**Uniplex Device Configuration Guide**

Manual version: 9.20 Document version: V1.0 THIS PAGE INTENTIONALLY LEFT BLANK

#### **COPYRIGHT NOTICE**

 Copyright © 1981-2001 Uniplex Software, Inc. Unpublished. All rights reserved. Software provided pursuant to license. Use, copy, and disclosure restricted by license agreement.

 IXI Deskterm copyright © 1988-1993 The Santa Cruz Operation, Inc. Word for Word copyright © 1986-1998 Inso Corporation. All rights reserved. Multilingual spelling verification and correction program and dictionaries copyright © 1984-1997 Soft-Art, Inc. All rights reserved. Portions derived from the mimelite library written by Gisle Hannmyr (gisle@oslonett.no) and used with permission. Portion copyright © 1981-1993 Informix Software, Inc.

 Uniplex, Uniplex Business Software, UBS, Uniplex II Plus, Uniplex Advanced Office System, AOS, Uniplex Advanced Graphics System, AGS, Uniplex Document Access, Uniplex Datalink, and Uniplex Windows are trademarks of Uniplex Software, Inc. All other names and products are trademarks of their respective owners.

#### **RESTRICTED RIGHTS LEGEND**

 Use, duplication, or disclosure by the U.S. Government or other government is subject to restrictions as set forth in subparagraph (c)(1)(ii) of the rights in Technical Data and Computer Software clause at DFARS 252.227-7013. Uniplex Software, Inc., 715 Sutter Street, Folsom, California 95630.

 Computer software and related documentation shall not be delivered to any branch, office, department, agency, or other component of the U.S. Government unless accompanied by this Restricted Rights Legend or alternatively, unless licensed expressly to the U.S. Government pursuant to FAR 52.227-19, unpublished -- rights reserved under U.S. copyright laws.

#### **NOTICE**

The information in this document is subject to change without notice.

 Uniplex Software, Inc. makes no warranty of any kind in regard to the contents of this document, including, but not limited to, any implied warranties of merchantability or fitness for a particular purpose. Uniplex Software, Inc. shall not be liable for errors in this document or for incidental or consequential damages in connection with the furnishing, performance, or use of it.

THIS PAGE INTENTIONALLY LEFT BLANK

### **Table of Contents**

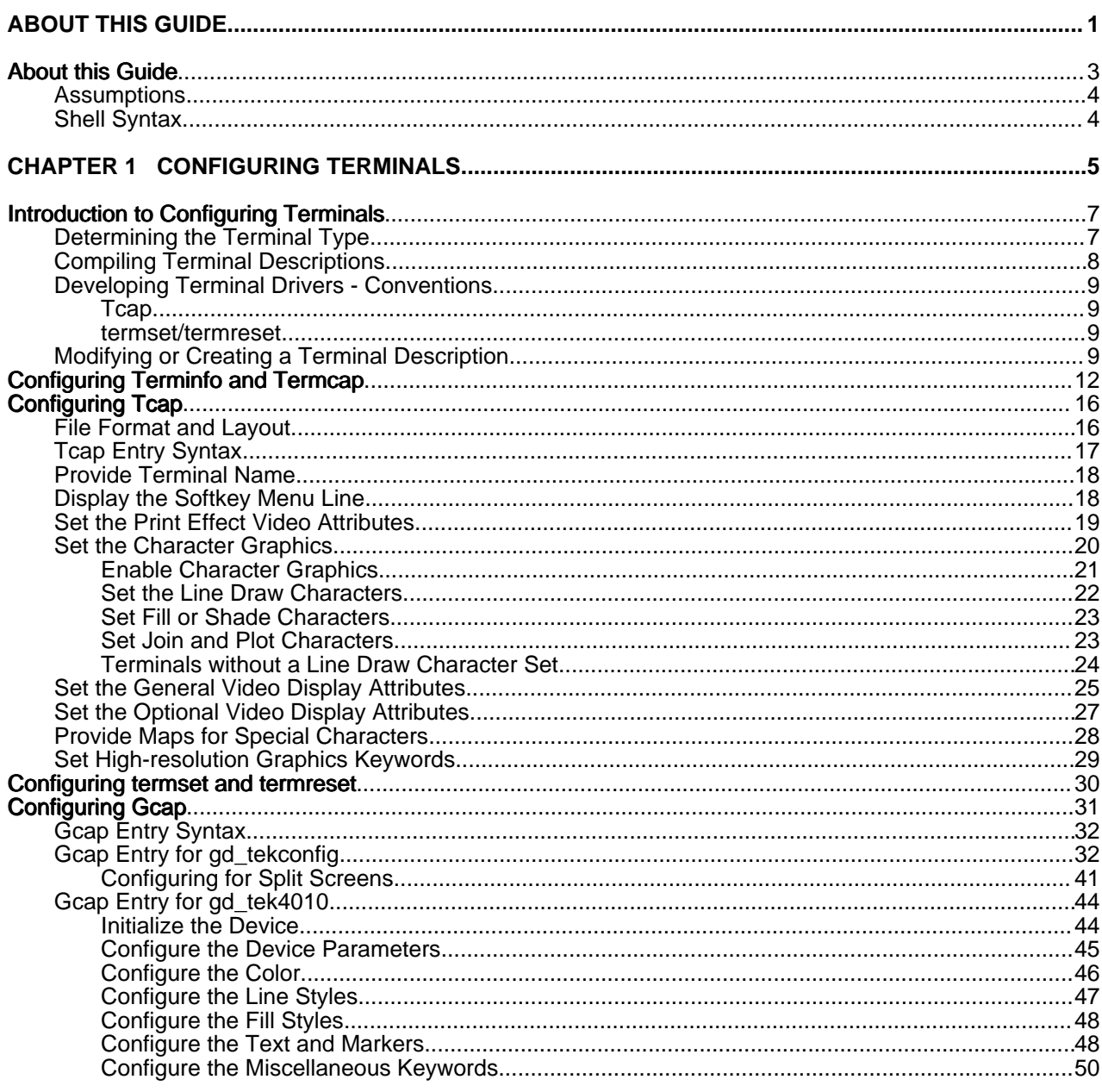

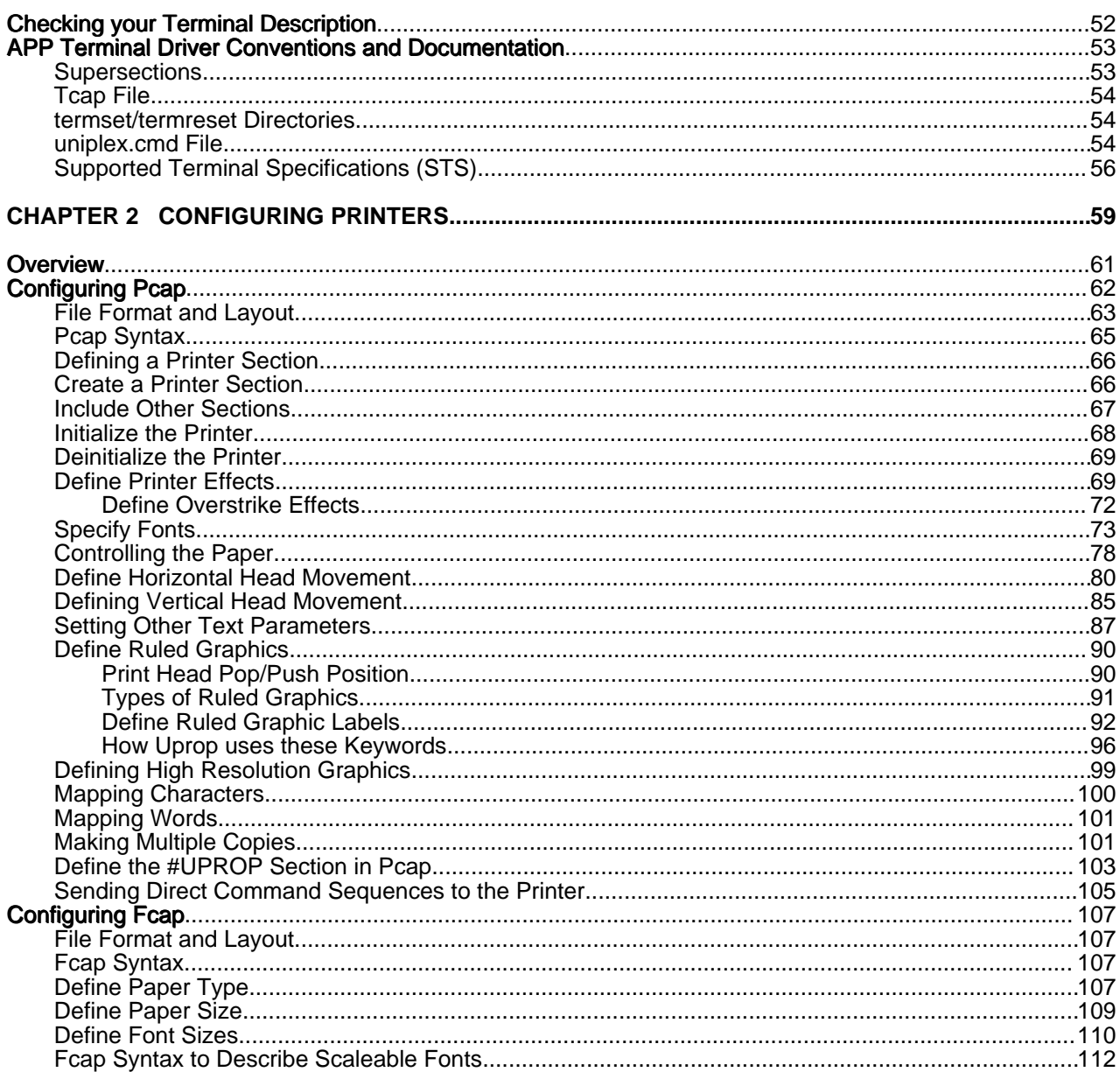

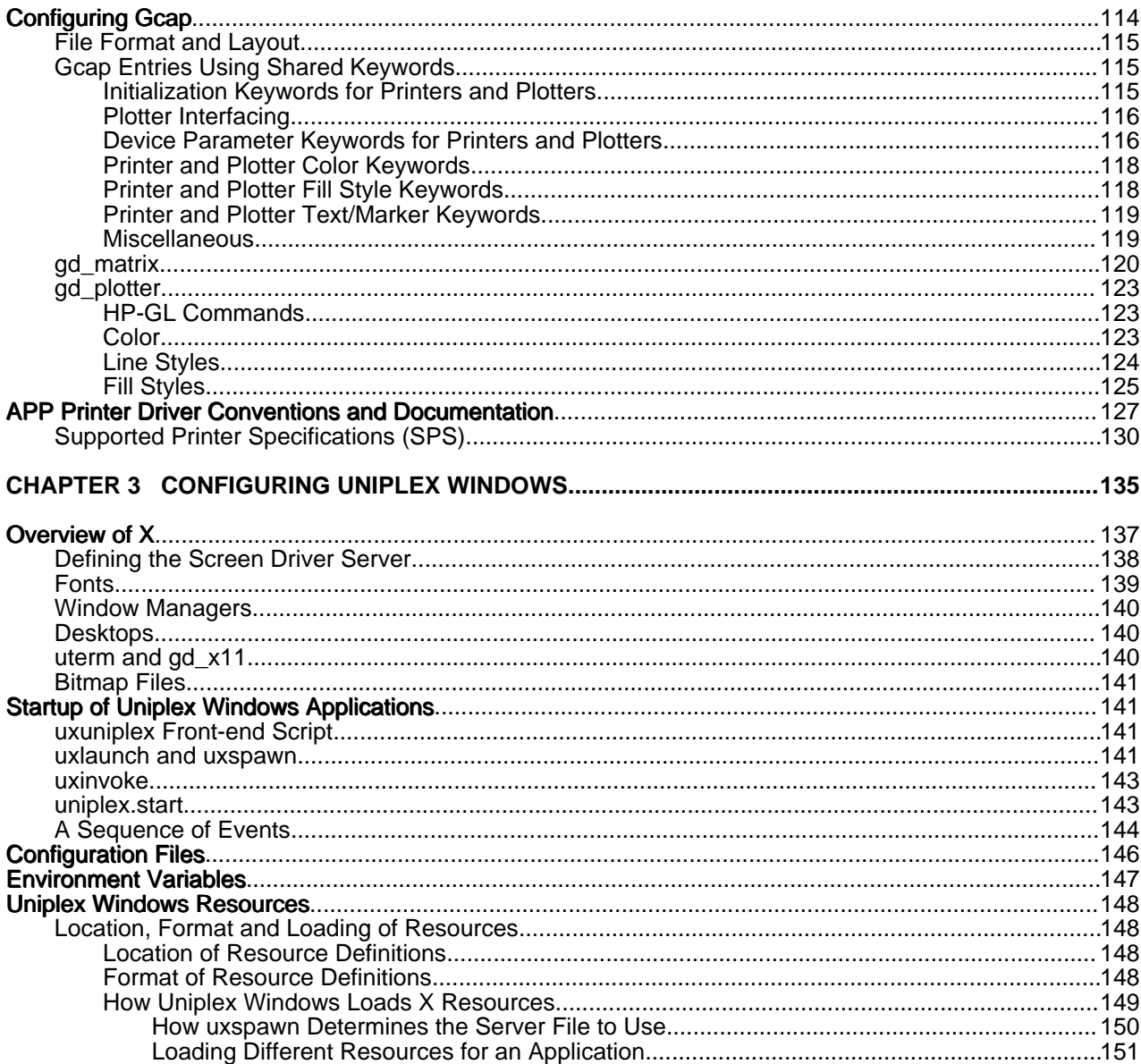

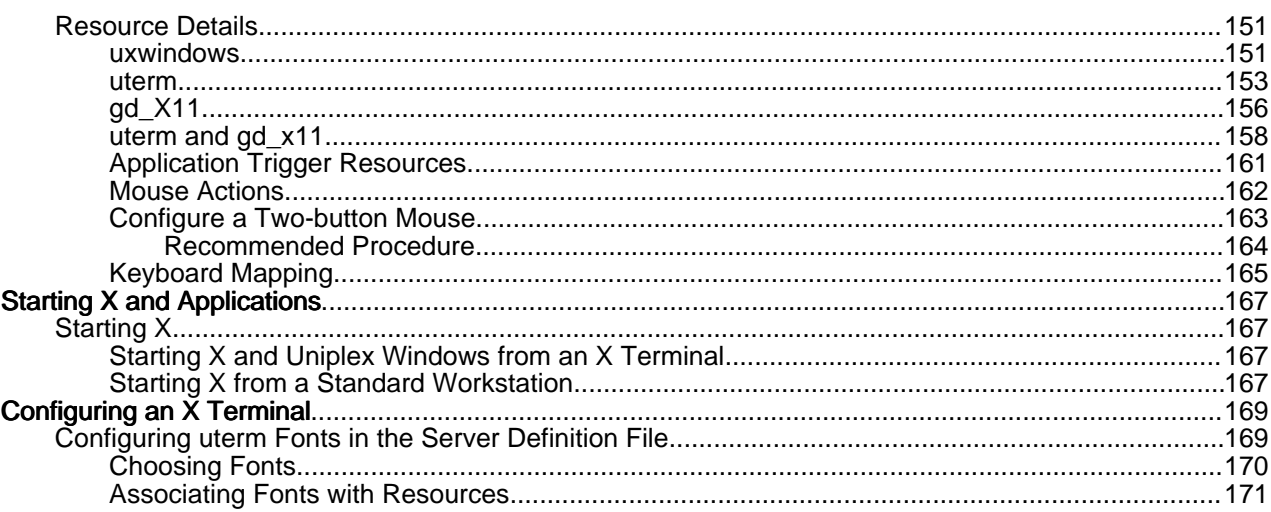

 **About this Guide**

THIS PAGE INTENTIONALLY LEFT BLANK

## **About this Guide**

This guide is intended for anyone who wishes to carry out advanced configuration in the following areas:

- oConfiguring Terminals
- o Configuring Printers
- o Configuring Uniplex Windows

### **Note for existing Uniplex users:**

 This information in this guide was previously detailed in two Uniplex Version 7 technical guides which no longer exist:

o Uniplex Configuration Guide (Volumes 1 and 2)

The chapters: "Configuring Terminals" and "Configuring Printers" are now part of this guide.

Note: The greater part of the Configuration Guide can now be found in the Uniplex Technical Guide.

o Uniplex Windows Configuration Guide

Relevant information from this guide can now be found in this guide.

The remaining information in the Uniplex technical guides have been reworked and distributed as follows:

o Uniplex Administration Guide

 This information has been divided between the Uniplex Technical Guide and the Uniplex Form-Building Tools guide.

o Uniplex Installation Guide and Release Notes (Versions 7.02, 8.00)

 Installation information is now in the retitled Uniplex Installation Guide. Specific information from the Release Notes have been incorporated into the appropriate guide; current Release Notes can now be found on-line.

### **Assumptions**

 In order to carry out the configuration tasks described here, it is essential that you have a good general knowledge of computing and that you are an experienced UNIX user. You should also be familiar with:

- o The major Uniplex applications
- o The way that Uniplex is used in your organization

 Note: We expect you to use this guide in conjunction with an installed version of Uniplex. This enables you to browse the configuration files to view real examples of the information contained in this guide.

### **Shell Syntax**

 While configuring Uniplex, you may need to set environment variables. The way to do this depends on the operating system shell you use.

For the Bourne shell, set variables using the syntax:

*VARIABLE*=*value*; export *VARIABLE*

For example:

#### **TERM=ansi; export TERM**

For the C shell, set variables using the syntax:

setenv *VARIABLE value*

For example:

#### **setenv TERM ansi**

 Note: Throughout this guide, all examples for setting environment variables show the Bourne shell. If you are using a different shell, substitute the given command for the one appropriate to the shell your system uses.

# **Chapter 1**

# **Configuring Terminals**

THIS PAGE INTENTIONALLY LEFT BLANK

## **Introduction to Configuring Terminals**

 You can use Uniplex on almost any character-based terminal. You need a high-resolution graphics terminal to use the Presentation Editor application of the Uniplex Advanced Graphics System module.

 This chapter explains how Uniplex provides support for different types of terminals, and how to change or create the configuration for a particular terminal. It contains the following sections:

### **Determining the Terminal Type**

Each Uniplex application determines the user's terminal's capabilities at invocation time by:

o Reading the terminal *type* from the setting of the TERM environment variable.

 Note: See the chapter The Uniplex Environment in the Uniplex Technical Guide for details of environment variables.

o Reading the capabilities of the *type* from Uniplex's database of compiled terminal descriptions.

 The Uniplex front-end script checks for the existence of a compiled description before loading the Uniplex main menu program, and if there is none, attempts to compile one. If it cannot find an entry to compile, then it abandons trying to load Uniplex and displays an appropriate message.

 When a user invokes either Presentation Graphics or Presentation Editor, then Uniplex determines whether the terminal can support high-resolution graphics by checking the Tcap FILTER setting. If the setting defines a valid graphics filter for this terminal, then Uniplex enables high resolution graphics mode.

 If the terminal cannot display high-resolution graphics, the Presentation Graphics module can only display the character-mode representation of graphs. However, you can print the graphs you create using a Uniplex-supported printer.

 You cannot use the Presentation Editor on character-based terminals, since it requires high resolution graphics capabilities.

### **Compiling Terminal Descriptions**

 Uniplex uses compiled terminal descriptions to improve performance. As described in the previous section, when you invoke Uniplex, it checks for the existence of a compiled terminal description, and if there is none, compiles the appropriate entry automatically.

When you are modifying the terminal configuration files, you must compile the appropriate descriptions to check your entry works. You can compile terminal descriptions using the *syscomp* utility program:

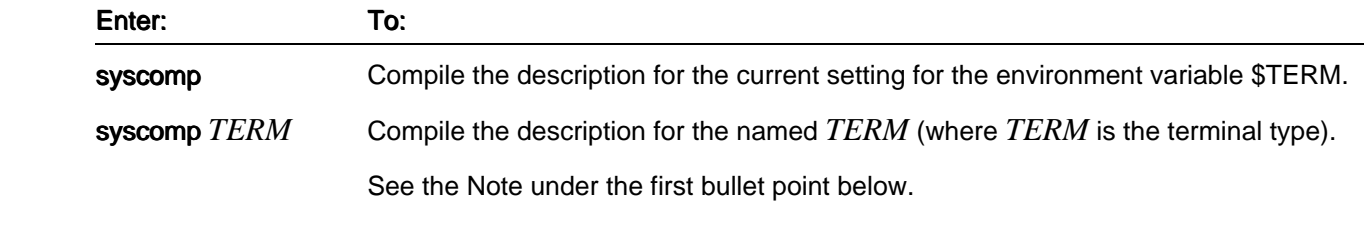

syscomp ALL Compile all the types defined in Tcap.

Note: For full details of syscomp, see the appendix Program Usage and Invocation in the Uniplex Technical Guide.

When compiling a terminal description, *syscomp* reads:

 oThe *termcap* or *terminfo* description (as appropriate to your system) for basic terminal operations. See the later section Configuring Terminfo and Termcap.

 Note: Some operating systems misreport the 'lines' and 'columns' settings from terminfo or termcap when syscomp is used to compile a named terminal. If this occurs, 'disconnect' syscomp from the named terminal using a command sequence similar to the following:

 syscomp TERM < /dev/null > /tmp/syscomp.out 2 >&1 cat /tmp/syscomp.out rm /tmp/syscomp.out

- o The system command file *uniplex.cmd* for all Uniplex command sequences, including mapping the function keys to the softkeys.
- o The Uniplex-specific terminal configuration file *Tcap* for output definitions (for example, how to draw boxes, where to display the softkey line.)

 The utility *syscomp* places the compiled description in *UAP/commands* and *UAP/termdef*. It places the description in the local or central UAP, depending on whether the Tcap it finds is local or central.

### **Developing Terminal Drivers - Conventions**

 The symbol set used by Uniplex is the X/OPEN symbol set. This provides the basis for transportable documents. Most printers can accept a document containing X/OPEN characters and print an acceptable representation of them. To edit a document requires all terminals to operate in the same manner. For single language organizations this does not pose much of a problem as they probably have the same terminal language across all their terminals. To cope with the ever increasing requirement to support mixed language environments a consistent approach to developing terminals drivers has been adopted.

### **Tcap**

 Although the entries in the Tcap file are capable of handling both input and output mapping of characters only the output mapping facility is utilized. Thus any new terminal entry should have all the required maps to output the X/OPEN symbol set.

#### **termset/termreset**

 Some terminals do not contain the necessary symbols in order to display the X/OPEN symbols. When the terminal has a font download capability then the required characters are downloaded using the files in the *UAP/termset* directory. The original fonts are reinstated by the files in the *UAP/termreset* directory after exiting Uniplex.

### **Modifying or Creating a Terminal Description**

Follow these steps when creating or modifying a terminal description:

 1 Set up the environment so that it correctly addresses Uniplex programs and configuration files. You must set up at least the environment variables *PATH*, *TERMINFO* or *TERMCAP* as appropriate and *Uredirect*.

 The easiest way to do this is using a terminal that already supports Uniplex. Invoke Uniplex, and press ESC ESC \$ to enter the shell with the correct environment set.

2 Change to the home UAP directory, creating one if required:

### cd \$HOME/UAP

 3 Find out whether your system uses either the *terminfo* system, or the *termcap* system, by running uinfo:

#### \$Uredirect/UAP/install.cmds/uinfo

Uniplex displays a message indicating which system Uniplex uses.

If your system uses the *terminfo* system:

 a) Create an appropriate *terminfo* source file. For example, if you are creating a terminal definition for terminal type ansi, create a file called *ansi.src*.

 Consult your operating system manuals for details of creating *terminfo* source files, and the *terminfo* format.

 See the next section Configuring Terminfo and Termcap for details of the keywords that you must set for Uniplex to work correctly.

 If required, you can copy a suitable entry from the *UAP/terminfo* file to use as a basis for your source file.

 b) When you have created your source file, compile it using the operating system program *tic*, for example:

#### tic -v ansi.src

See your operating system documentation for details of the *tic* utility.

 If you do not want to use the Uniplex *terminfo* compiled database, you must set the TERMINFO environment variable to point to where the database to use resides.

If your system uses the *termcap* system:

- a) Create or edit the appropriate entry in the *UAP/termcap* source file. For example, the *ansi* entry.
- b) Consult your operating system manuals for details of creating *termcap* source files, and the *termcap* format.

 c) See the next section Configuring Terminfo and Termcap for details of the keywords that you must set for Uniplex to work correctly.

 If you do not want to use the Uniplex *termcap* source file, you must set th TERMCAP environment variable to point to where the file to use resides.

- 4 Make a copy of *uniplex.cmd* in your local UAP directory and make any necessary changes to it. See the chapter Configuring Uniplex Commands (uniplex.cmd) in the Uniplex Technical Guide for details.
- 5 Make a copy of *Tcap* in your local UAP directory and make any necessary changes to it. See the later section Configuring Tcap.
- 6 If you are configuring a graphics terminal, make a copy of *Gcap* in your local UAP directory and make any necessary changes to it. See the later section Configuring Gcap for details.
- 7Run *syscomp* to compile the terminal description. For example:

#### **syscomp ansi**

 8 Check the terminal description by setting your terminal type to the type you have created or modified (by setting the \$TERM variable), and re-executing Uniplex, on the terminal for which you have created or modified the terminal type. See the section checking your Terminal Description at the end of this chapter. Remember to re-syscomp the terminal description if you need to make any changes (and re-tic if you modify *terminfo*).

 When you are satisfied with the terminal descriptions, modify the main UAP configuration source files in the same way you modified your local copies. Then re-compile your new terminal type(s) globally. This ensures that the information is duplicated elsewhere in the system.

## **Configuring Terminfo and Termcap**

 The Uniplex files *UAP/terminfo* and *UAP/termcap* are normally used to define the general capabilities of the terminals on which you can run Uniplex.

 The format and layout of these files is the same as that used by their standard operating system counterparts. Refer to your operating system documentation for information on how to build entries in these files.

 Uniplex will use either *termcap* or *terminfo*, so only one set of entries will be required. The appropriate entry is used by the *syscomp* program to produce a Uniplex-compiled terminal description, it is not used directly by the main Uniplex programs.

 The following table shows all the entries read by *syscomp* from *termcap* and *terminfo*. For most terminals, you need only a small subset of these. Those marked with an asterisk (\*) are the most commonly defined.

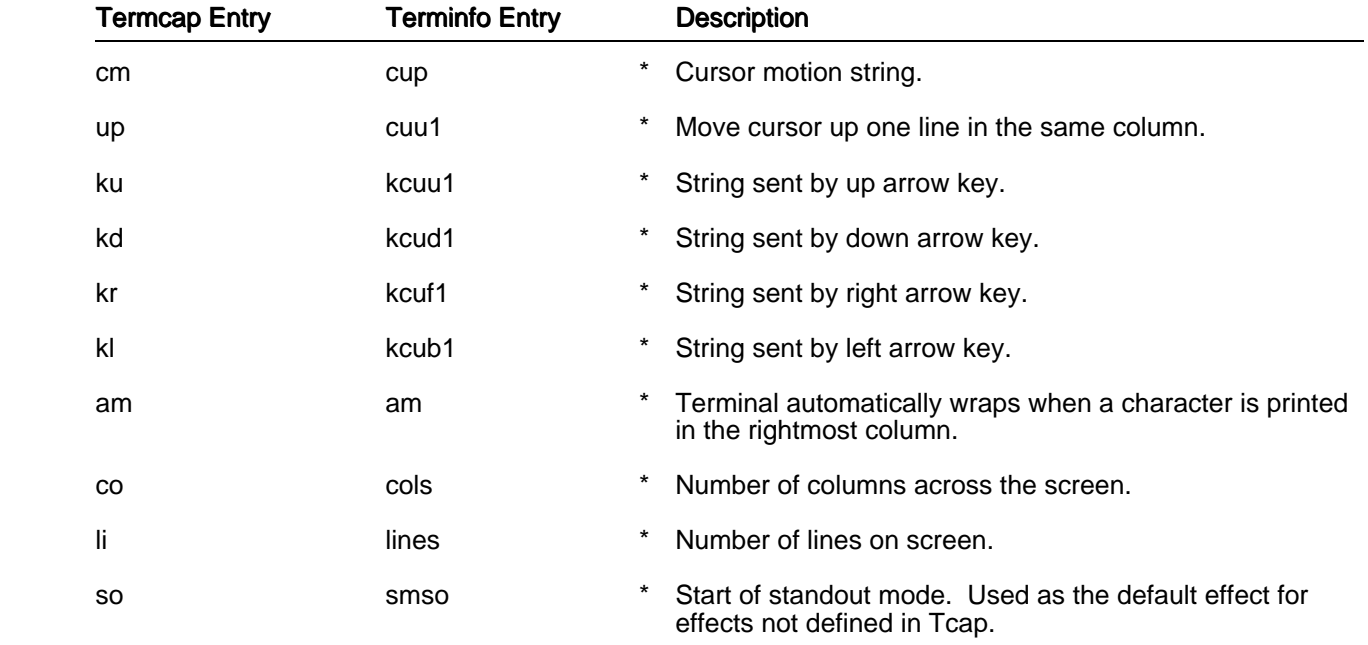

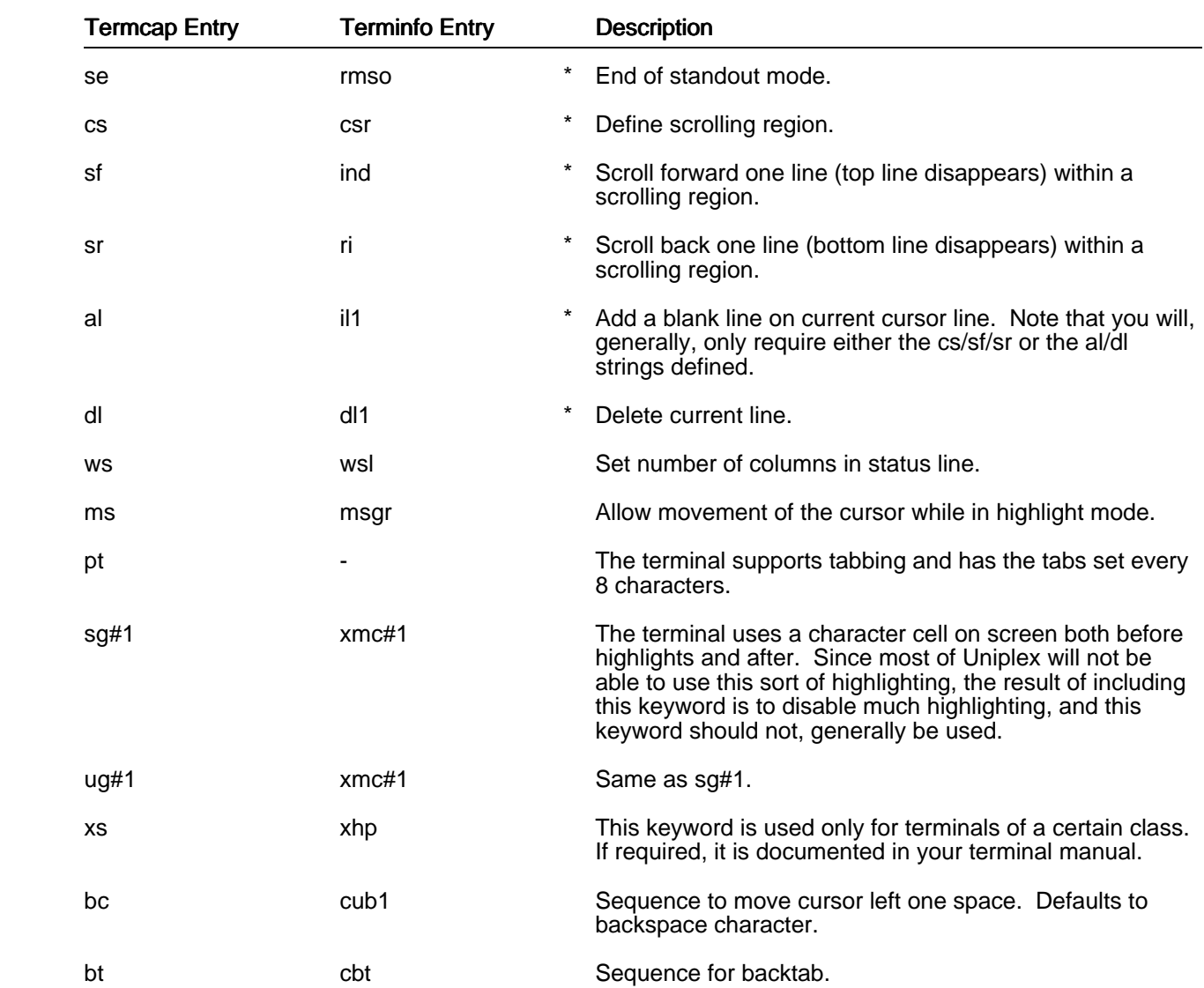

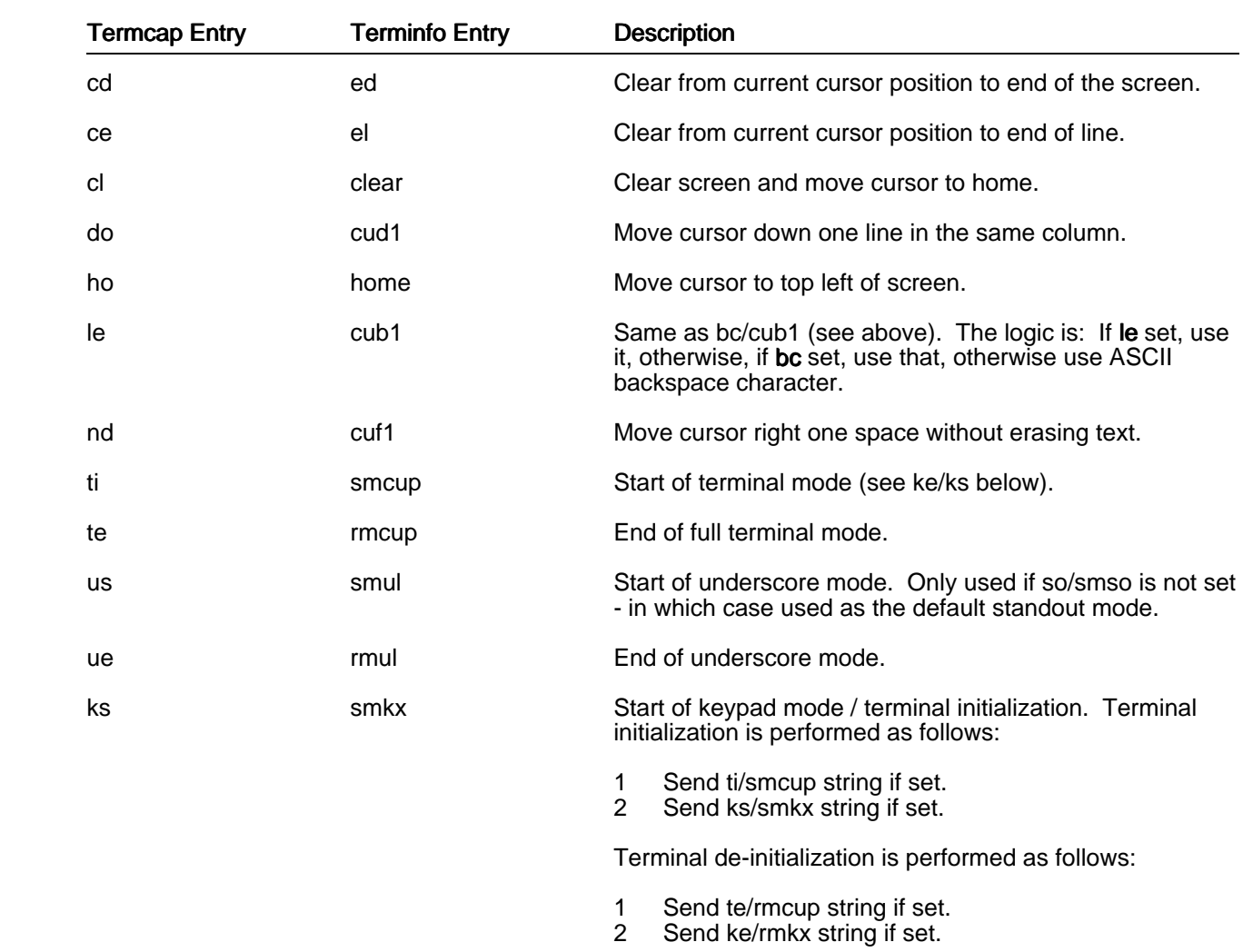

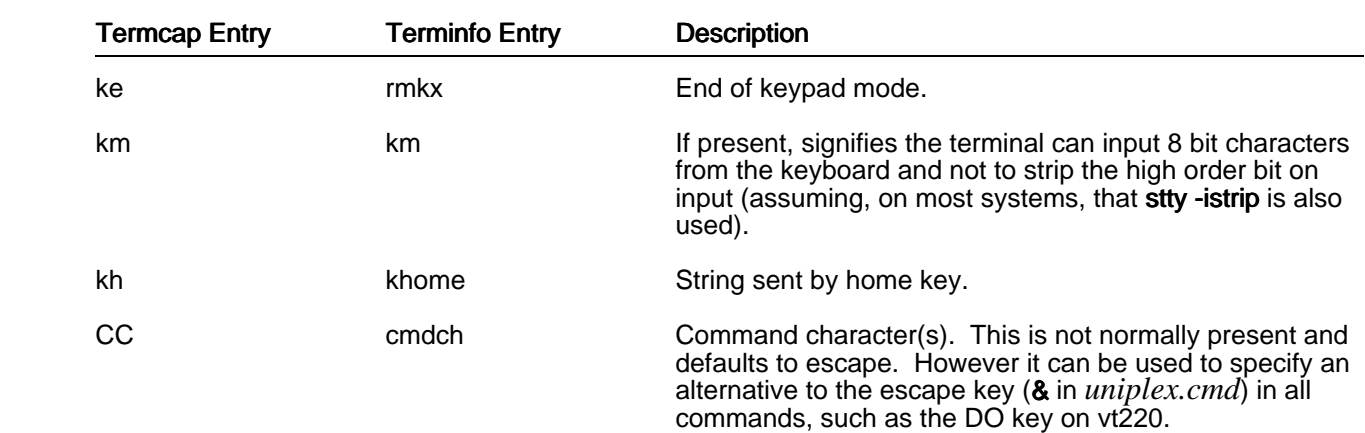

## **Configuring Tcap**

 In the Uniplex Tcap file, you define Uniplex-specific terminal capabilities that are not definable in *terminfo* or *termcap*.

### **File Format and Layout**

 The Tcap file uses the standard Uniplex file format and layout. The following table shows this layout, together with the names of the sections where each part of the file is explained in detail.

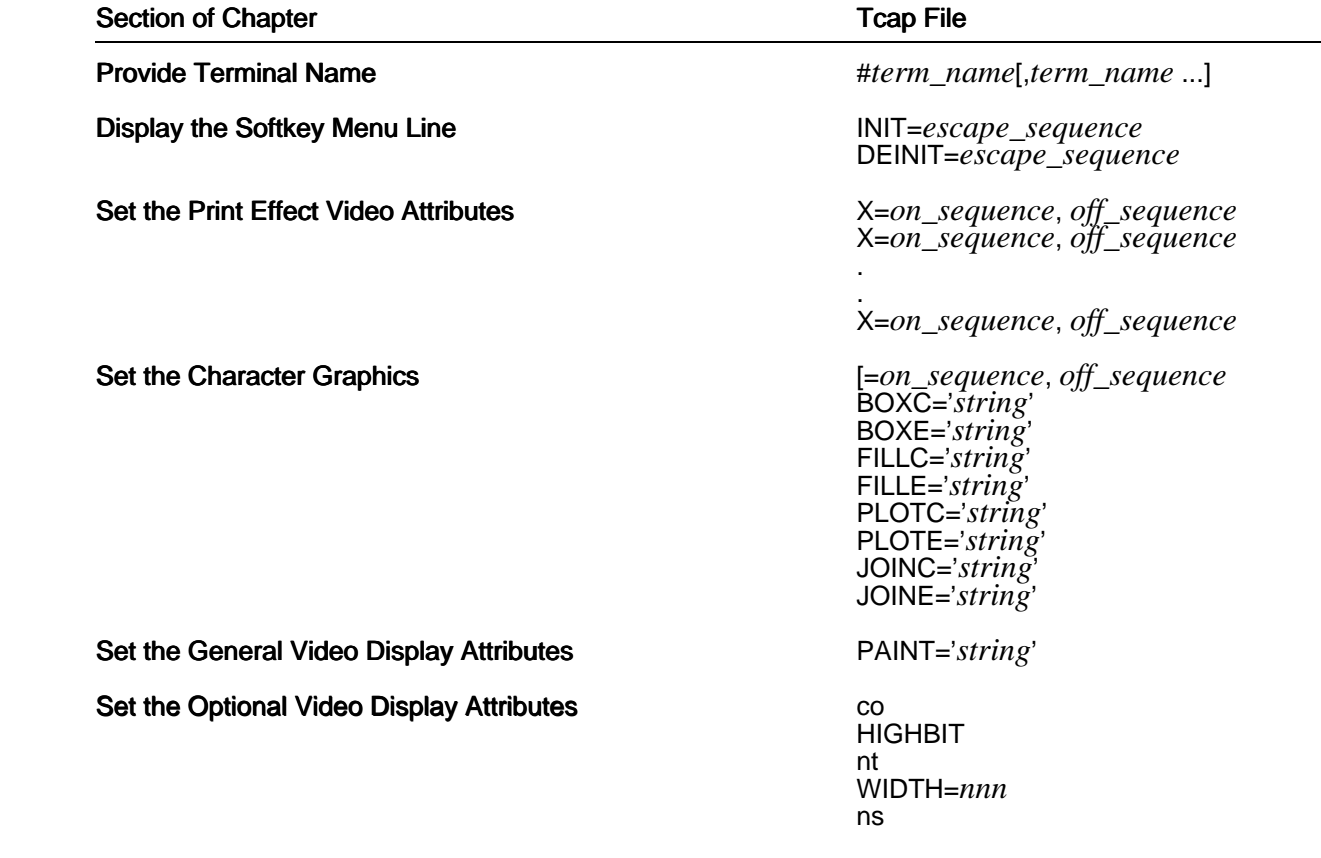

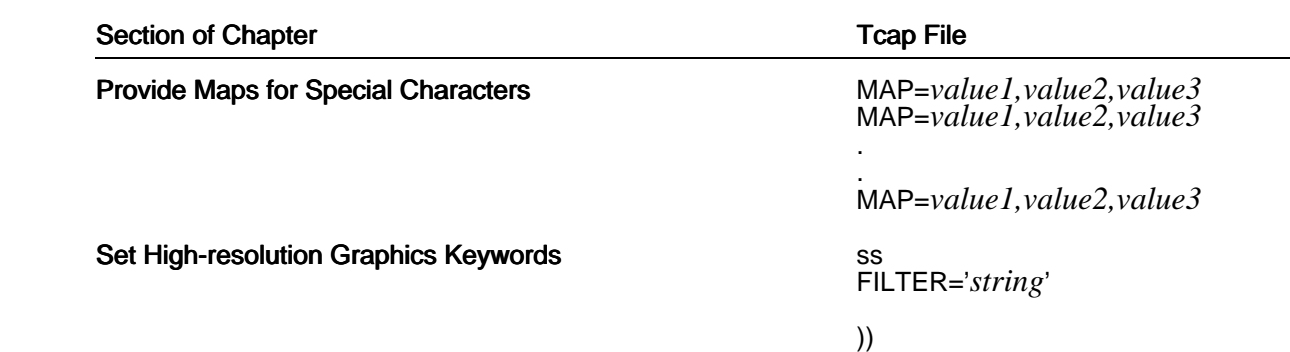

To see how these sections relate to a terminal type, see the supplied Tcap file.

### **Tcap Entry Syntax**

Each entry is in standard Uniplex file section format and obeys the following syntax rules:

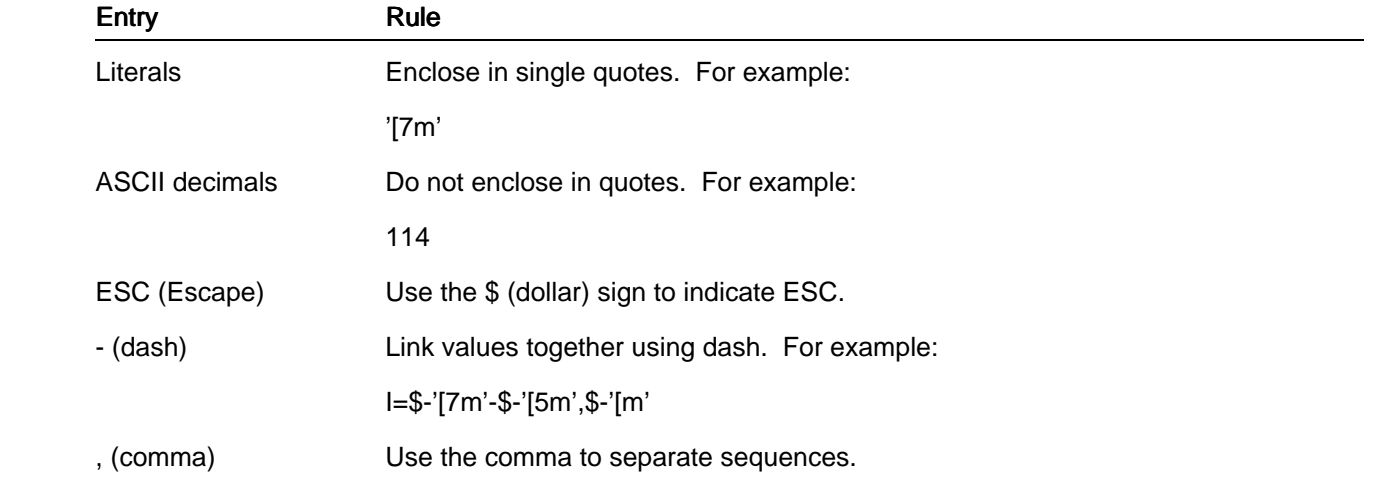

### **Provide Terminal Name**

At the beginning of a terminal section, you must provide the terminal name using the following syntax:

#terminal\_name [,terminal\_name ...]

 This *terminal\_name* must be the same as the corresponding setting for the *TERM* environment variable and the one used in the corresponding entry in *UAP/terminfo* or *UAP/termcap*, and optionally in *uniplex.cmd.* If you want, you can specify more than one name.

 When you invoke Uniplex, it finds out which terminal the user is running by reading the *TERM* environment variable.

### **Display the Softkey Menu Line**

 By default, Uniplex automatically displays the softkey menu on the bottom line of the screen. If the terminal has a programmable status line (often the 25th line), you can configure the Tcap file to display the softkey menu on this line.

 Note: Use the INIT and DEINIT keywords for this purpose only. They are not general terminal initialization keywords.

To configure the softkey menu line:

1 Use the terminal manual to find the sequences to enable and to address the programmable line.

 Note: Often, the terminal manual refers to these as the initialize and de-initialize status line sequences.

- 2 If possible, set the enable sequence in the terminal initialization string in TERMINFO/TERMCAP (smkx/ks).
- 3 Enter the sequence to address the line in the Tcap entry for the particular terminal, using the syntax:

INIT=*sequence1* DEINIT=*sequence2*

Where:

*sequence1* addresses the programmable line and sets any desired highlights.

*sequence2* turns off any highlights.

Make sure *sequence1* performs the following functions on the terminal:

- o Enables the programmable line (if not possible, once-off, in the initialization string).
- o Moves the cursor to the start of the programmable line.
- o Clears the line.
- o Turns on highlighting, if required.

Make sure *sequence2* performs the following functions on the terminal:

o Turn off highlighting (if it was enabled).

For example:

 INIT=\$-'[>1h'-\$-'[25;H'-\$-'[K'-\$-'[7m' DEINIT=\$-'[m'

### **Set the Print Effect Video Attributes**

 In Tcap you can set video attributes for Uniplex print effects. In this way, when a user effects text, Uniplex displays the text with a corresponding video attribute. For example, when a user selects the bold effect, Uniplex usually displays the selected text in reverse video.

 Uniplex relates the print effect video attribute defined in Tcap for a terminal, and the attribute defined for a printer in Pcap as follows:

- 1 When the user selects a print effect, Uniplex displays the contents of the #EFFECTS section of uniplex.eff.
- 2 The user presses a character (for example, A for Bold) to identify the required print effect.
- 3 Uniplex uses the video attribute definition in Tcap (for example, reverse video) to highlight the effected text on the screen.
- 4 When the user prints the text, Uniplex uses the equivalent definition in Pcap (for example, the escape sequences to produce emboldened text) to effect the printed copy.

You define video attributes for a terminal using the following syntax:

X=on\_sequence, off\_sequence

Where:

is a single uppercase character in the range A - Z or [. *X*

*on sequence* Turns on the required attribute.

*off sequence* Turns off the required attribute.

For example:

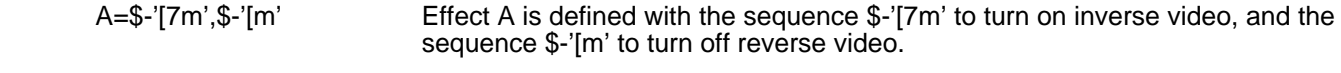

 C=\$-'[4m',\$-'[m' Effect C is defined with the sequence \$-'[4m' to turn on underscore, and the sequence \$-'[m' to turn off underscore.

 It is recommended that you define video attributes for the most commonly-used print effects: bold (A), underline (C) and italic (I). Try to use terminal attributes that identify these uniquely. You can leave other effects undefined. If they are undefined, Uniplex uses the default standout mode (as defined by *smso* in *terminfo* and *so* in *termcap*), which is usually reverse video.

 Do not use blinking effects, most terminals have them, but they are irritating to users. Do not use double-wide or double-high character sets since Uniplex does not support them.

### **Set the Character Graphics**

 Many terminals are capable of displaying character graphics. Usually the terminal performs this using an alternate character set, accessible via an escape sequence. On some terminals, such as PC ansi monitors, the character graphics are accessed using an 8 bit extension. Uniplex makes use of this capability, allowing the user to draw boxes and create character graphics. You use definitions in the Tcap file to define the character graphics.

The Tcap keywords for setting the character graphics are detailed below.

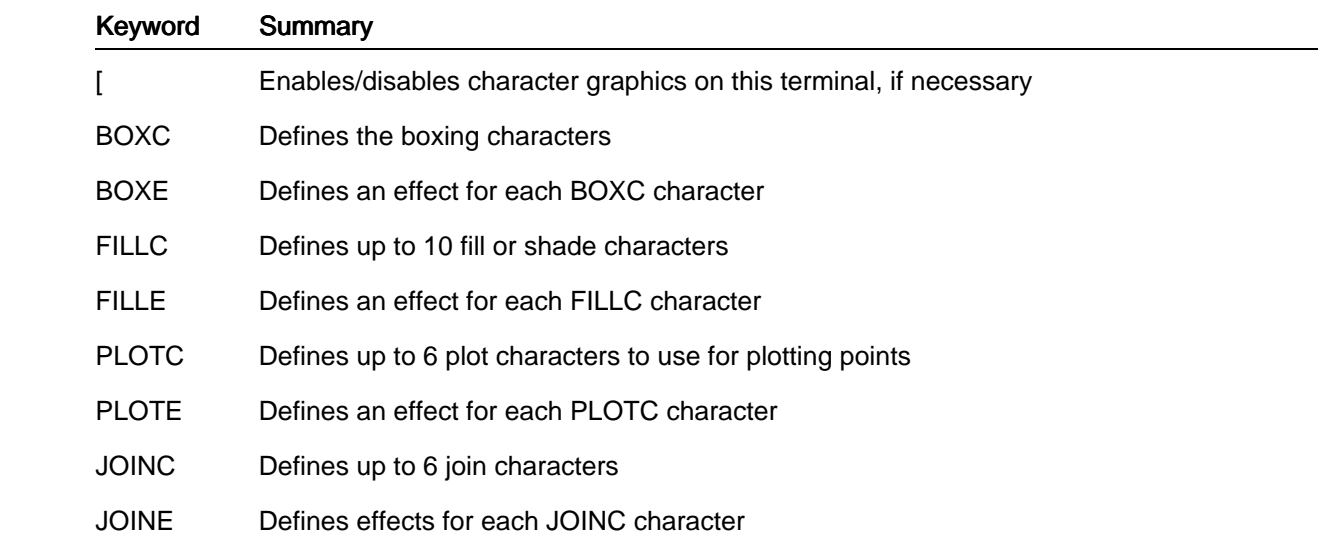

 The following sections describe how to set each of these keywords. If the terminal does not have a character graphics set, see the later section Terminals without a Line Draw Character Set.

### **Enable Character Graphics**

You define the alternate line draw character set keyword using the syntax:

[=on\_sequence, off\_sequence [

Where:

*on\_sequence* turns on the line draw/alternate character set.

*off\_sequence* turns off the alternate/line draw character set and returns to the default ASCII character set.

For example:

[=\$-'(0',\$-'(B'

 Note: On terminals such as the PC ansi monitor, the line draw characters are part of an 8 bit extension, so you do not need to include this entry, as all graphics characters are accessible in the same character set.

### **Set the Line Draw Characters**

 The BOXC keyword defines the characters to send to the terminal to display graphics boxing characters. These characters differ from terminal to terminal. The characters you specify are the character equivalent of the ASCII value to send to the terminal. Specify these characters in the following order:

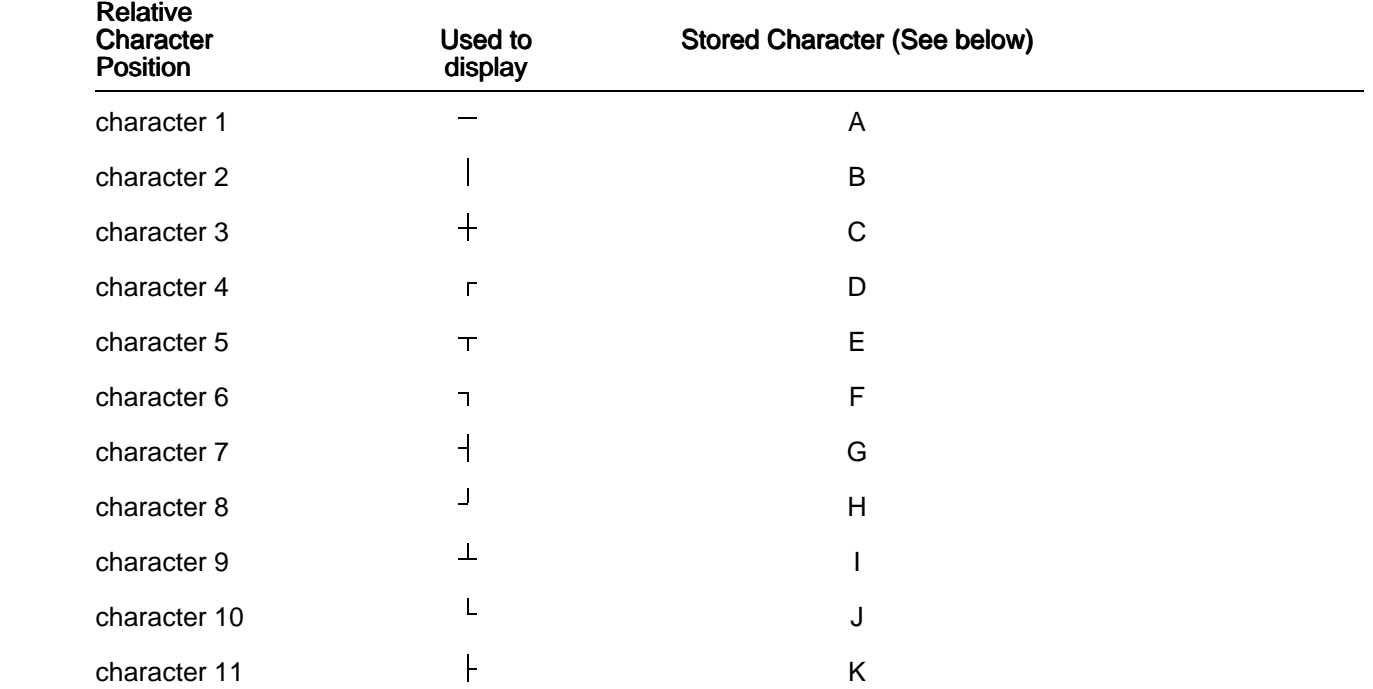

You use the BOXE string to define either:

For example: [

 o If no graphic character set is available, specify an effect to use instead. For example, if a terminal does not have a particular graphics character you can specify to effect this particular character with a space, when requested to display it.

 In this way, when Uniplex displays or prints the file, it can interpret all graphically effected characters as their graphical equivalent.

PAGE 22

o The character to invoke the terminal's graphic character set.

For example:

 BOXC='D3EZB?4YA@C' BOXE='[[[[[[[[[[[]]]

 If you accidentally type over a graphics character, rather than redraw the complete box or line, you can enter just the single character by entering:

ESC <[ and then the appropriate *stored character* from the table above.

### **Set Fill or Shade Characters**

 If your terminal can display special shading characters, you can specify these to produce the shaded or filled areas used in bar graphs and in the Word Processor. Choose patterns that allow you to easily distinguish successive adjacent fill characters. For example, do not make character 2 and 3 generate the same pattern. You can define up to 10 fill or shade characters.

 The FILLC keyword defines the characters to send to the terminal to display fill characters. These characters differ from terminal to terminal. The characters you specify are the character equivalent of the ASCII value to send to the terminal.

You use the FILLE string to define either:

- o The character to specify you want to use the terminal's graphic character set. For example: [
- o If no graphic character set is available, an effect to use instead. For example, if a terminal does not have a particular fill pattern, you could specify to display this particular pattern as an effect.

For example:

FILLC='[02^\_NEX1:'  $FILLE='TIIIII'$ 

### **Set Join and Plot Characters**

 You can set the characters used by Uniplex to produce plotted points for line or scatter graphs, and the characters used to join plotted characters. By default these are not included in Tcap entries, as they look best in the default ASCII character set, as described in the later section Terminals without a Character Draw Set.

You can set these characters using the following keywords:

PLOTC=*up to 6 plot characters to use for plotting points* PLOTE=*effect for each PLOTC character* JOINC=*up to 6 join characters* JOINE=*effects for each JOINC character*

For example:

 PLOTC='\*\*\*\*\*\*' PLOTE='TBKQWY' JOINC='L' JOINE='['

### **Terminals without a Line Draw Character Set**

 If the terminal does not have a line draw character set, Uniplex accomplishes boxing and shading for graphs using the standard character set. You do not require any entries in Tcap to produce this. Uniplex automatically uses the following characters:

o Box Characters (for drawing lines and boxes)

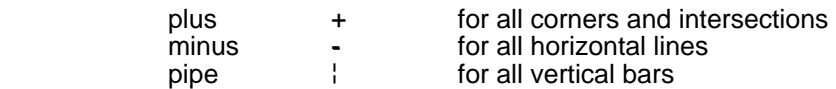

o Fill Characters (for producing bar graphs/shading)

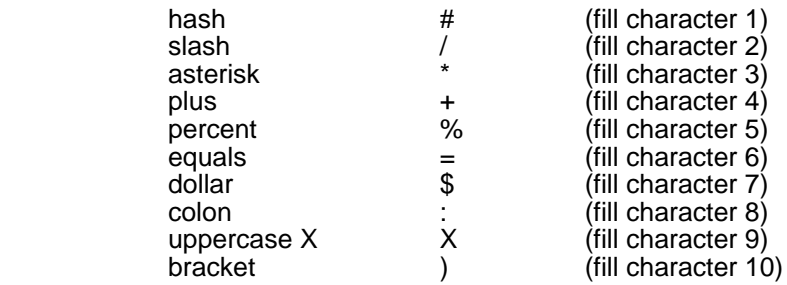

o Plot Characters (for plotting line and scatter graphs)

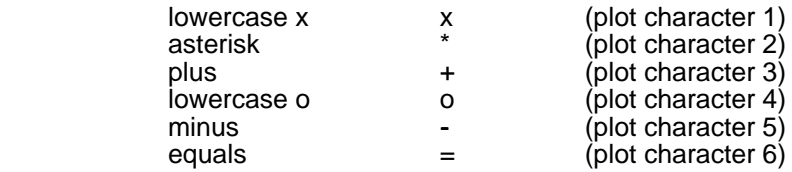

o Join Characters (for joining the points on line graphs)

**Period** 

### **Set the General Video Display Attributes**

 You use the PAINT keyword to set the general display attributes for a terminal. The syntax for the PAINT keyword is:

### PAINT='string'

 where *string* is up to 17 position dependent characters describing terminal display in the Uniplex environment. The following table shows the purpose of each character, with its default setting. The notes are explained after the table.

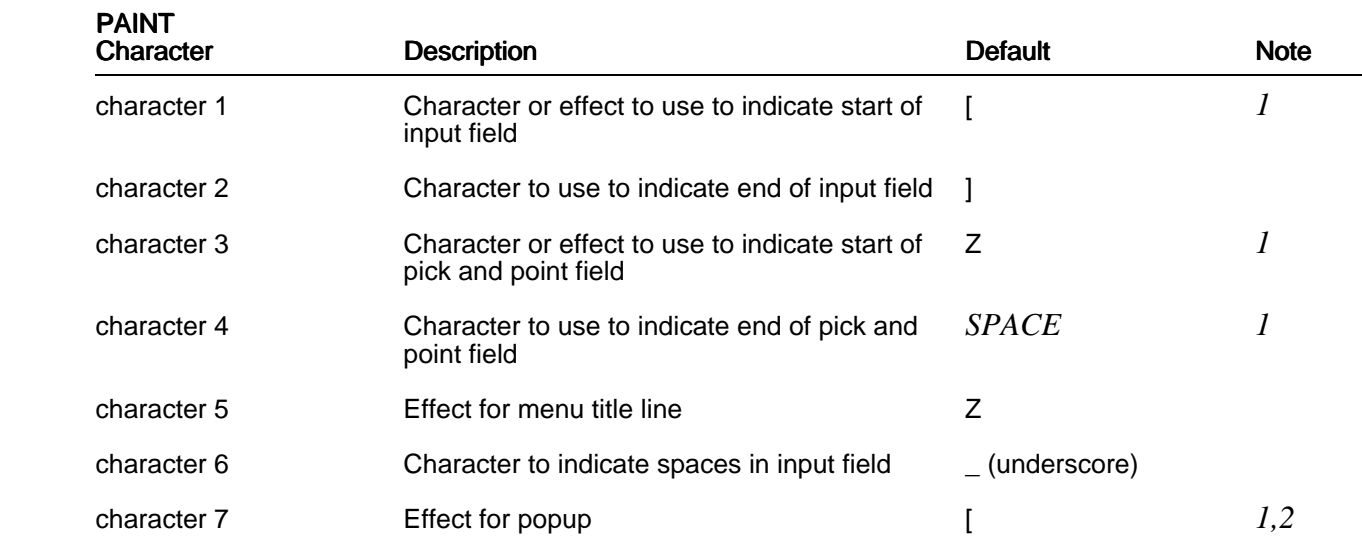

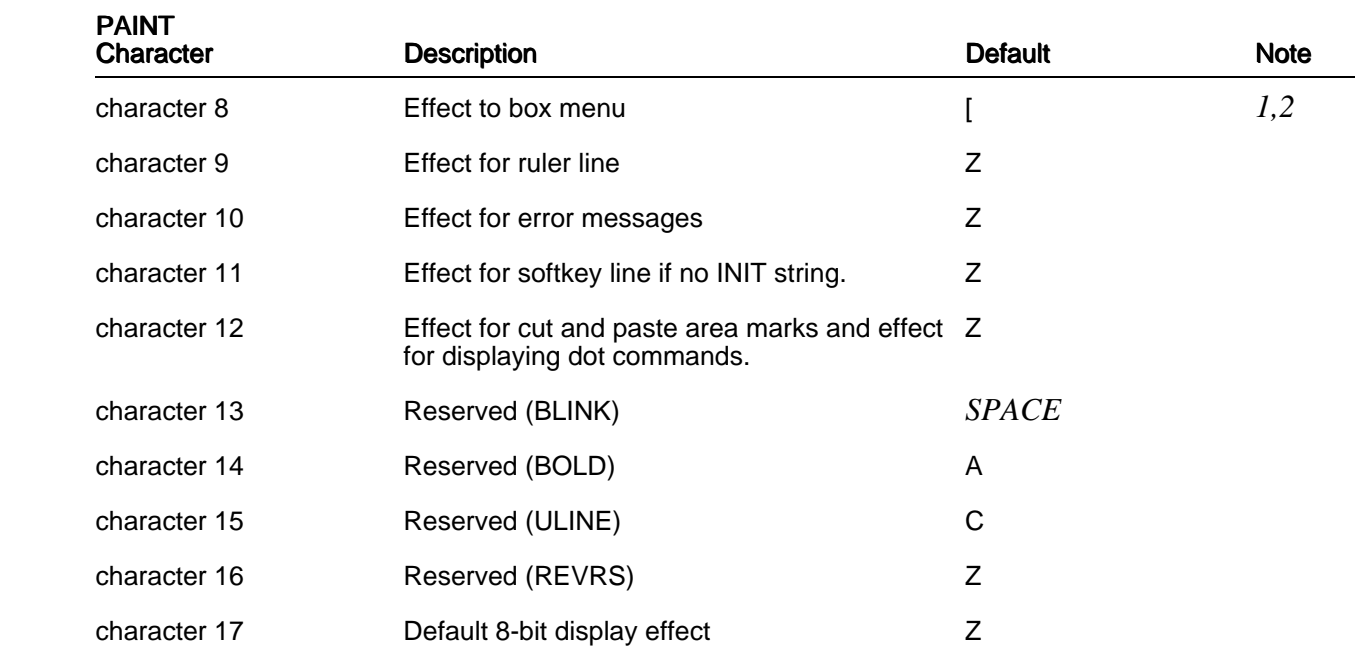

Notes:

 1 If these character positions contain effect letters, the corresponding effect is used, otherwise the character is used.

 2 If effect letter [ is used in either of these character positions, then Uniplex will use the appropriate line draw character set (defined in BOXC/BOXE) to draw the menu boxes.

In all the above, a SPACE where an effect letter could be used signifies no effect required.

Effect Z is used as the default for many PAINT fields, since this is usually an undefined effect, which therefore defaults to the standout rendition defined in terminfo/termcap. This is most commonly set to reverse video for monochrome terminals.

For example:

PAINT='[]A A\_[[AAAZ'

## **Set the Optional Video Display Attributes**

The following section describes additional optional keywords you can include in a Tcap entry.

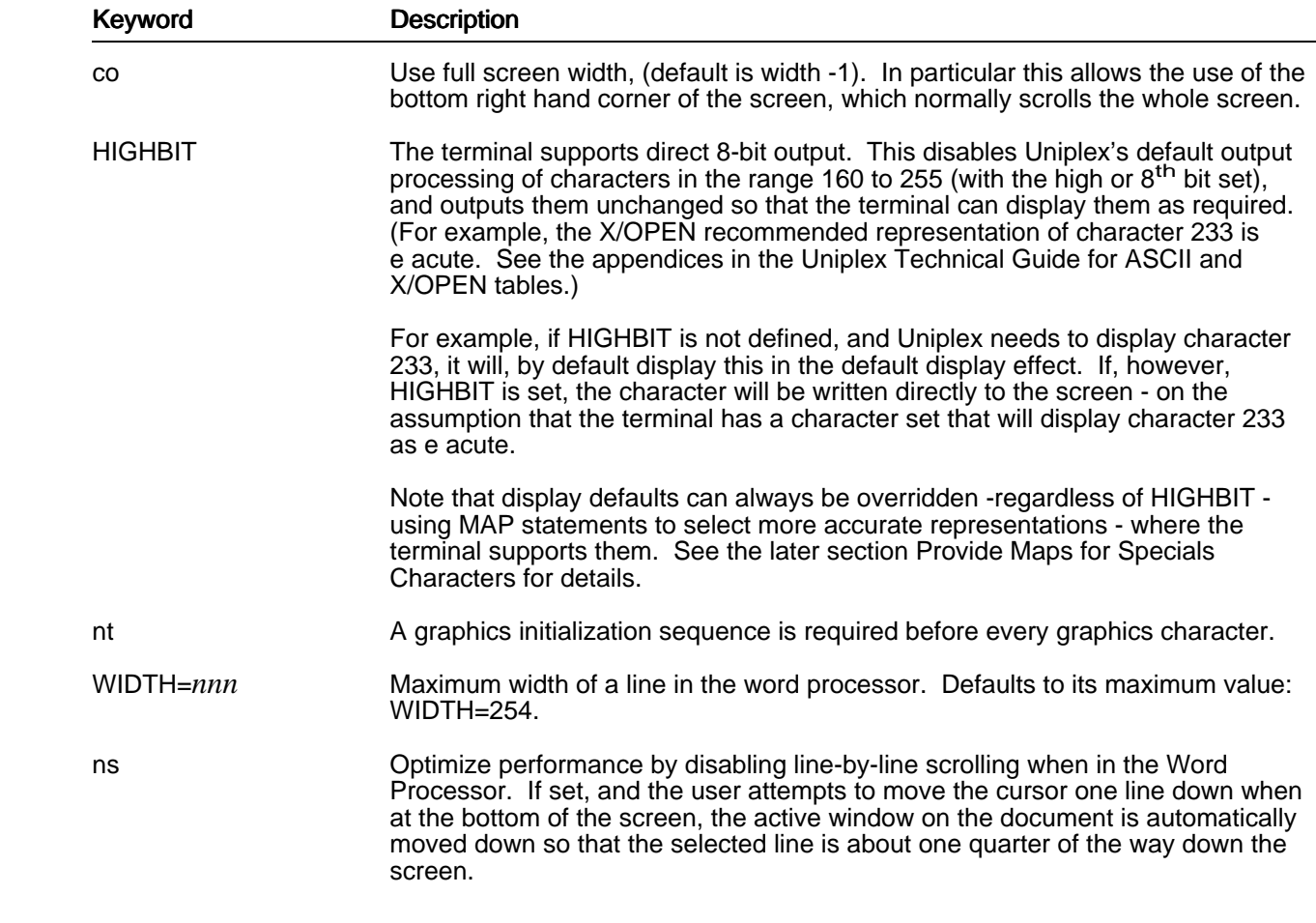

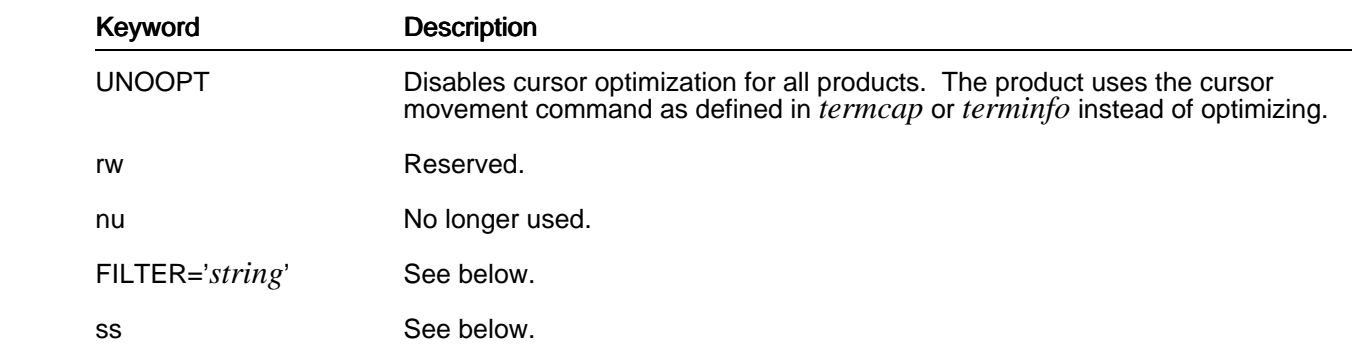

### **Provide Maps for Special Characters**

 You use the MAP keyword in a Tcap entry to provide support for special characters, such as 8-bit characters and foreign language characters. You use the syntax:

MAP=*value1,value2,value3*

Where:

value1 **IS the input from the keyboard you want to map.** 

If the input mapping for *value2* is defined in *uniplex.cmd*, you can specify 0 for *value1*.

 In *uniplex.cmd*, specify the values using the syntax M*value2*=*value1*. See the chapter Configuring Command Keystrokes (uniplex.cmd) in the Uniplex Technical Guide for details.

value2 **Is the single character to store in the text file.** 

 $value3$  **b** is the string you want displayed on the terminal screen, when  $value2$  is displayed.

For example, if the input map for a hard space is defined in *uniplex.cmd* as:

m160=&-' ' \* Hard space entered as ESC SPACE

then the Tcap mapping for a terminal might be:

MAP=0,160,\$-'G4='-\$-'G0'
Where:

160 is the decimal value of the character that Uniplex recommends for hard space.

\$-'G4='-\$-'G0' is the sequence on the terminal to display the equals sign in reverse video.

 If the input map for a hard space is not defined in *uniplex.cmd*, then the input mapping can be specified by writing the Tcap statement as:

MAP=\$-' ',160,\$-'G4='-\$-'G0'

## **Set High-resolution Graphics Keywords**

 There are two keywords in the Tcap terminal section which specify the terminal's high-resolution capabilities. Include the graphics keywords only if it has these capabilities. You must have a high-resolution graphics terminal to use the Uniplex Advanced Graphics System applications.

Set the following keywords in the Tcap section for graphics terminals:

oFILTER='*string*'

 This keyword specifies the *filter* name for the terminal and any command arguments it requires. To run the high-resolution graphics applications on a terminal, Uniplex requires a filter for the terminal.

For example:

FILTER='gd\_tek4010 -p fal5600'

 See the appendix Program Usage and Invocation in the Uniplex Technical Guide for details of the command arguments you can use with these filters.

oss

 This keyword specifies whether or not the terminal has split screen capabilities. That is whether it can display alphanumerics and graphics concurrently. Include this keyword if the terminal has these capabilities, otherwise do not include it.

# **Configuring termset and termreset**

 The directories *UAP/termset* and *UAP/termreset* contain shell scripts relevant to a particular terminal type. The script is given an identical name to the terminal type, for example *ansi* or *ansicolor*.

 When you invoke Uniplex on a terminal type for which there is a shell script, the script in *termset* is executed before the binary is run.

 The shell scripts contained in *termset* should include details for a terminal type that are only necessary when running Uniplex. For example, the setting of function keys or special effects.

# **Configuring Gcap**

You define the capabilities of a high-resolution graphics terminal in the file *UAP/Gcap*.

 The Gcap file also defines the high-resolution graphics capabilities of printers and plotters. See the chapter Configuring Printers in this guide for details.

 To use a high-resolution graphics terminal with Uniplex, there must be a *filter* program for that type of terminal. The filter programs provide all the low level interaction with the terminal. When a user invokes either Presentation Graphics or Presentation Editor, Uniplex reads the Tcap FILTER keyword to determine which filter program to use. See the previous section Configuring Tcap for details of FILTER.

 There are a number of filter programs available. Each filter provides support for a particular class of device. Sometimes you need to create an entry in Gcap for a device, depending on which filter program it uses and whether you are satisfied with the default settings.

There are the following filters:

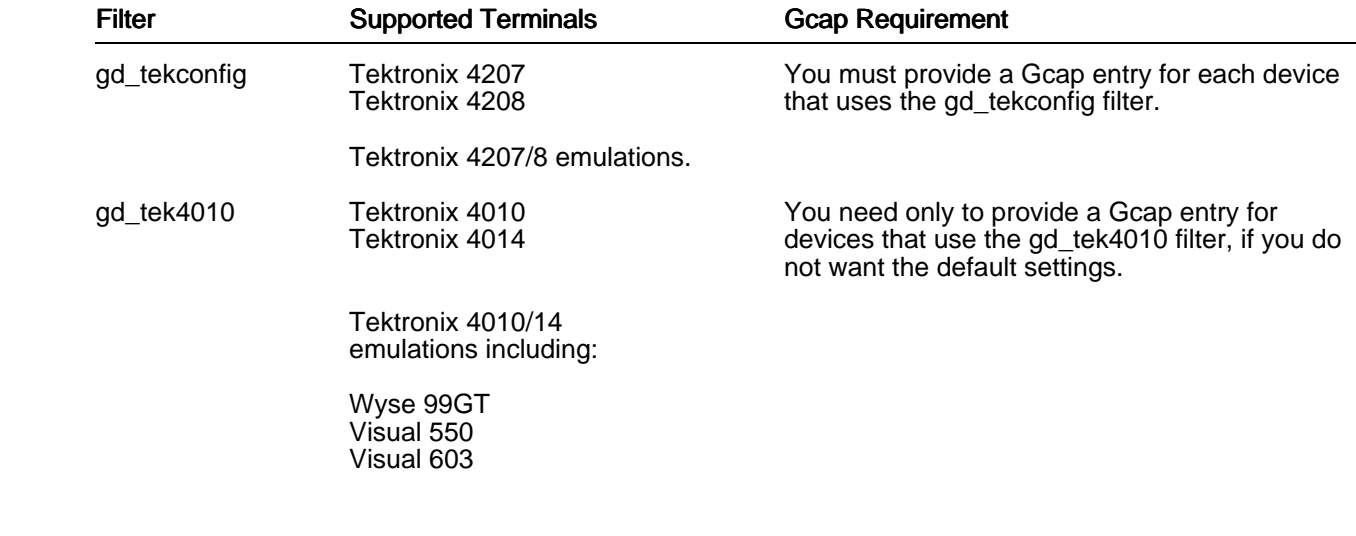

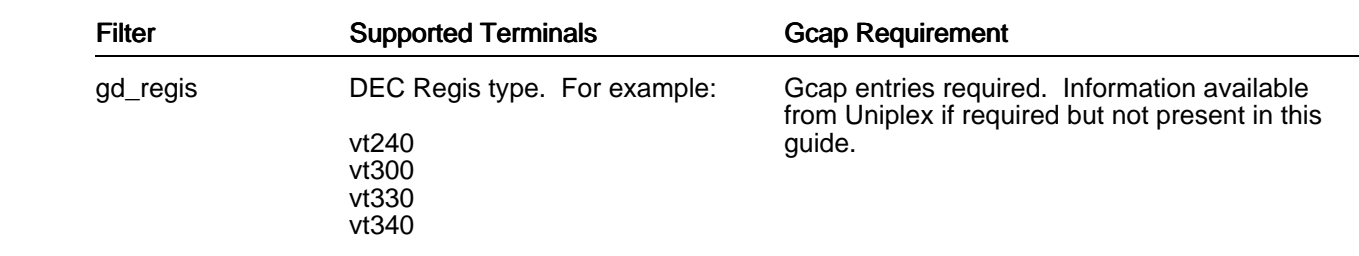

 The following sections provide information on the Gcap entries required by each of these filters. You can also refer to the supplied Gcap file for details.

### **Gcap Entry Syntax**

*UAP/Gcap* contains sections in the standard Uniplex file format. The following table shows the syntax you can use to make entries.

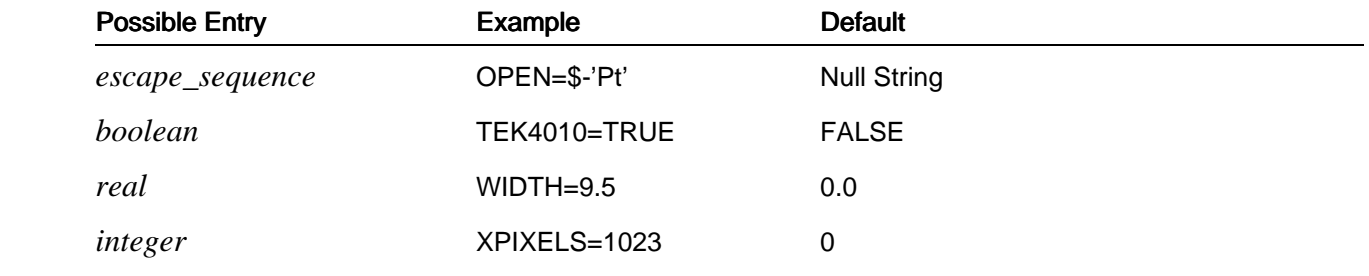

# **Gcap Entry for gd\_tekconfig**

 The following table shows the entries you need to make in a Gcap section for a terminal that uses the *gd\_tekconfig* filter.

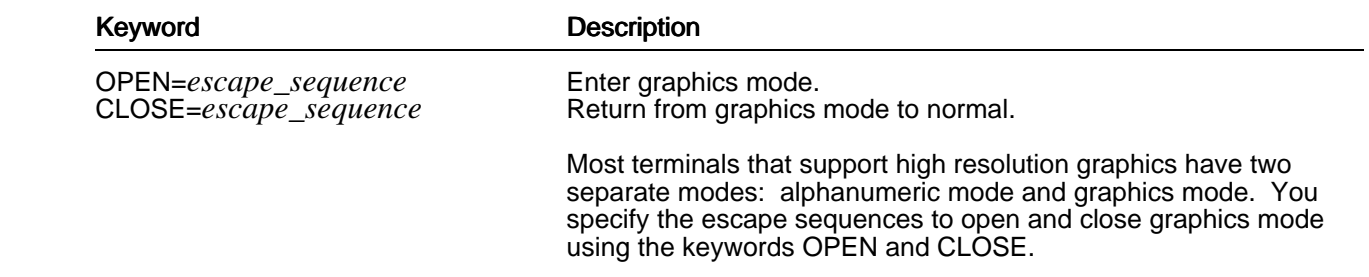

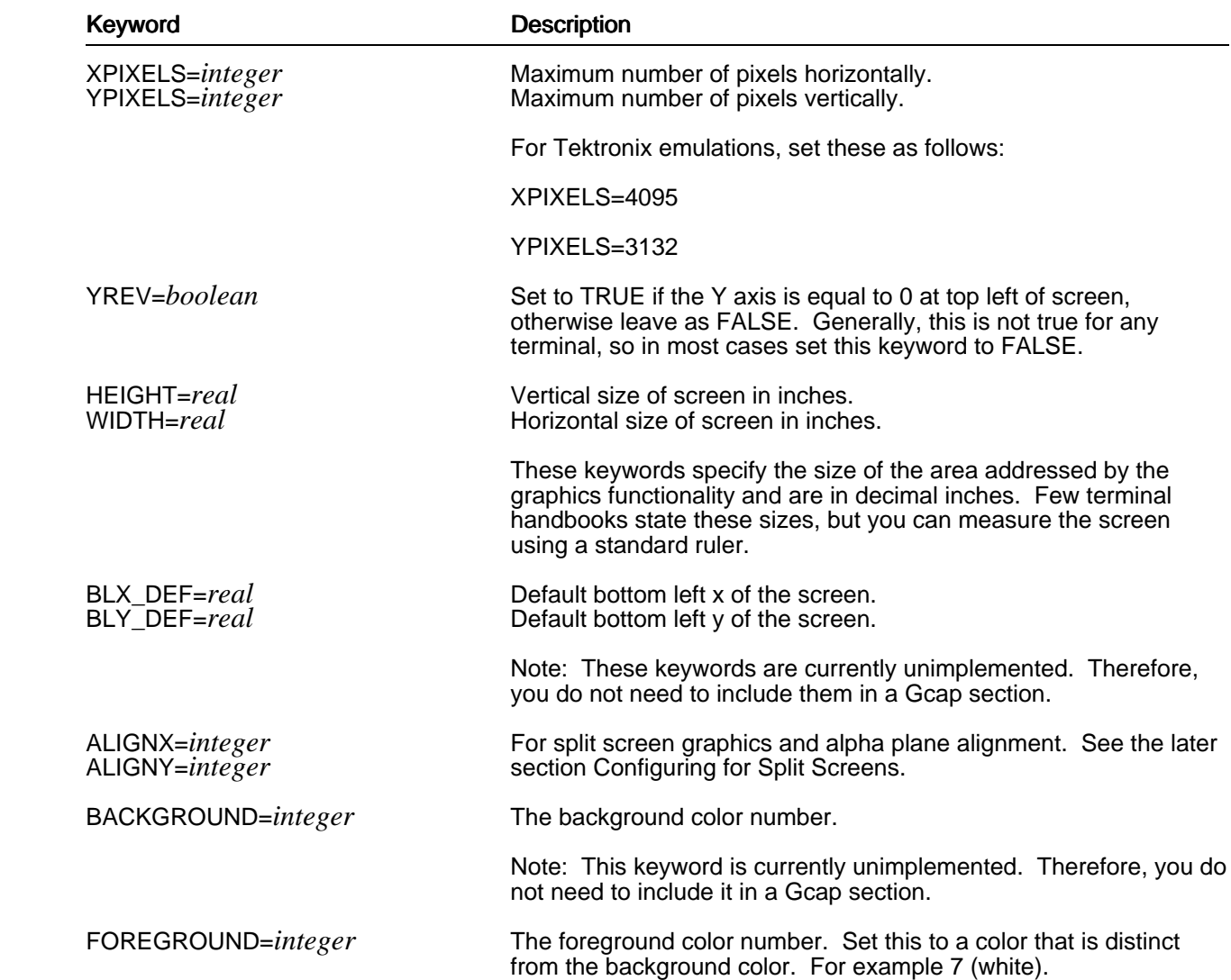

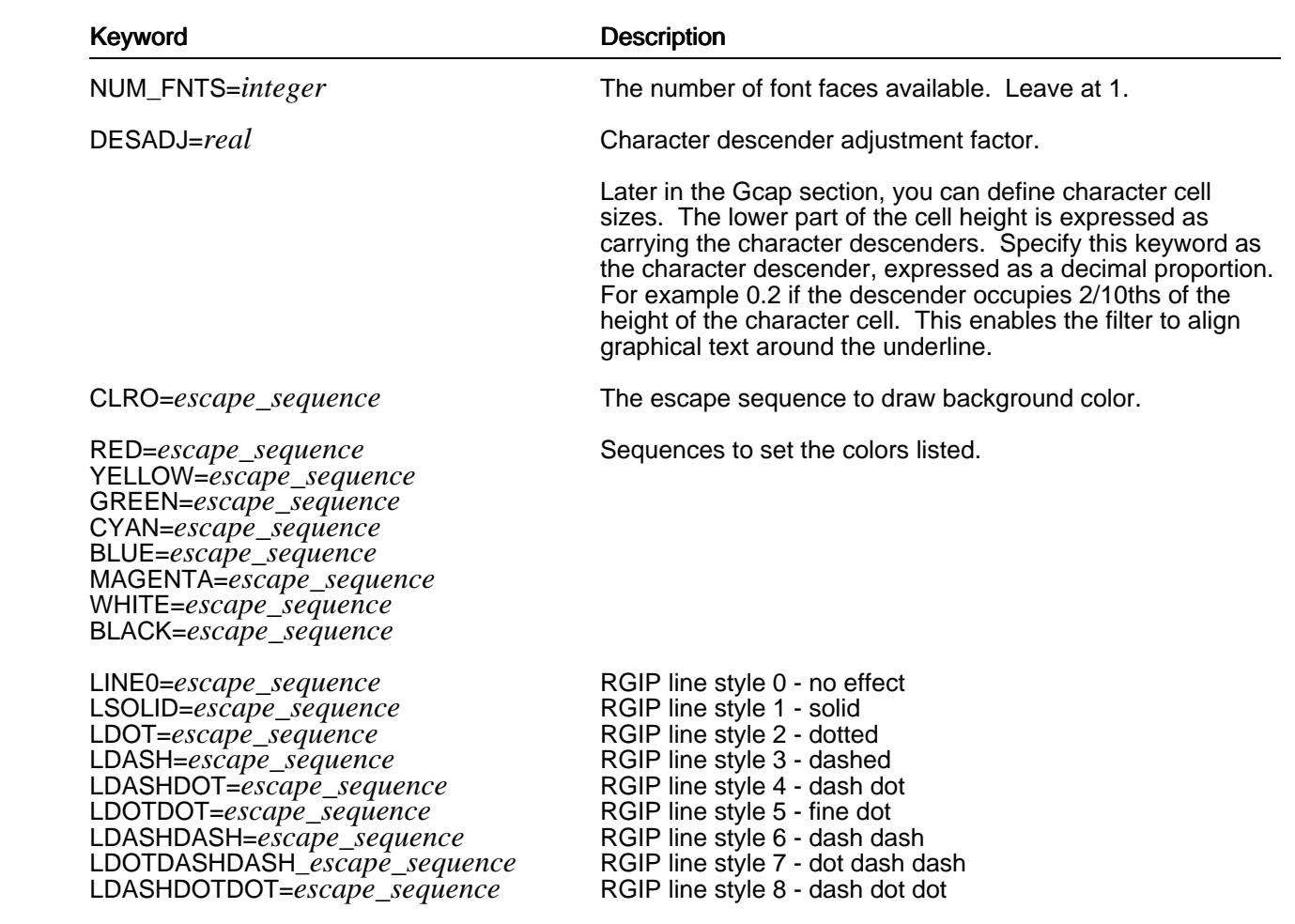

You can change the order of the line styles as required.

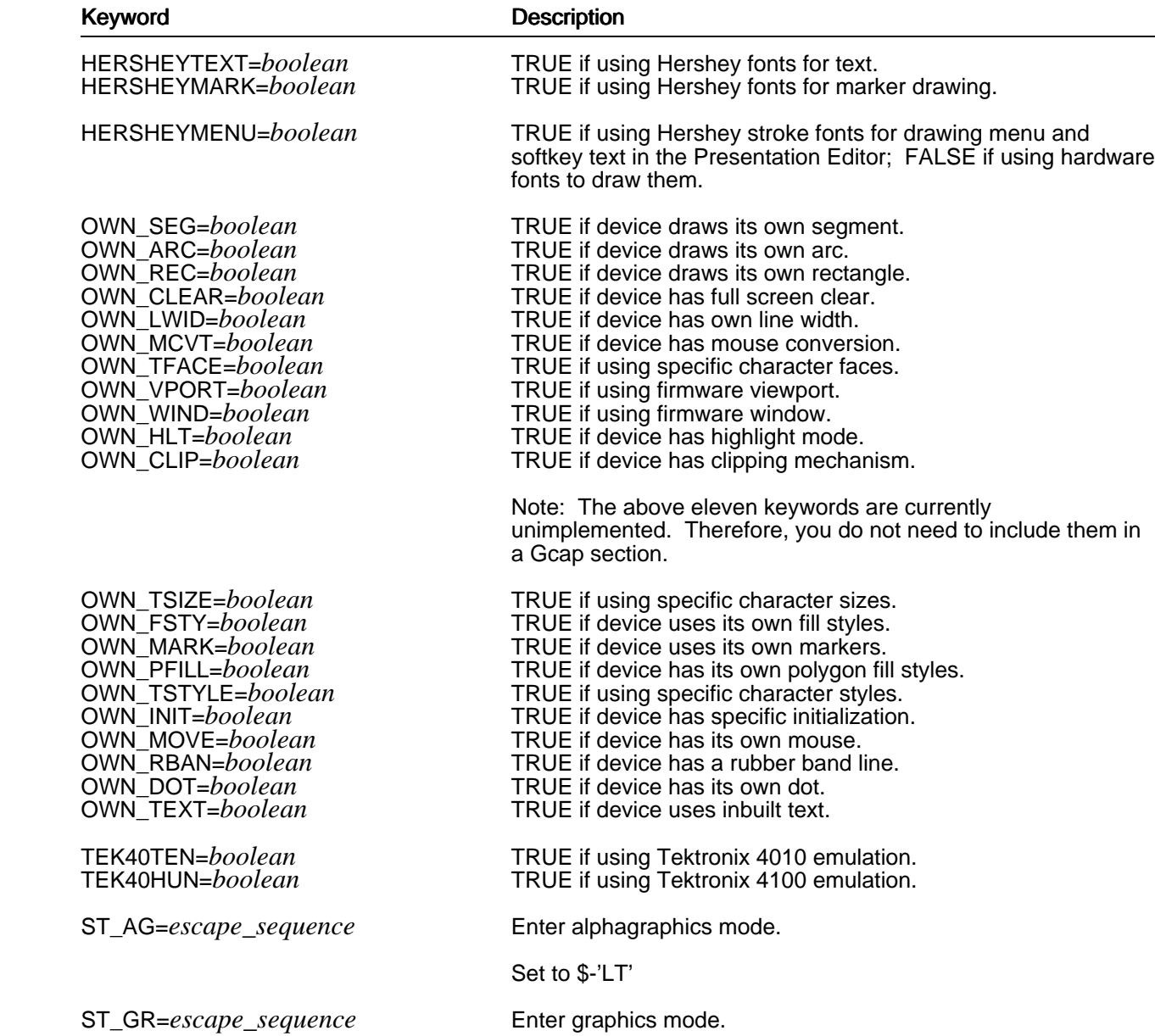

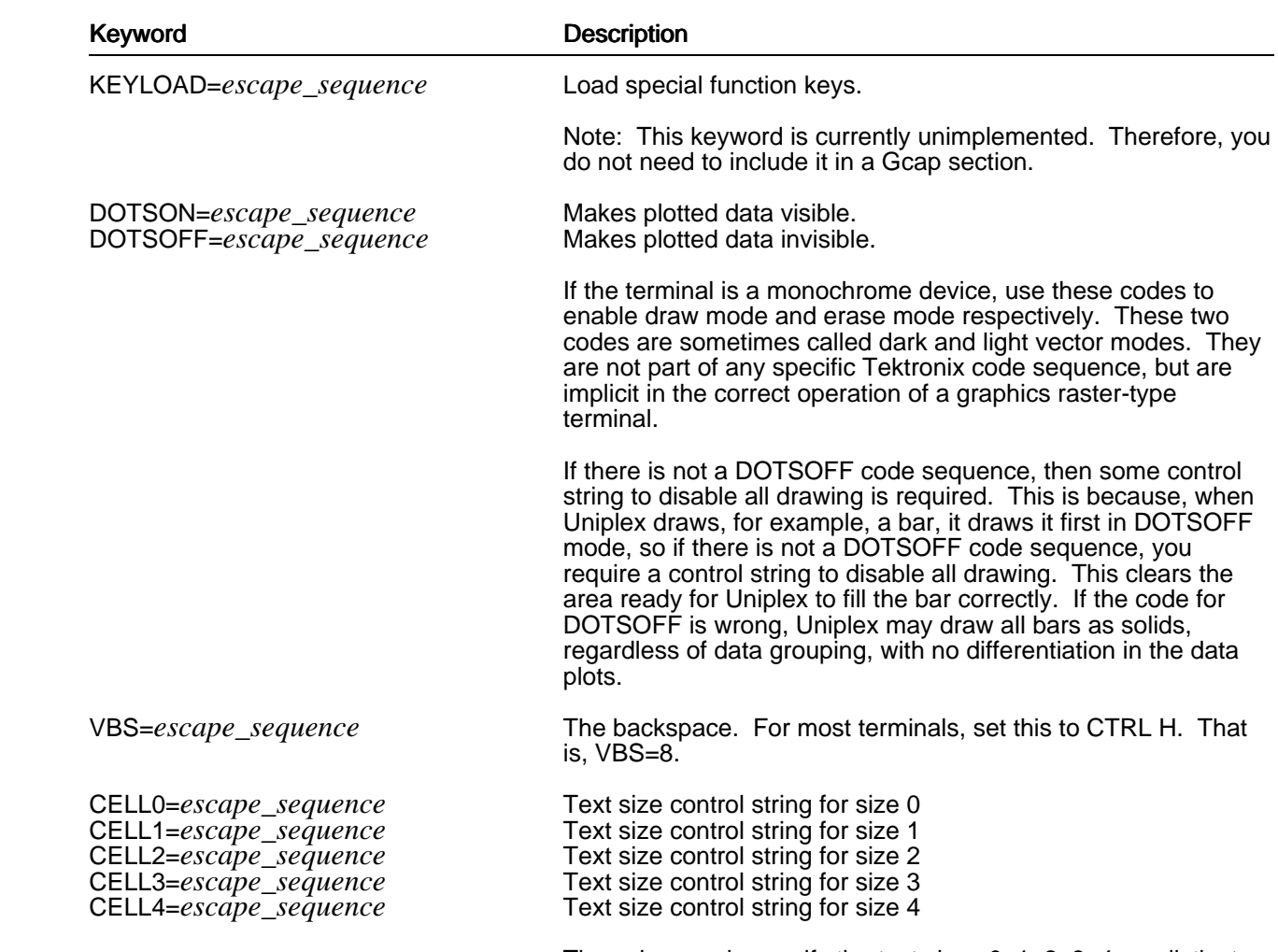

 These keywords specify the text sizes 0, 1, 2, 3, 4, as distinct from pixel sizes described by XSIZE1, YSIZE1 and so on.

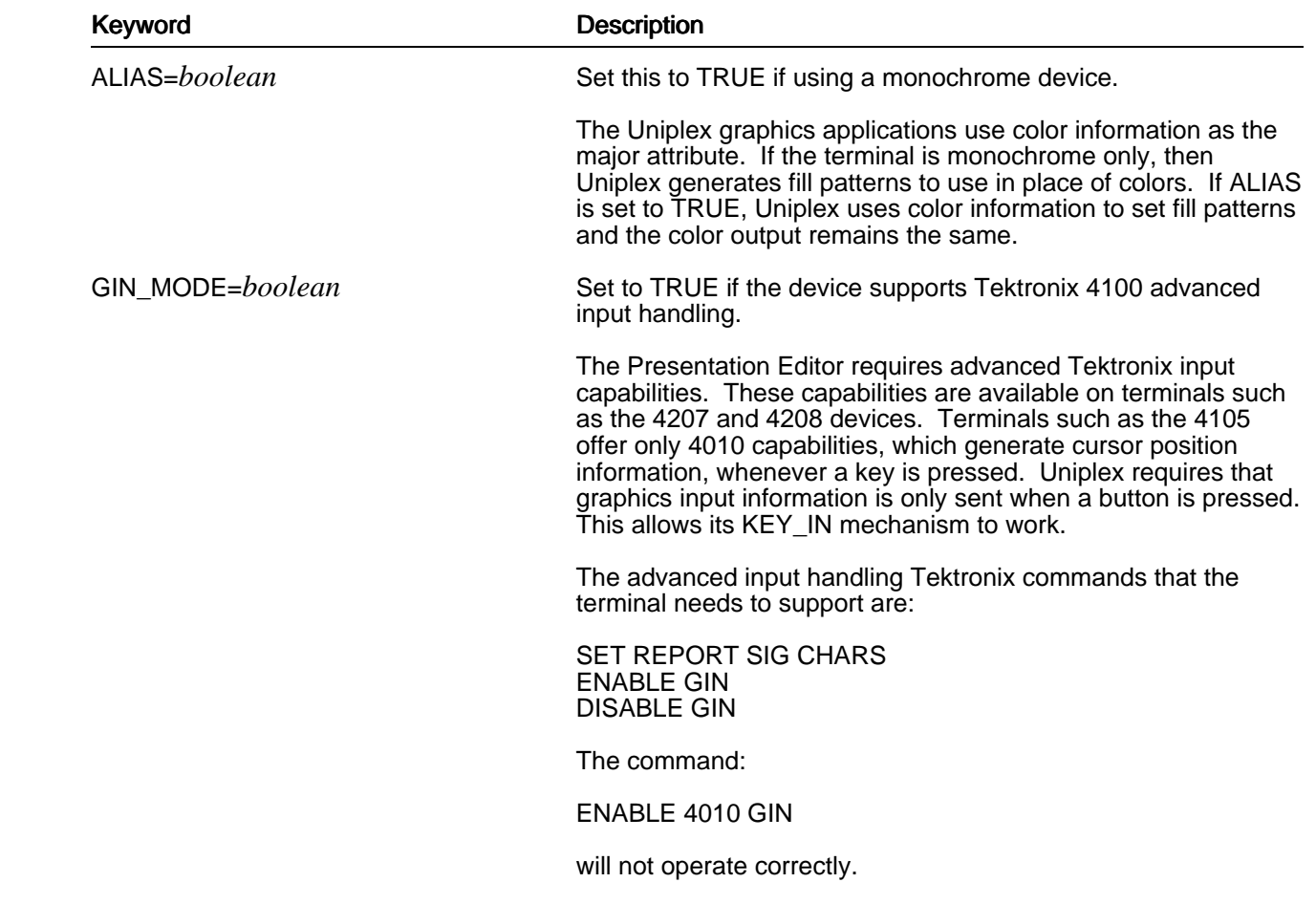

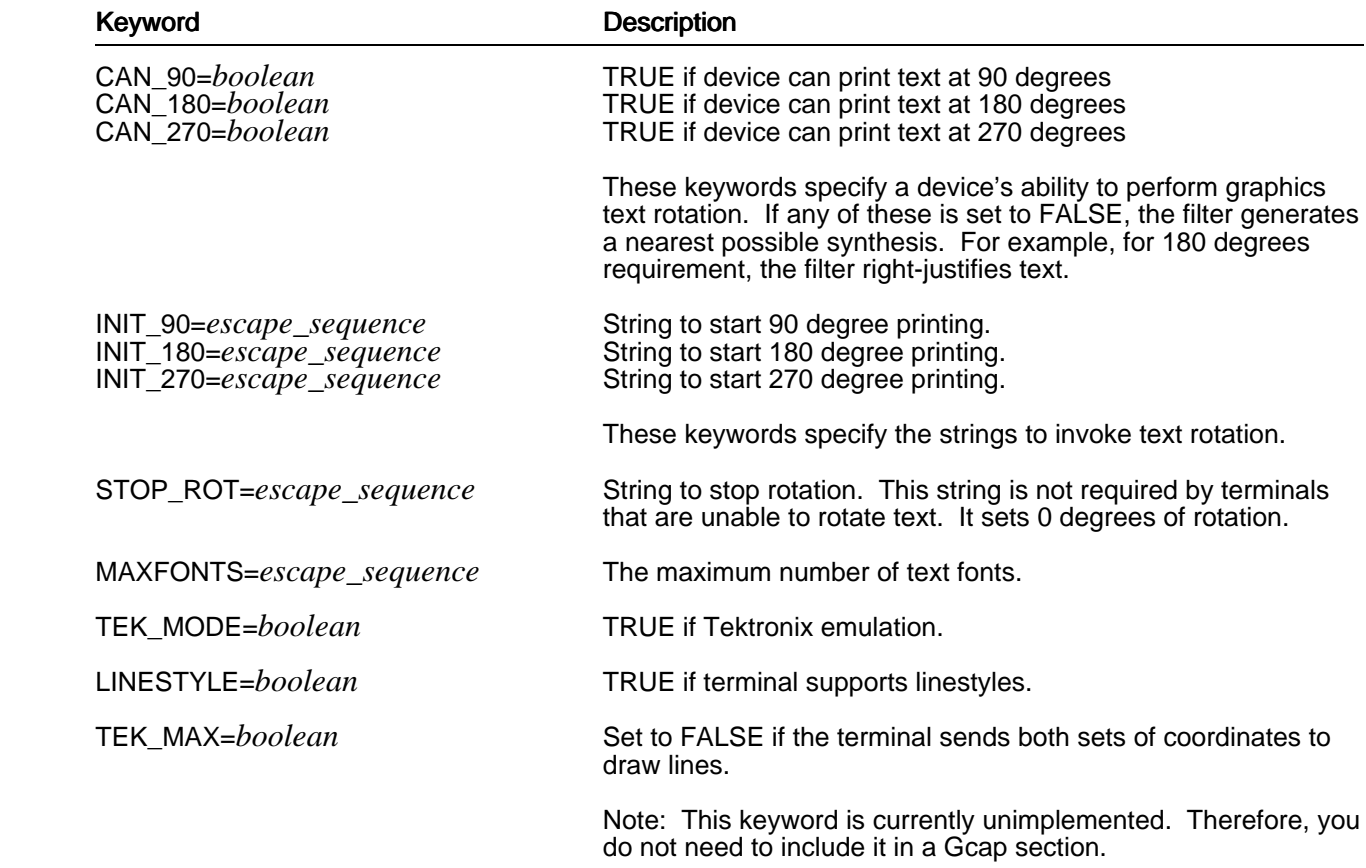

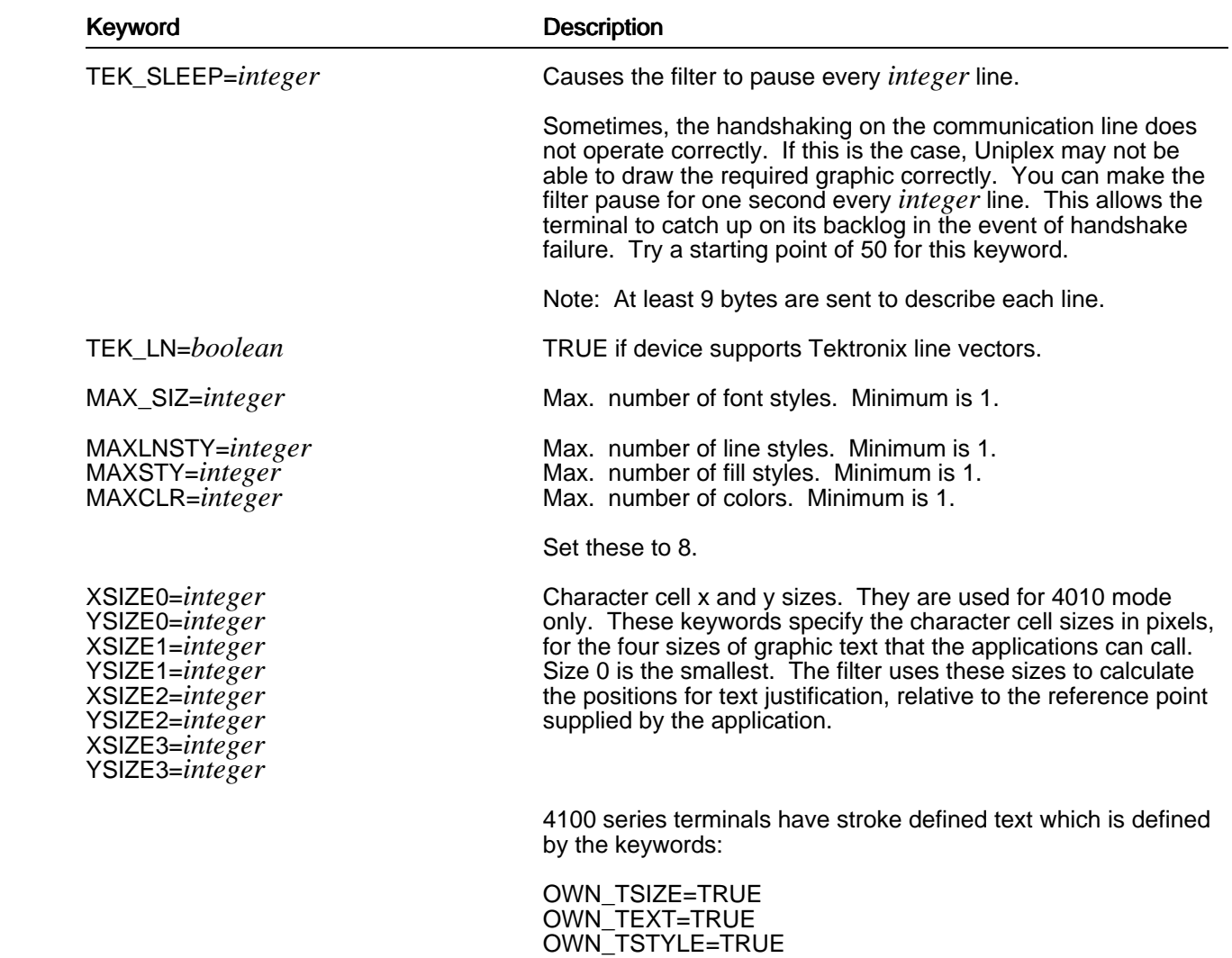

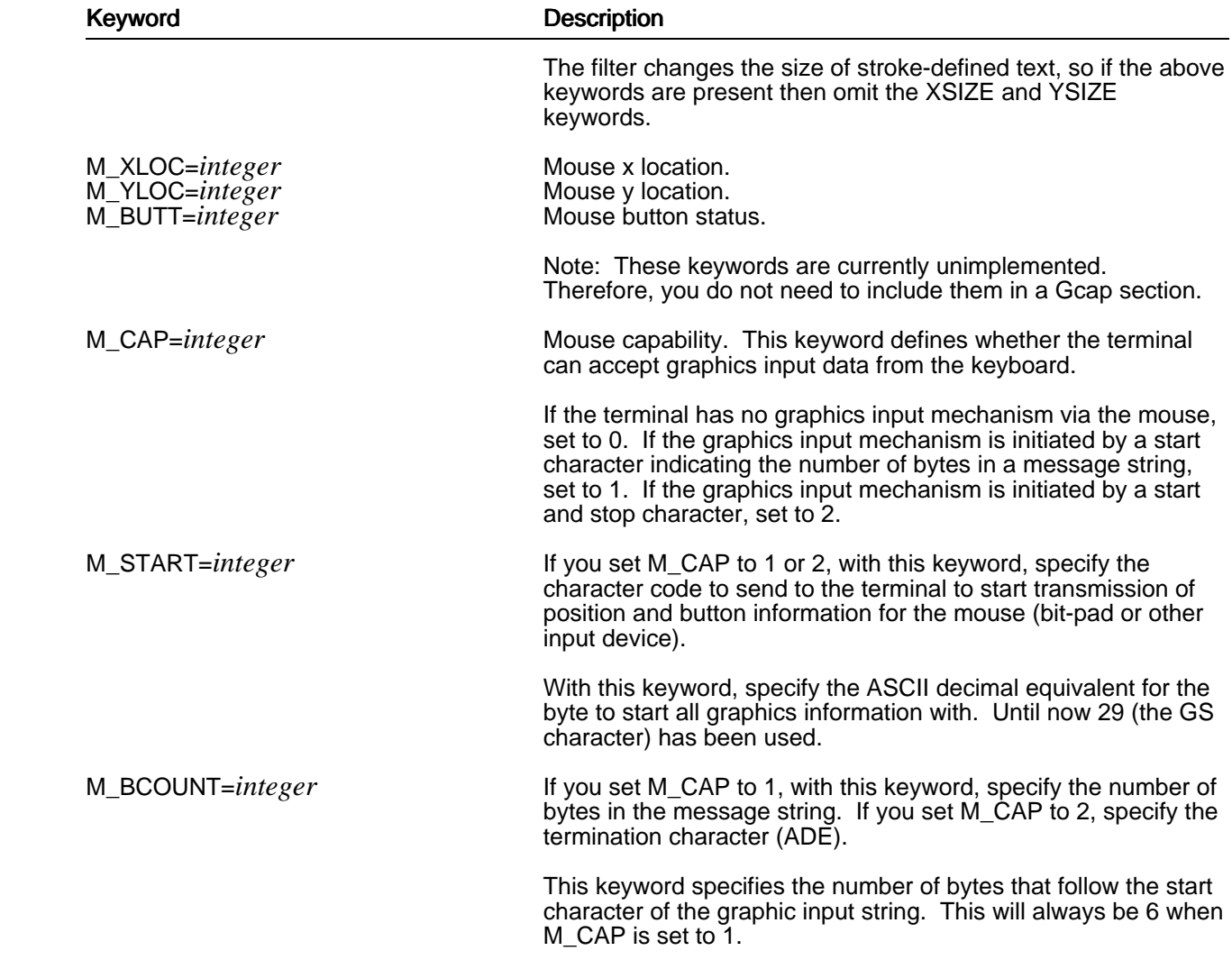

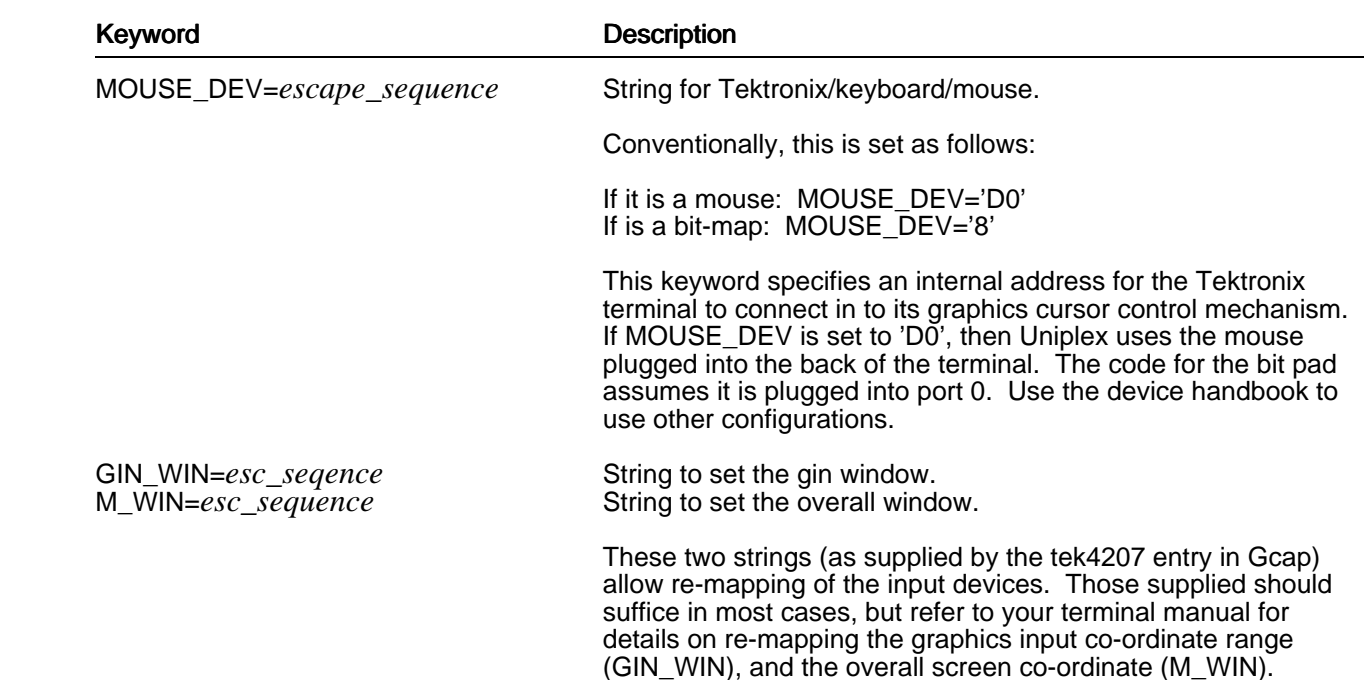

### **Configuring for Split Screens**

 Many terminals support what Uniplex calls *split-screen mode*. This means the terminal can display graphical images at the same time as alphanumeric characters. For example, the terminal can display both a menu and a high-resolution graph on the screen at the same time. The terminal achieves this by displaying graphs on the non-scrolling background of the screen, known as the *graphic area* and displaying alphanumeric characters (such as menus) on the scrolling foreground of the screen, known as the *character area*. Usually, these two areas (graphic and character) are slightly different shapes and sizes:

### For example:

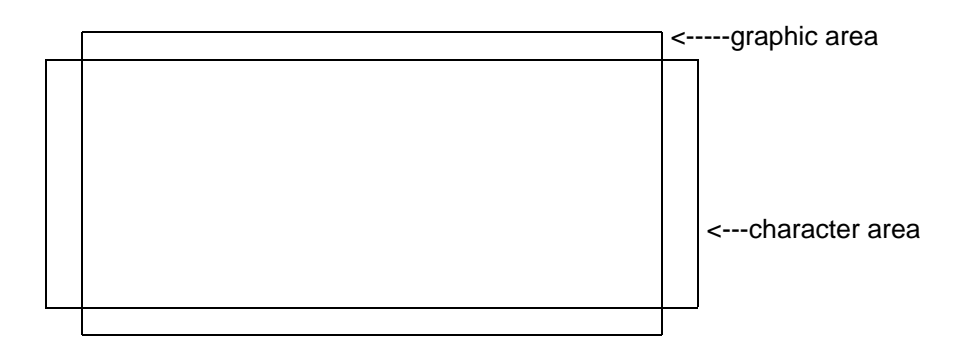

This section describes how to optimize the alignment between the graphic and character area.

Firstly, check whether you need to configure these two areas by checking the alignment as follows:

- 1 Include the split-screen keyword (ss) in the Tcap section for the terminal.
- 2 Set the ALIGNX and ALIGNY keywords in the Gcap section for this terminal to 0.
- 3 Invoke Presentation Graphics. Create a graph. When specifying the graph text, include a main title, a footnote, a value axis label and a group heading. See the Uniplex Advanced Graphics System User Guide for details.
- 4 When you have created a graph, select the Display Format option.

 If the terminal has split screen capabilities, Uniplex displays the menu on the lefthand side of the screen, and the graph on the righthand side of the screen.

 If any of the graph text is obscured by the menu, you need to configure the plane alignment as described below.

 To align the graphics area and the character area, you re-align the graphics addressing. This ensures that Uniplex only draws graphical images within the graphics area that are coincident with the character area. In the previous example, the horizontal graphical (x) axis does not extend to the full width of the character area, so you cannot improve the graphical alignment. However, you can modify the vertical (y) axis to specify an offset (the ALIGNY keyword in Gcap). Uniplex adds this offset to all incoming y coordinates in the filter, preventing drawing in the non-coincident graphics area. Additionally, you need to modify the XPIXELS value in the Gcap entry for the terminal, to reduce it to the overlapped height of the two areas.

 To evaluate the height of the two areas (graphics and character), you need to generate a full screen graphics rectangle and a full screen alphanumeric rectangle, and superimpose them to assess the overlap.

 Write a shell script to generate the alphanumeric rectangle. The rectangle should be 24 lines of 80 uppercase X characters.

To generate the graphics rectangle:

- 1 Create a file with the following single text line in it:
	- 0 0 10000 10000 1.0 1 7 1 7 BOX
- 2 Redirect this file to the filter using the command:

gd\_tekconfig -p *Gcap\_section* < *file*

 Where *file* is the file containing the above line, and *Gcap\_section* is the section in Gcap for your terminal.

Use the rectangles you generate to assess the overlap, proportionally.

 For example, if the overlap in the Y axis starts an eighth of the way from the graphics area, set ALIGNY to one eighth of the possible range. Reiterate this process to provide alignment of the bottom left corners of the graphics and alphanumeric areas. Lastly, specify a revised number of vertical pixels for YPIXELS, since fewer than the full height will be required. If an eighth of the graphics area extends beyond the overlap, then two eighths of the Y axis will not be used and you need to set YPIXELS accordingly.

Adopt the same method for width alignment if required.

# **Gcap Entry for gd\_tek4010**

 The following sections describe the entries you can make in a Gcap section for a terminal that uses gd\_tek4010 filter.

 You do not have to create an entry for a terminal that uses the gd\_tek4010 filter. Only create one if you want to change any of the default entries.

The Gcap keywords for an entry for the gd\_tek4010 filter are described in the following sections:

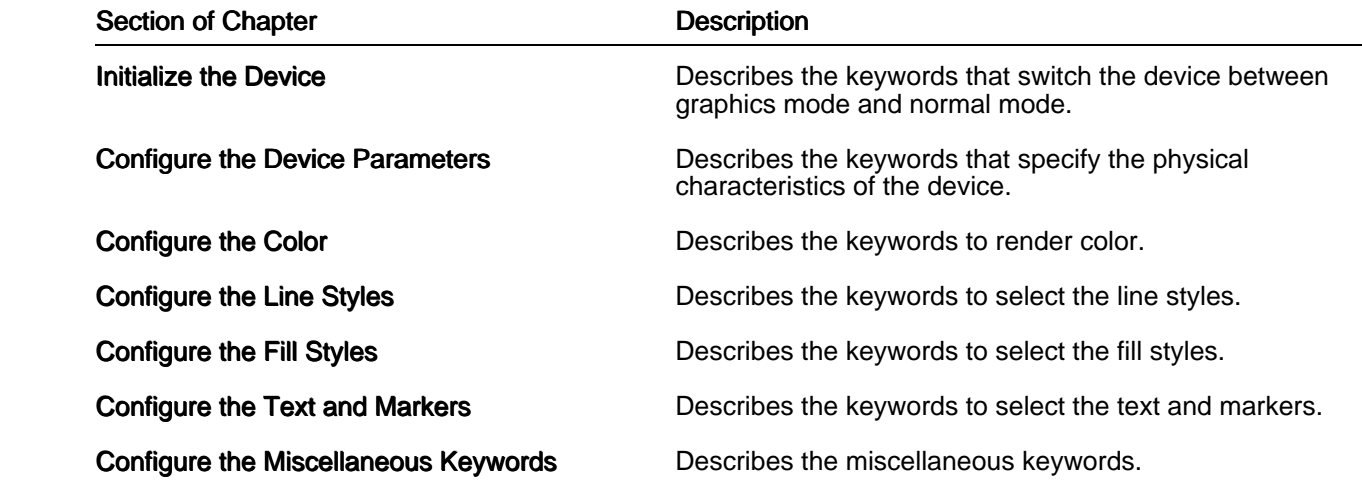

### **Initialize the Device**

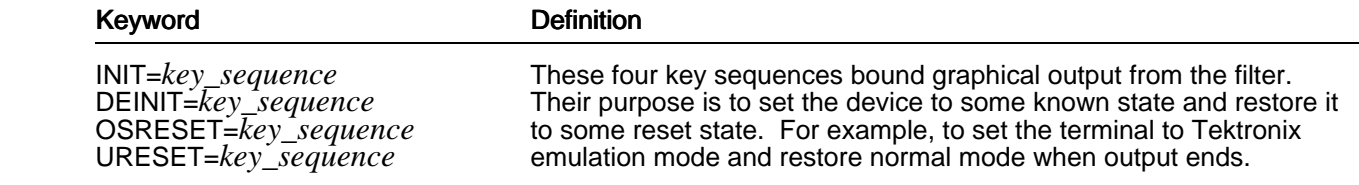

 Two *default* states have been identified. These are the states the operating system environment and Uniplex assumes. These are the states that key sequences  $\it{OSRESET}$  and  $\it{UREST}$  attempt to set. If the filter is invoked *standalone* ("-m" keyword then the *URESET* sequence is sent before any filter output, and the  $\it OSRESET$  sequence at the end. If the filter is not invoked standalone, then these sequences are not output.

The *INIT* key sequence performs the action of setting the device in the required graphic mode. It is sent when the RGIP *Open* command is executed. The *DEINIT* key sequence takes the device out of graphic mode and may in addition undo other effects the filter may have set. It is sent when an RGIP *Close* command is executed.

#### **Configure the Device Parameters**

The following Gcap keyword entries are used to specify physical characteristics of the device:

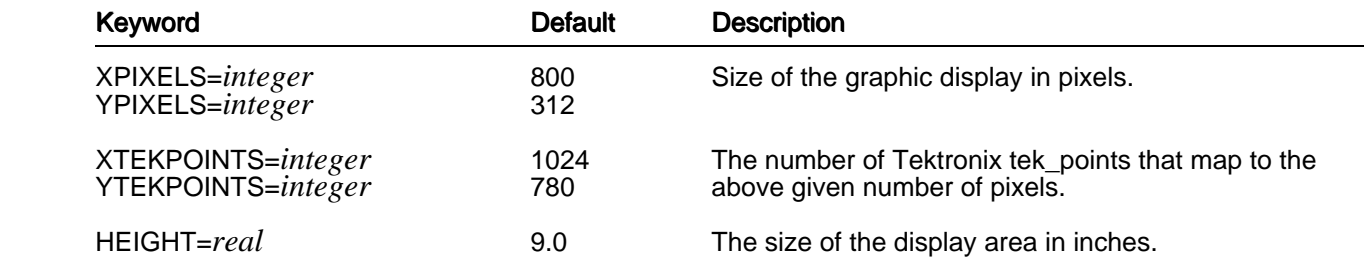

The default values are arbitrary.

 The standard Tektronix escape sequences for setting drawing modes are built into the filter. However, as a precaution, you can override them using the following Gcap entries. This is only necessary if the emulation is not very close.

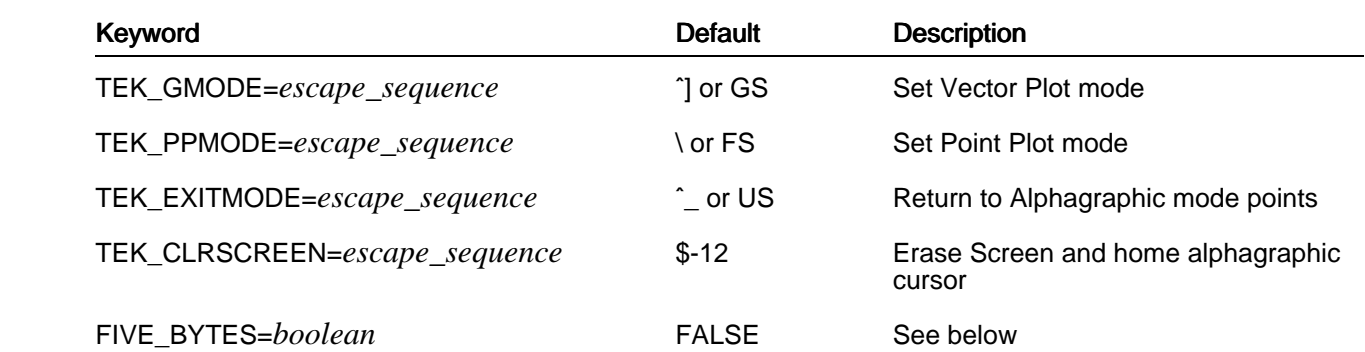

 The filter uses device pixel coordinates to draw and fill areas. Using the given number of screen pixels and screen tek\_points, pixel coordinates are transformed to tek\_point coordinates which are sent to the device. The standard format for encoding 4010/14 coordinates involves a 4 byte sequence. However, there is a 5 byte format that will be used if FIVE\_BYTES=TRUE.

### **Configure the Color**

 Since the Tektronix 4010/14 is a monochrome device, no color mapping entries are applicable. All RGIP colors are rendered in White except Black which is rendered as black. Note, however, that not all emulations can draw black lines. When this is the case, Black graphics are simply not drawn.

 The filter is informed of the devices rendering capabilities through the following optional entries in the specified Gcap section:

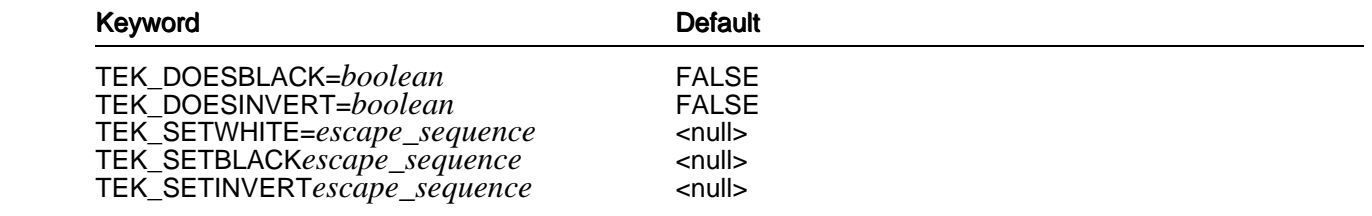

 TEK\_DOESBLACK and TEK\_DOESINVERT take TRUE or FALSE values to indicate to the filter if the device can render black lines and perform inverted line drawing respectively. If either or both are true, then the remaining keywords should be set to the escape sequences that place the terminal into the require drawing mode.

### **Configure the Line Styles**

 Eight line styles are supported. The five standard Tektronix line styles are employed plus three of the defocused line styles. The escape sequences to select line styles are built in to the filter, but can be overridden by optional Gcap section entries.

Mapping the RGIP line style index to the appropriate Tektronix line style index is a two level process.

 The following table lists the RGIP line style Gcap entries with their default values. RGIP line styles can be swapped simply by assigning different numbers to these keywords.

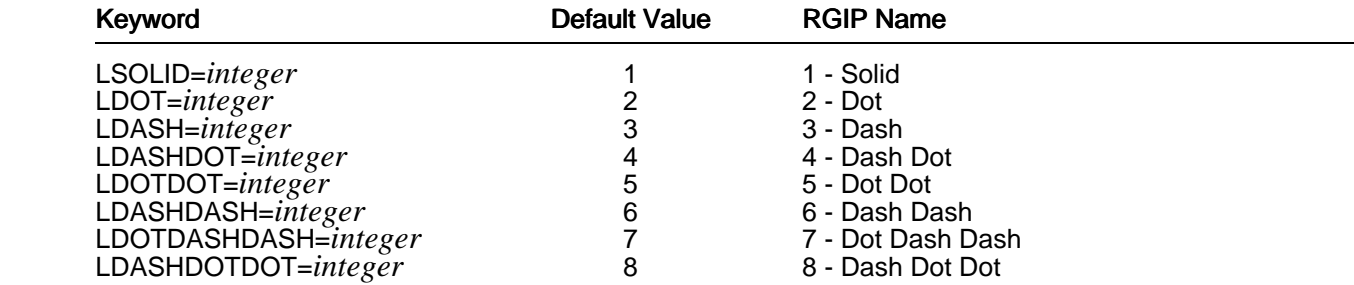

 The following table gives the Tektronix line style escape sequences. The default values shown map the RGIP index to the closest Tektronix line style. You can change the assignment of the values of the LSTYLE\_<n> keywords:

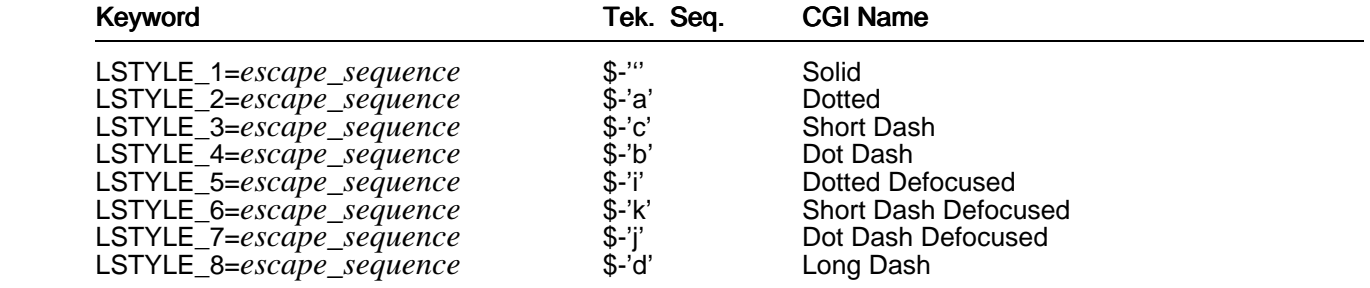

# **Configure the Fill Styles**

The Tektronix 4010/14 does not support area filling, so it is performed wholly by the gd\_tek4010 filter.

 Seventeen fill styles are supported. The mapping of RGIP fill style index to the fill pattern actually invoked is controlled by overriding the default values of the following optional Gcap entry keywords:

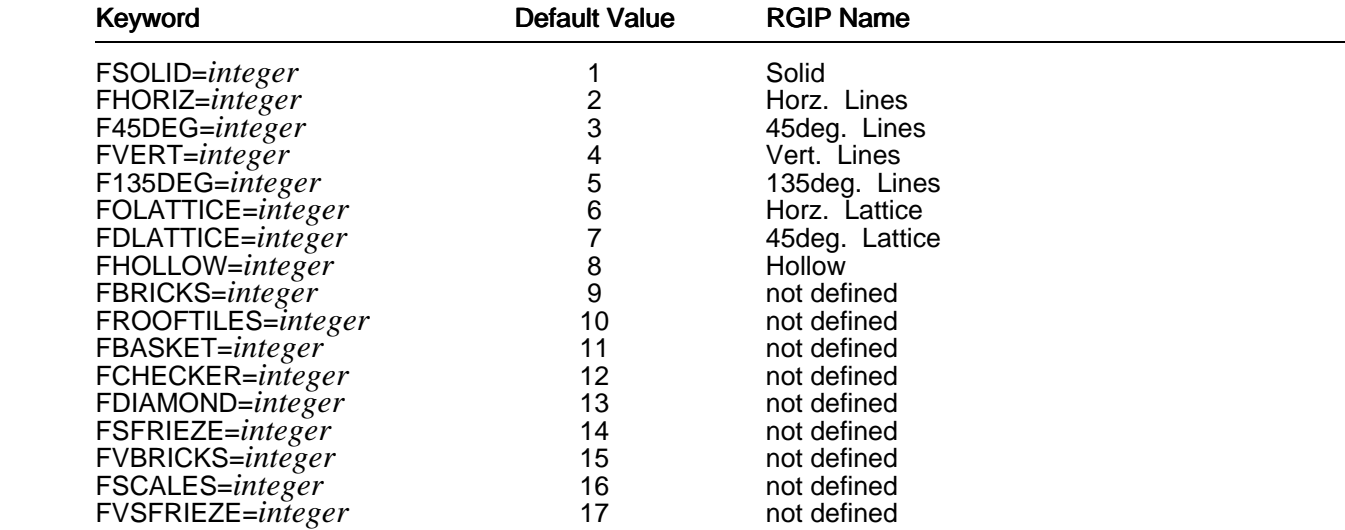

 So, for example, if you want to render a brick patten fill in place of the vertical line fill, add the following line to the Gcap section:

#### FVERT=9

### **Configure the Text and Markers**

 The Tektronix 4010/14 only has limited text output capability. The 4010 only has one size and the 4014 has four sizes. They can only output text along a horizontal baseline.

Because of these limitations the gd\_tek4010 filter employs the Hershey text output mechanism as used by gd\_matrix. However, by specifying a text face of '5' you can get access to the Tektronix native text output method.

Markers are not supported by the 4010/14, so these are rendered using the Hershey mechanism.

The table below gives the Gcap keywords using the text and marker attributes.

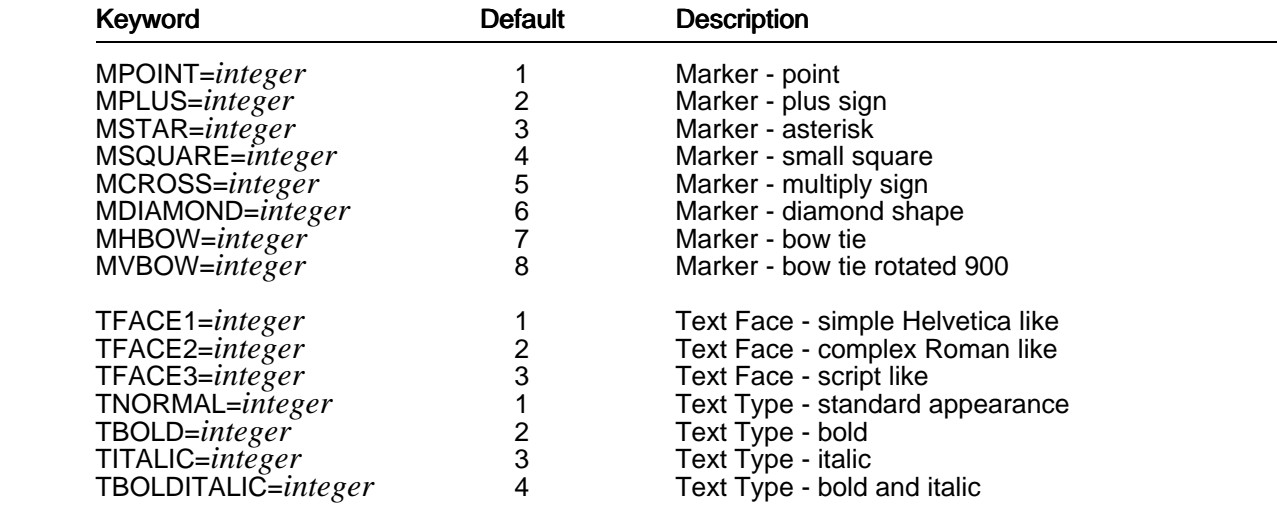

 If you decided that Hershey text output is too slow, you can switch to the Tektronix text by making the following entries in your Gcap section:

 TFACE1=5 TFACE2=5 TFACE3=5

 By default this will give access to the standard 4010 size text. If the device emulates a 4014, or has extra text sizes available, these can be accessed using the following configuration keywords. Enough have been provided to allow configuration of up to 8 text sizes.

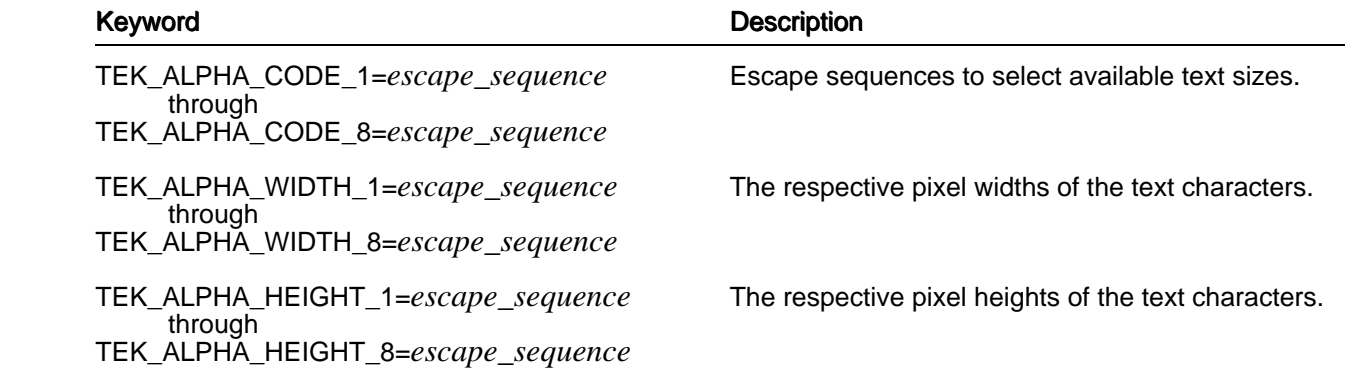

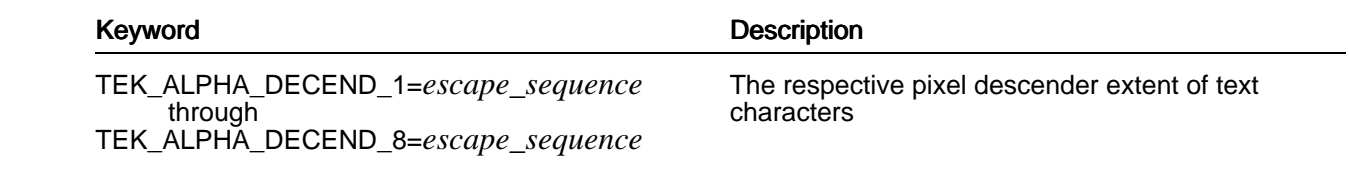

These entries are only required if you want to get at more than the 1 standard Tektronix text size.

# **Configure the Miscellaneous Keywords**

 There are a number of Gcap keywords that do not fall into any of the above categories. These are defined here.

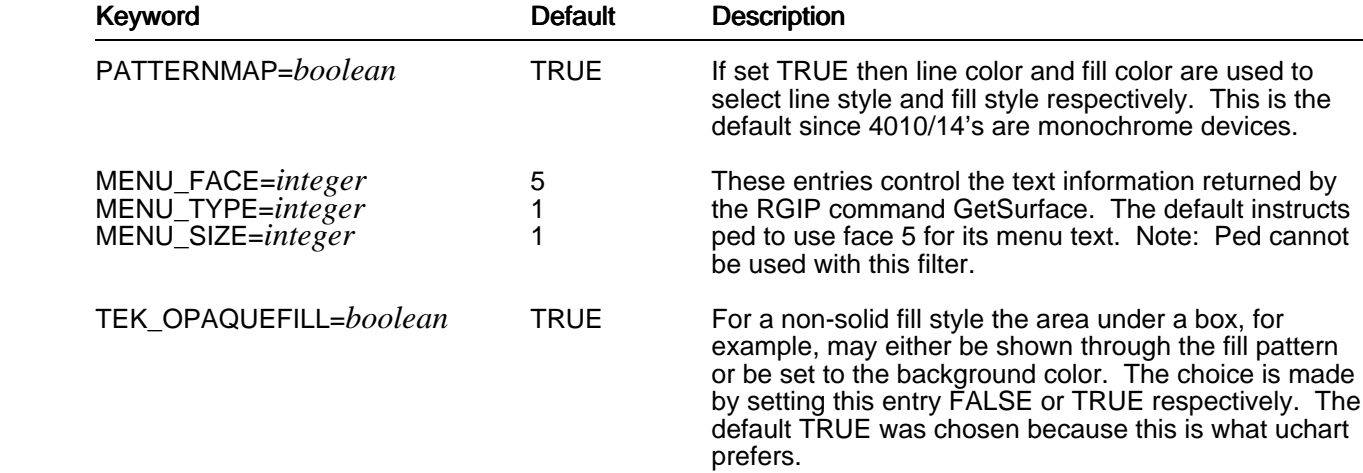

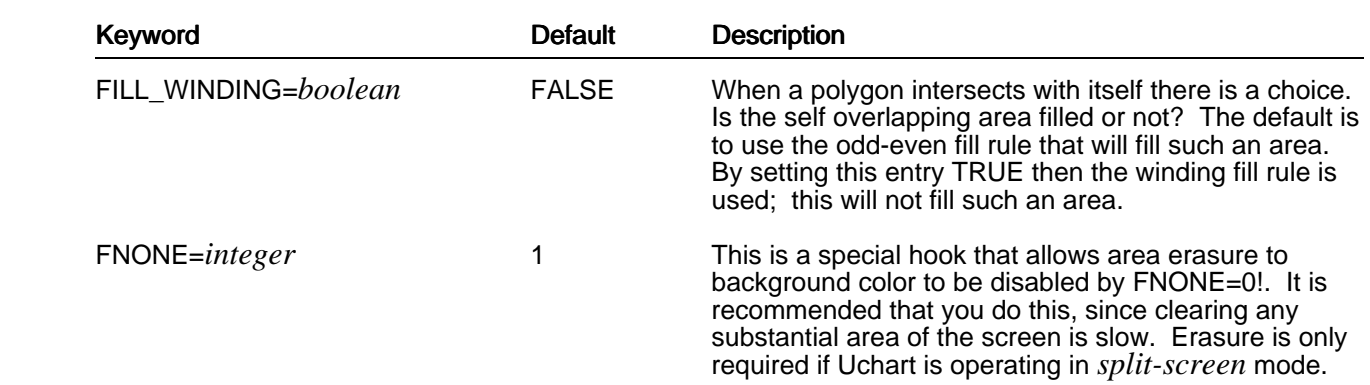

# **Checking your Terminal Description**

When you have completed a terminal description, you can check it by completing this set of tests:

### **Terminfo/Termcap Checking**

#### o Basic Operation

Invoke the Word Processor. Enter some text. Move the cursor using all four arrow keys.

#### o Scrolling

 Invoke the Word Processor. Enter a few screenfuls of text. Position the cursor on the first and line last of the screen, and use the up and down arrow keys. Check the text scrolls correctly. Move to the middle of the screen. Insert a line, and then delete it.

#### o Backspace and Left Arrow Difference

 Invoke the Spreadsheet in ucalc mode. Check that using the BACKSPACE key on the command line, backspaces or erases, the same as the DELETE key. Check that LEFT ARROW moves the cursor.

#### **Tcap**

#### o Effects

Use the Word Processor to edit the file:

UAP/demo/SAMPLES/EFFECTS

Check that each effect is displayed correctly.

#### o X/OPEN mapping

Use the Word Processor to edit the file:

UAP/demo/SAMPLES/x.open.table

Check that each character is mapped correctly.

# **APP Terminal Driver Conventions and Documentation**

 This section describes the conventions used in developing terminal drivers for the APP and all subsequent driver configuration produced by Uniplex.

 The symbol set adopted by Uniplex is the X/OPEN symbol set. This provides the basis for transportable documents. Most printers can accept a document containing X/OPEN characters and print an acceptable representation of them. To edit a document requires all terminals to operate in the same manner. For single language organizations this does not pose much of a problem as they probably have the same terminal language across all their terminals. To cope with the ever increasing requirement to support mixed language environments a consistent approach to developing terminals drivers needs to be adopted.

 The following sections detail the approach Uniplex has adopted in consolidating terminal support so that it is consistent across Uniplex translations, terminal types, and terminal languages.

# **Supersections**

 Following on from the supersections introduced for printer configuration, the terminal entries are collected together within supersections. This allows all the relevant details for a terminal to be kept together and treated as one entity within each of the configuration files.

 A terminal supersection is started by a *{comment}*TERMNAME line and terminated by a *{comment}*))TERMNAME line. ))

Where:

*{comment}* is the relevant comment character for the file in question. All Uniplex configuration files use the asterisk (\*) character as a comment character. The UNIX files *terminfo* and *termcap* use the hash (#) character as a comment introducer.

A Uniplex file supersection for the Wyse 120 terminal would therefore appear as:

\*WYSE120

 ... \*))WYSE120 A UNIX file supersection for the Wyse 120 terminal would appear as:

#WYSE120

 ... #))WYSE120

> The supersection name is always an uppercase derivative of one of the terminal's names that can be used for setting the UNIX environment variable TERM.

### **Tcap File**

 Although the entries in the Tcap file are capable of handling both input and output mapping of characters only the output mapping facility is utilized. Thus any new terminal entry should have all the required maps to output the X/OPEN symbol set.

#### **termset/termreset Directories**

 Some terminals do not contain the necessary symbols in order to display the X/OPEN symbols. When the terminal has a font download capability then the required characters are downloaded using the files in the *UAP/termset* directory. The original fonts are reinstated by the files in the *UAP/termreset* directory after exiting Uniplex.

#### **uniplex.cmd File**

 The APP appends the section *#COMMANDS2-\$TERM* to the uniplex.cmd file for each of the newly installed terminals. These sections consist of include statements referring to other sections which are added as part of the installation procedure. The *#COMMANDS2-\$TERM* section defines the character sequences sent by the keyboard. The Uniplex functions they invoke are basically independent from the product translation but dependent upon the terminal language and the type of keyboard used with the terminal.

Generally, the *#COMMANDS-\$TERM* sections are structured as follows:

 #COMMANDS2-TERM include=#TERM-COMMANDS-LANGUAGE include=#SOFTKEYS-CONFIGURATION include=#TERM-FKEYS include=#UNIPLEX-CONFIGURATION include=#TERM-KEYBOARDTYPE include=#TERM-KEYBOARD-MAPS include=#OTHER-MAPS include=#XOPEN-MAPS ))

PAGE 54

Where:

*#TERM-COMMANDS-LANGUAGE* is optional. It would be included where the terminal's control sequences clash with Uniplex sequences. For example, **ESC Q** being a cursor key. Being defined after the COMMANDS sections causes these sequences to take precedence. There would be a section for each language supported by the driver.

#SOFTKEYS-CONFIGURATION defines the fallback softkeys, for example, **ESC 1** for F1. This can be omitted should any of the terminal's keys send out conflicting sequences.

*#TERM-FKEYS* defines the sequences sent by the terminal for each of its function keys. Included here is the definition for K020 which is used for the X/OPEN lead-in sequence. If no specific key is assigned K020, is normally assigned to be ESC ESC 0 (Escape, Escape, zero).

*#UNIPLEX-CONFIGURATION* defines the mapping between the terminal's function keys and Uniplex's softkeys. For example,  $F1 = S1$ .

*#TERM-KEYBOARDTYPE* contains definitions for keys specific to the keyboard type. Predominantly, these are the Edit Keypad, containing keys labelled Insert, Home, End. These are assigned the closest Uniplex function matching the key legend.

*#TERM-KEYBOARD-MAPS* contains the maps required to convert the terminal's character code to the correct X/OPEN code. For example, a French keyboard may send the code 123 for the key labelled é, this would be output as a  $\{$  as this is the ASCII representation for this code. The terminal's  $\acute{\textbf{e}}$  code needs to be mapped to the correct X/OPEN value (233) so that it is output correctly.

*#OTHER-MAPS* contains a set of maps to convert from a specific symbol set to their X/OPEN equivalents. Currently, Data General terminals output character codes according to the International symbol set definition. For example, a French DG terminal sends the code 232 for an  $\dot{\mathbf{e}}$ , as above, the X/OPEN value should be 233, so it is mapped on input to its correct value.

*#XOPEN-MAPS* contains the default sequences to enter after the X/OPEN lead-in sequence to generate X/OPEN characters that do not appear on the terminal being used.

 The order in which the include sections are included is significant. This new mode of operation is dependent upon the order of definition of the Uniplex functions. Uniplex commands are prioritized in reverse order of definition.

For example, the *#COMMANDS-ENGLISH* section normally defines the Quit function (F062) as:

#### F062=&-'Q' F062=&-'Q'

If a terminal sends ESC Q in response to depressing the Cursor Left key Uniplex would attempt quit whenever the left cursor key was depressed as the Quit command is defined as case insensitive and occurs after the F012=L definition of the cursor left function.

 To resolve this conflict the *#TERM-COMMANDS-ENGLISH* section for the terminal in question would define the Quit function as  $f062=8-'q'$ , making the function case sensitive. Being defined last means that the definition takes precedence over any previously defined sequences. The result of redefining the function is that Uniplex attempts to quit upon receipt of the sequence  $\text{ESC}$  q but attempts a cursor left upon receipt of ESC Q, even if the user explicitly enters this sequence.

 Character mapping definitions work the opposite way to command definitions. The first map sequence defined takes precedence. In the  $\#STD\text{-}MAPS$  section the sequence to produce a sterling ( $\mathbf{f}$ ) symbol is defined as  $M163 = & 4.4$ 

 A UK type keyboard has the sterling symbol where the hash symbol should be. Just depressing the sterling symbol key will normally send the code 35 which is treated as a hash symbol. In order to store the correct code the *#TERM-UKENGLISH* section contains the definitions **m35=&-'%'-35 \* Hash Symbol**, and  $m163=35$  \* Sterling symbol.

This causes the sterling code (163) to be stored when Shift 3 is depressed and the hash code (35) to be stored when ESC  $\%E$  is entered. One side effect of this set of mappings is that in order to invoke the Folios system a user has to enter the sequence for generating a hash symbol (ESC  $%E$ ).

# **Supported Terminal Specifications (STS)**

For each terminal supported in the APP a Supported Terminal Specification (STS) is included in the on-line documentation section of the APP. The STS is comprised of seven sections which detail the terminal facilities supported by Uniplex and any non-standard ways of using the printer within the Uniplex applications. Below is a description of each section within an STS.

#### **1Terminal Details**

 This table lists the terminal manufacturer, terminal model, installed options required, keyboard types and languages supported, and the Uniplex name(s) of the driver.

#### **2Capability Summary**

 This table lists the general capabilities of the terminal. It details whether the terminal is monochrome or color, if color how many colors are supported, whether mouse input is supported, what key is used as the escape key, and the number of columns supported by the driver.

#### **3 Uniplex Print Time Effects**

 This table lists the Uniplex effects and the terminal screen effect used to represent it on the terminal's screen.

#### **4 Uniplex Extended Character Set**

 This section defines whether the full Uniplex character set can be displayed, and if not which characters are unavailable.

#### **5termset/termreset**

 The driver can make use of shell scripts in the *UAP/termset* and *UAP/termreset* directories to set and reset the terminal before and after running Uniplex. If this is the case, this section explains what the scripts do.

#### **6 Terminal Set-up Details**

 This section details how the terminal used for developing and testing the terminal driver is set up. Where the terminal has a specific keyboard, the set-up option is covered separately in the keyboard description.

#### **7 Keyboard Details**

 For each keyboard type and language combination supported, there is a further set of tables detailing the driver's implementation.

#### a) Terminal Set-up Details

This details the set-up of the keyboard specific settings.

#### b) Additional Function Keys

 This section lists any keyboard keys that are assigned specific Uniplex functions. Where the key label is a symbol a definition for the key label is given.

c) Input Maps/Functions

 This table details what key sequences are required to enter the full Uniplex character set where these sequences differ from the standard sequences. As a minimum this table details the X/OPEN lead-in sequence to use for generating characters not on the keyboard.

 All the STS files can be found in the *UAP/documents/APP/sts* directory, if the Install Documentation option is selected when installing the APP. The file *INDEX* in the STS directory lists the terminal driver name against the filename used to store the driver information.

 **Chapter 2**

 **Configuring Printers**

THIS PAGE INTENTIONALLY LEFT BLANK

PAGE 60

# **Overview**

 Proportionally spaced printing is a method of printing where characters take up differing amounts of space. For example, a lower case i takes up less space than an upper case W. Documents printed in this way are easier to read and more professional than documents printed in fixed pitch, where each character takes up the same amount of space.

 You print Uniplex files proportionally spaced or in fixed pitch, using the *uprop* program. This chapter describes how to configure your printer to take full advantage of uprop's capabilities.

 Uprop achieves proportional spacing by selecting a proportional font, as defined in the relevant configuration files, and outputting the characters of each word. The physical size of each character is determined by the printer and the printer cartridge you are using. Where necessary, uprop adjusts inter-word white space to achieve the desired justification of text.

 Uprop also allows the expansion and shrinking of graphic images when embedded within text, so that graphics fit exactly within the area left after text has been reformatted during printing.

This chapter describes how to configure Pcap, Fcap and Gcap as follows:

- o Pcap: Describes how to define the attributes of your printer. For example, you define the way print effects appear at print-time, the amount of horizontal and vertical head movement, and the entries required for printing character graphics and ruled graphics.
- o Fcap: Describes how to configure Fcap to define the paper sizes you use, and define the sizes of characters for each font (typeface/effect combination) supported by your printer. These sizes are used by uprop to scale the character widths depending on the point size requested.
- o Gcap: Describes how to configure Gcap for printing high-resolution graphics. Parameters within this file consist of sequences to switch the printer in and out of high-resolution mode, values for the size of paper, maximum addressable pixels, and definitions of available colors, line types and fill patterns.

# **Configuring Pcap**

 You define the attributes of your printer in the Pcap file. For example, you define the way effects will print, the amount of horizontal and vertical print head movement, and the parameters required for printing character graphics and ruled graphics.

 In addition to this chapter, refer to the programmer's documentation for the particular printer you are working on. (Note that this documentation is not normally supplied with the printer). Because the<br>configuration of the Hewlett Packard (HP) Laserjet<sup>TM</sup> was used as a model for uprop configuration, you may also find it useful to refer to the Laserjet configuration and reference manuals.

 The Pcap file contains an entry for each printer and cartridge combination supported by Uniplex. You can modify these entries or add new entries. The complete set of definitions for each printer is known as a *printer section*.

 Each entry is indexed at the top of the Pcap file showing the initial line number of each printer section. If you make changes to the file, you should re-index the file to speed up access. For example:

#### uindex Pcap

 Uniplex uses the *Horizontal Motion Index* (HMI) to achieve correct spacing between words. The horizontal motion index specifies the distance the print head moves horizontally. HMI units are usually measured in 1/120 inches or 1/300 inches. If your printer is not capable of this type of movement, then true proportionally spaced printing is not possible.

 Uprop uses the *Vertical Motion Index* (VMI) to achieve correct spacing between lines. The vertical motion index specifies the distance the print head moves vertically. VMI units are usually measured in 1/48 inches. If your printer does not support VMI, uprop may fail to support the double underline effects, and vary the line spacing.

 Character graphics are formed from individual characters, unlike high resolution graphics which are formed from a series of dots. Uprop makes use of the ability of some laser printers to draw lines, boxes and fills. Each graphics character is scaled to fit within an allocated area to produce accurate graphic images. In Pcap you define which characters uprop uses to draw boxes, and fill areas.

 In addition to each individual printer section, you also specify a set of generic keywords to define indexes, contents and section numbering.

# **File Format and Layout**

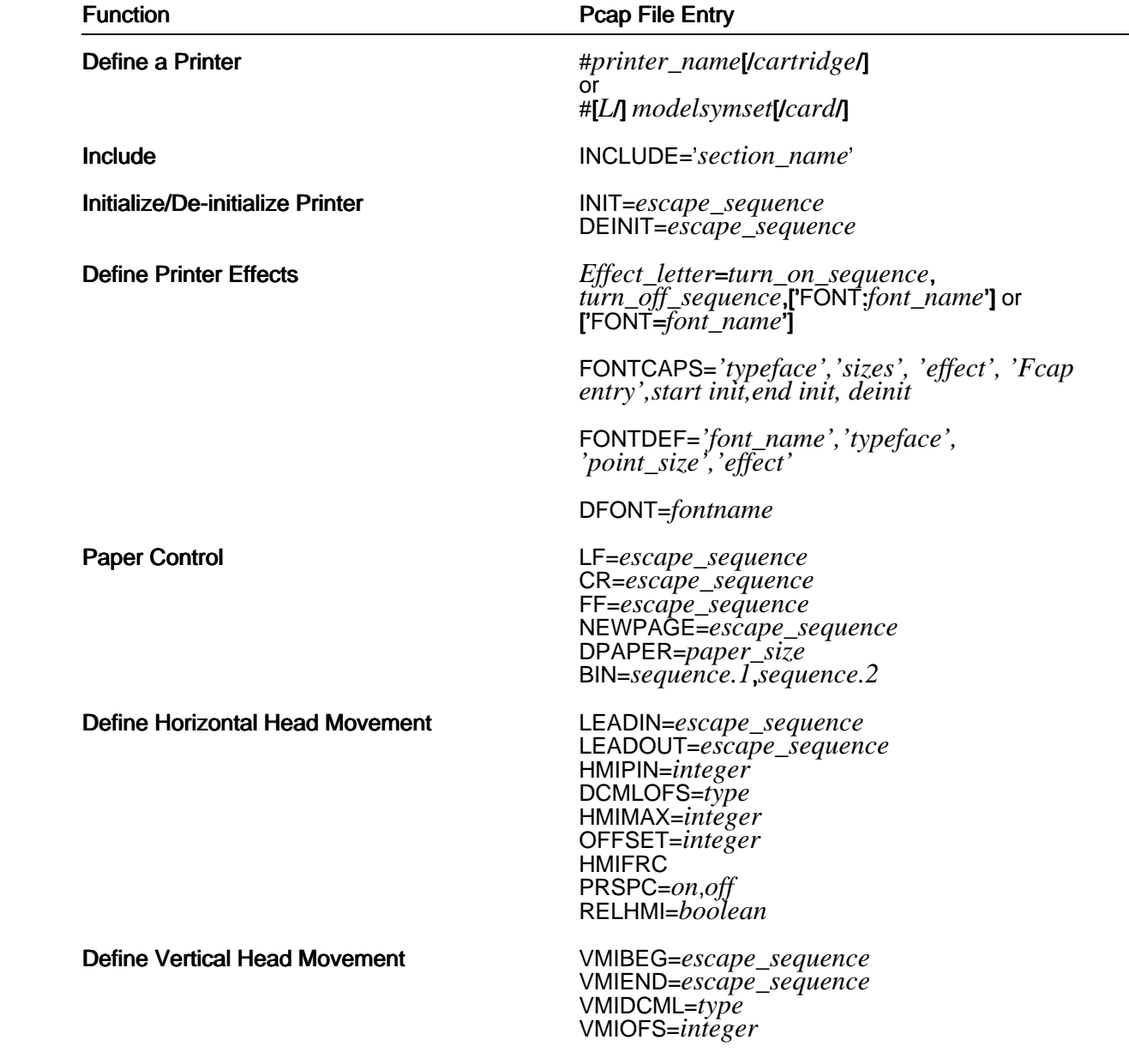

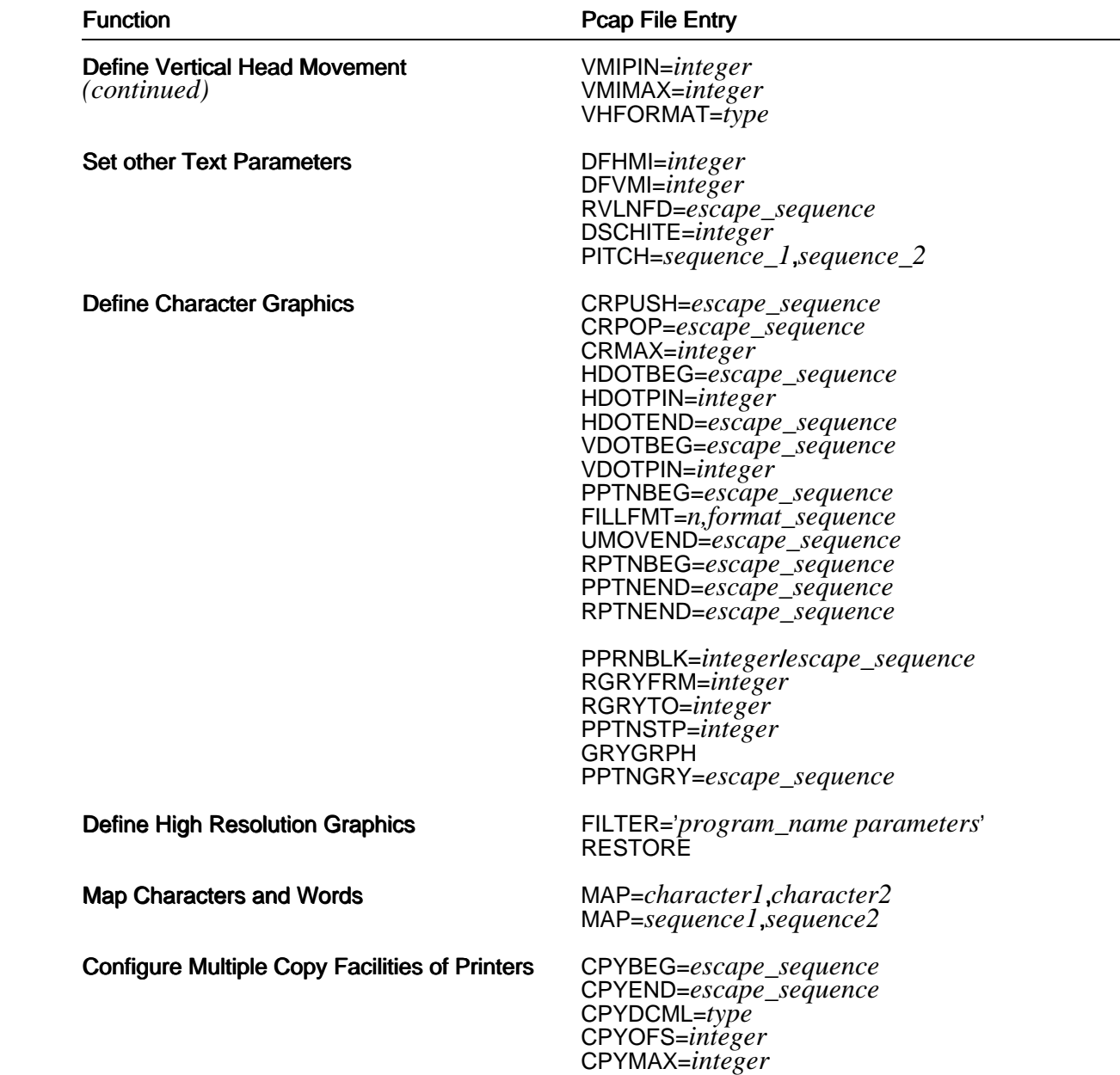
# **Pcap Syntax**

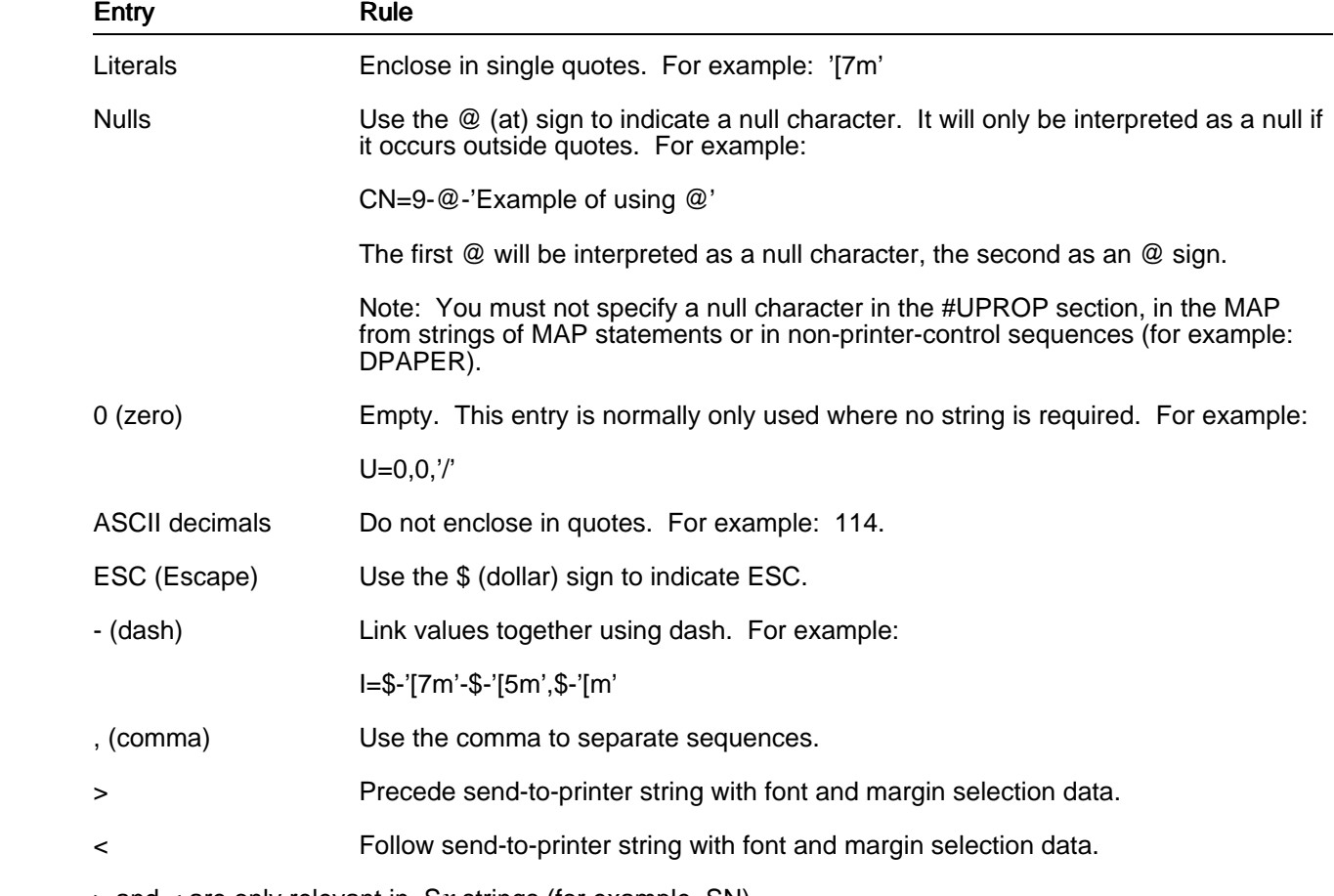

Each entry is in standard Uniplex file section format and obeys the following syntax rules:

> and < are only relevant in .S*x* strings (for example .SN).

 Note: You must never define the character with the decimal value of 255 within quotes (this is because uprop will confuse it with the escape sequence). Instead, define it outside the quotes using the decimal representation.

For example: NEWPAGE=10-'aaa'-255-'aa'

# **Defining a Printer Section**

 You need to define a printer section for any new printer, or printer and cartridge combination added to your system. Each section contains the printer capabilities for that device.

For each individual printer you need to define the following:

- o The way the printer prints different effects (for example **bold** and <u>underline</u>).
- o The horizontal movement parameters.
- o The vertical movement parameters.
- o The parameters for printing character graphics.

## **Create a Printer Section**

When you create a printer section, you must give that printer a name. The syntax for this name used to be:

# *printer\_name*[/*cartridge*/] ))

where *printer* name is the name of the printer (for example, Epson, Kyocera, Laserjet) and *cartridge* is the name of the cartridge used (if any) with the printer.

For example:

 #laserjet+/F/ ))

 Two entries were normally defined for most laser printers, one for portrait and the other for landscape. You specified landscape mode by preceding the cartridge letter with an upper case L. For example:

#laserjet2000/LF/

))

 However, since the introduction of the Additional Peripheral Pack (APP), the syntax for naming printers has evolved and now follows the convention:

[*L*/]*modelsymset*[/*card*/]

Where:

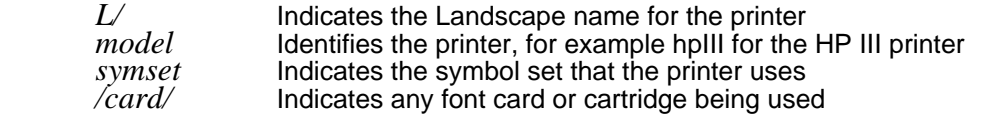

 Therefore, the Hewlett Packard IID printer with its supplied S2 cartridge would have a portrait name of hpIIDecma/S2/ and a landscape name of L/hpIIDecma/S2/.

 Where possible the same Pcap entry has been used for both the portrait and landscape orientation of a printer. The orientation is now selected by the INIT token within the Fcap paper definition for the printer. Where possible, this token sets up the printer margins so that they match the margins defined in the paper section. The paper sections define the largest possible printable area for the standard paper sizes.

 If you want to specify more than one printer which share common characteristics, you separate the printer and cartridge names with a comma. For example:

#laserjet+/F/,mt910/F/

## **Include Other Sections**

 You can put common printer definition information in sections by themselves, and then include them within a printer section using the keyword INCLUDE=' *section\_name*'.

For example, you might put all the common HP printer information in a section called HP-GENERIC and then include it using:

 #HP\_GENERIC *common HP definitions. Can occur before or after an INCLUDE= that references it*

*...* )) #hpIIecma *... a few model-dependent definitions* INCLUDE='HP\_GENERIC' ))

## **Initialize the Printer**

Whenever you start to use the printer, you need to *initialize* it. This sets up the printer ready for use.

 The INIT keyword in the printer section is used to specify the escape sequence which initializes the printer. You define the INIT keyword using the following syntax:

 **INIT=***escape\_sequence*

 The escape sequence you use will vary according to the printer you are configuring. Refer to the programming manual for information on your specific printer.

 For example, the Diablo 630 printer uses the escape sequence ESC SUB I. To initialize the Diablo printer, enter:

INIT=\$-26-'I'

In both the Pcap and Fcap files, both initialization strings (using the flag INIT) and initialization files (using the flag INITFILE) can contain entries to be downloaded to the printer. The initialization files should be placed in the directory *UAP/filters* and the name of a file described in INITFILE should reflect its path relative to the UAP directory.

For example:

/filters/mylaser.in

PAGE 68

The order in which the INIT information is sent to the printer is:

- 1 INIT = string (from Pcap)
- 2 INITFILE = data (from Pcap)
- 3 INIT = string (from Fcap)
- $4$  INITFILE = data (from Fcap)

 Note: If your printer does not have an INIT escape sequence, it is recommended that you enter the escape sequences which reset the printer to its default state. For example, select the default font, character pitch, ribbon and margins.

### **Deinitialize the Printer**

 The DEINIT keyword in a printer section is used to specify the escape sequence to restore the printer to its original state after completing the printout. You define the DEINIT keyword using the following syntax:

#### **DEINIT=***escape\_sequence*

 The *escape\_sequence* varies according to the printer you are using. Refer to the programmer's guide for your printer for details.

### **Define Printer Effects**

 You can apply printing effects to documents you prepare using the word processor. For example, you can effect text in bold,*italic* or underline.

When you apply an effect to a piece of text, Uniplex highlights the text on the screen. The way the text is highlighted depends on the capabilities of the individual terminal. See the chapter Configuring Terminals in this guide for more details.

 You must define the way Uniplex prints each effect. You define the printer effects for each printer. Uniplex uses the following effects:

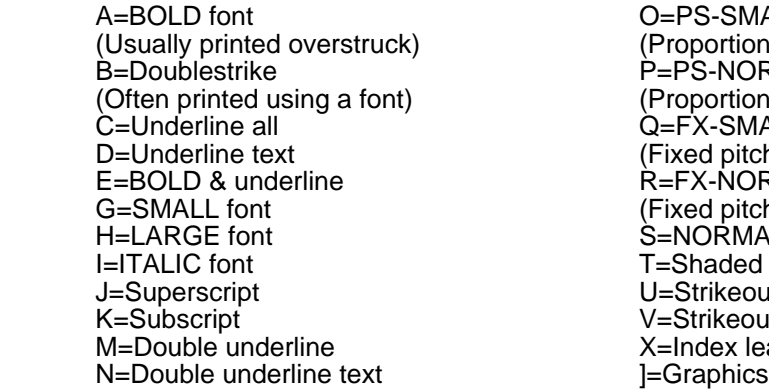

**S-SMALL font** ortionally spaced small font) S-NORMAL font ortionally spaced normal font) G-SMALL font d pitch small font) ANORMAL font d pitch normal font) )RMAL font aded overstrike rikeout slash rikeout dash dex leade<mark>r</mark><br>aphics

 You define these effects by giving an escape sequence to the printer to enable the effect, and another sequence to disable the effect. The escape sequence you use will vary according to the printer. Use the following syntax:

*Effect\_letter*= *turn\_on\_sequence*, *turn\_off\_sequence*, [FONT:*'font\_name'*]

 Refer to the programmer's manual for your printer to find the sequences to use. The font name is the name of a FONTDEF parameter. See the following section for details of defining fontnames.

For example, to define subscript (Effect K) for a Canon printer, enter:

K=\$-'L'-\$-'[81 C'-\$-'[3Y',\$-'[0 K'-\$-'[120 C'-\$-'[3Y'-\$-'L'

Note: Do not include any spaces in this sequence.

If your printer does not support a particular effect, omit the effect entry.

Uprop supports the following standard effects:

- A Shadowing<br>B Double stril
- B Double strike<br>C Underscore a
- C Underscore all<br>D Underscore Te
- D Underscore Text<br>M Double underline
- M Double underline all<br>N Double underline tex
- Double underline text

 If you do not define these effects uprop provides them automatically. If you define these effects they are printed according to their definitions.

 If an effect requires a font change, for example, change to small font, this effect must be defined as a FONT effect. Use the following syntax:

*Effect letter***=***on\_sequence***,***off\_sequence***,'FONT:***font\_name***'**

where the *on\_sequence* selects the font and the *off\_sequence* deselects the font. The *font\_name* is the name of the font you selected. For example:

E=\$-'G'-\$-'-1',\$-'H'-\$-'-0','FONT:BOLD'

 If the associated FONTCAPS contains font initialization and de-initialization sequences, the on and off sequences can be substituted with a 0. For example:

#### E=0,0,'FONT:BOLD'

The *font\_name* is used as follows:

1 If *font name* is either of the words **BOLD** or **ITALIC**, then Uniplex will attempt to find a FONTCAPS definition matching the current font, but with the appropriate effect entry.

For example, if the font currently in effect is defined with:

FONTCAPS='Symbol','1-128',ITALIC',...

and Uniplex needs to change to Bold+Underline effect defined as:

E=\$-'&dD',\$-'&d@','FONT:BOLD'

Uniplex would try to use the entry:

FONTCAPS='Symbol','1-128','BOLD ITALIC',...

- 2 If *font\_name* is not **BOLD** or **ITALIC**, or the matching FONTCAPS definition cannot be found, Uniplex will switch to the FONTDEFS font defined by *font\_name*.
- 3 Should you want to always use the FONTDEFS font named **BOLD** or ITALIC, use an "=" instead of ":" in the effect definition. For example:

E=\$-'&dD',\$-'&d@','FONT=BOLD'

The output sequence when changing effect is:

- 1Any *turnon-sequence* specified in the effect definition line.
- 2 The font initialization sequence from the FONTCAPS line (whether located directly, or via FONTDEF lookup).
- 3 The text in this effect, until the effect is turned off (or a ".FN" font change).
- 4Any *turnoff-sequence* specified in the effect definition line.
- 5 If the end of effect implies a change to a new font, then the new font's initialization sequence, otherwise any font de-initialization sequence from the FONTCAPS line (whether located directly, or via FONTDEF lookup) of the old font.

### **Define Overstrike Effects**

 Some effects, for example overstrike with slash or overstrike dash, require the printer to use overstrike characters. When you define these effects, use the following syntax:

Effect letter=on sequence, off sequence, overstrike character

U=0,0,'/'

Characters effected with the U effect, are printed as follows:

Characters with a strike-out slash. /////////////////////////////////////////////////////

# **Specify Fonts**

The syntax of the command that the user puts in his document to select a particular font is shown below:

.FN [*effect*,] [*typeface*,] [*point size*]

or:

### .FN *fontdef\_name*

where:

*effect* is one of the following: NORMAL, BOLD, ITALIC or BOLD ITALIC, as defined in uniplex.eff.

*typeface* can include any of the following: Helvetica, Times, Courier, Symbol, Avant Garde Gothic, Bookman, New Century Schoolbook, Helvetica Narrow, Palatino, Zapf Chancery, Zapf Dingbats, or any other that has been defined in the Pcap file.

*point size* is any value specifying the size of the character, in points, from the range 1 to 128.

*fontdef\_name* is the first argument to a FONTDEF definition in Pcap.

 To allow the user to be able to specify any or all of these variables for a font change in his text document, the following entries need to be made in the corresponding Pcap section for the printer to be used:

- o FONTCAPS : these entries specify available fonts for a given printer;
- o SIZEFMT: this line specifies the required format of the point size value which the given printer needs to work;
- o FONTDEF: these entries specify the features of standard default fonts that can be used by the printer; such as LARGE or BOLD.

Each of these entries is described below, together with the syntax to use and examples.

### **FONTCAPS**

 This entry specifies each supported combination of typeface, effect and point size for the given printer in whose section it appears.

 The initialization and de-initialization sequences for the specified font are included, together with a reference to the Fcap file entry containing the standard character width table, to be used for scaling by the print formatting program uprop, according to the required point size. (See the later section Configuring Fcap for more details on character width definition.)

The syntax for the entry is as follows:

FONTCAPS='typeface','sizes','effect','Fcap entry', start init, end init, deinit

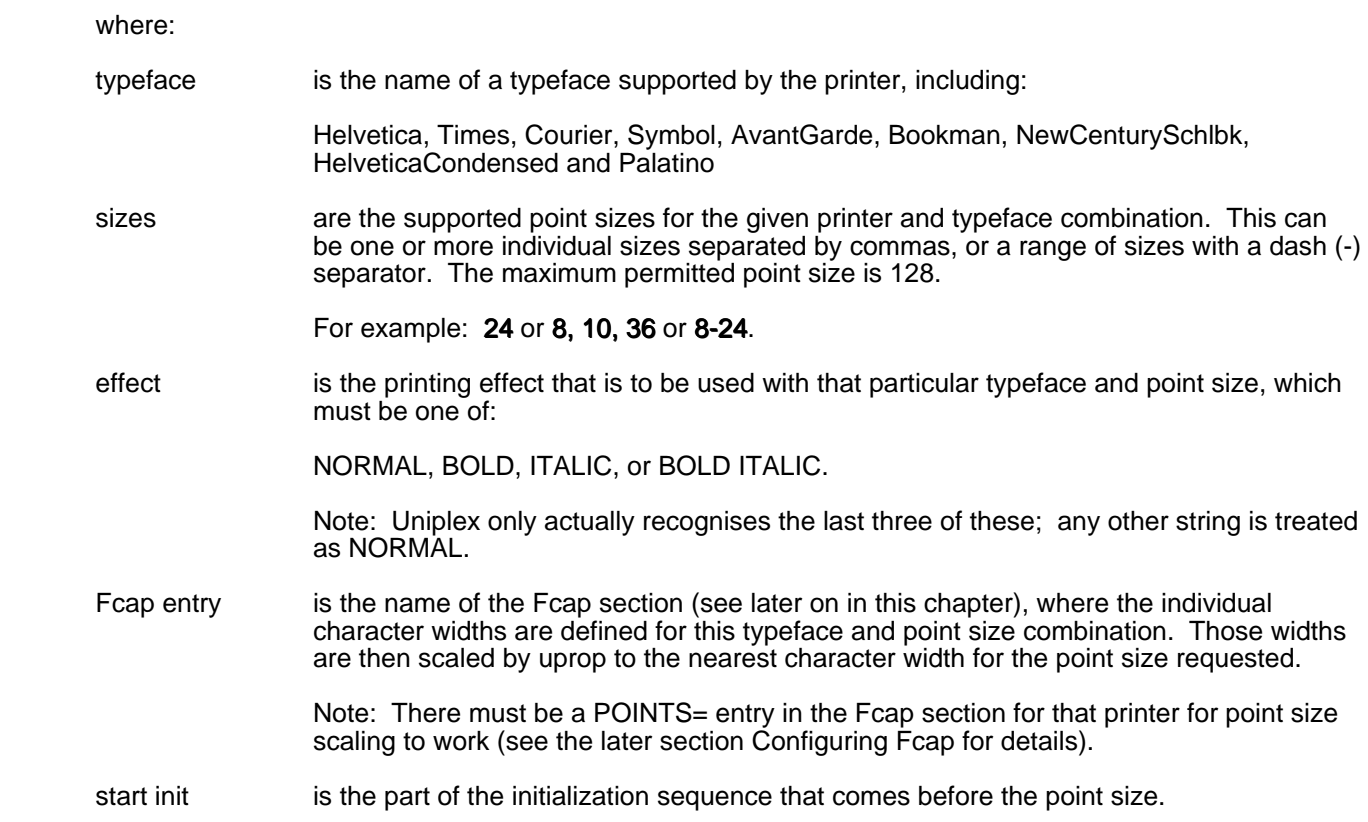

end init is the part of the initialization sequence that comes after the point size.

deinit is the de-initialization sequence for the font.

 You should include a separate FONTCAPS entry in the Pcap section for each supported font that is to be available for the given printer.

For example, the following shows a valid FONTCAPS entry for a Kyocera printer in HP emulation mode.

FONTCAPS='Times','10','NORMAL','PS-NORMAL',\$-'(s1p','v0s0b5T',0

#### **SIZEFMT**

This line specifies the number format of the point size value to be sent to the given printer.

The syntax is shown here:

### SIZEFMT=*f*

where:

is a value specifying the number format, and can be one of the following: *f*

- 0 specifies a single-byte value; e.g. size 20 would be  $CTRL-T$ .
- -1 specifies a floating-point value.
- n specifies an integer comprising n digits.

So, if the entry is:

### $SIZFFMT=2$

and the required point size is 8, the value 08 will be sent to the printer between the two initialization strings.

### **FONTDEF**

 These entries define the standard fonts available for a given printer, whose Pcap section they appear in. They include such font names as PS-NORMAL, and FX-SMALL.

The syntax for this entry is as follows:

FONTDEF='font\_name','typeface',point\_size,'effect'

where:

 font\_name is the name of the font that will be defined; e.g. LARGE, PS-SMALL. These are the names used in the document for selecting a particular font; for example, .FN LARGE and .FN PS-SMALL.

typeface is one of the typefaces supported by the specified printer.

- point\_size is one of the sizes that are supported by the given typeface as specified in the FONTCAPS entries.
- effect is the one of the printing effects that is available for the typeface/point\_size combination, as specified in the FONTCAPS entries.

In other words, NORMAL, ITALIC, BOLD or BOLD ITALIC.

 A separate FONTDEF entry should be included in the Pcap section for each standard font that the given printer is going to use.

 For example, the following FONTDEF entry would be included for a printer to use a standard font called FX-NORMAL, printing in normal, Courier, 12-point type.

FONTDEF='FX-NORMAL','Courier',12,'NORMAL'

 As shipped, Uniplex contains a number of standard fonts described below that can be used with any of the supported printers, these printers are listed in the latest version of the Release Notes.

These fonts can be defined by using the FONTDEF command described above.

 Note: Uniplex also supports the previous version of the font definition command, FONTINIT, used by earlier releases of the product.

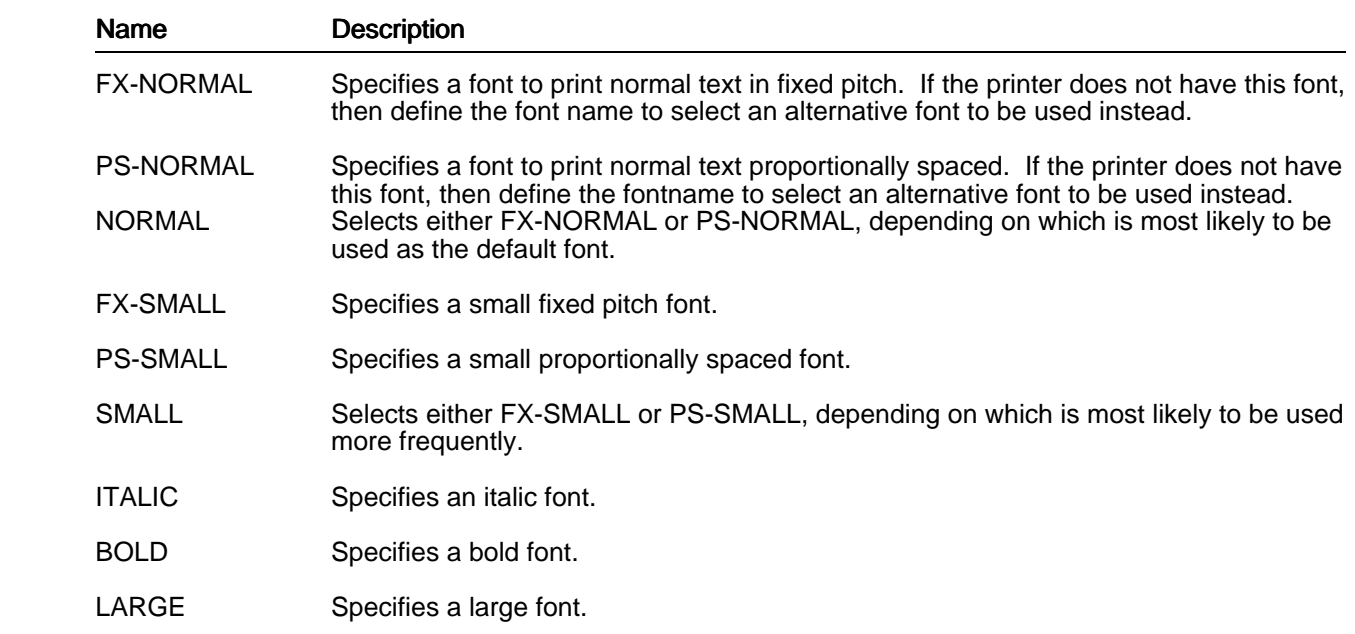

 In addition to specifying the fontnames to use, you need to specify which of those fontnames uprop will use as the default font.

Specify the following keywords:

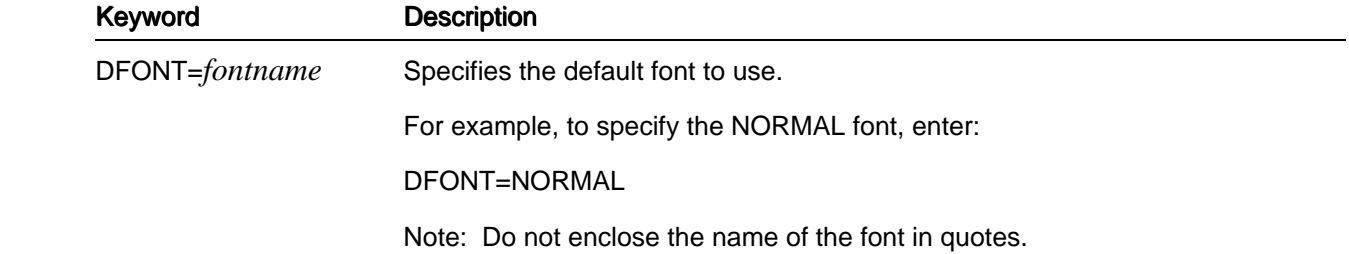

# **Controlling the Paper**

 You define keywords in Pcap to control the way paper is fed through the printer and to define the default paper size.

Define the following keywords:

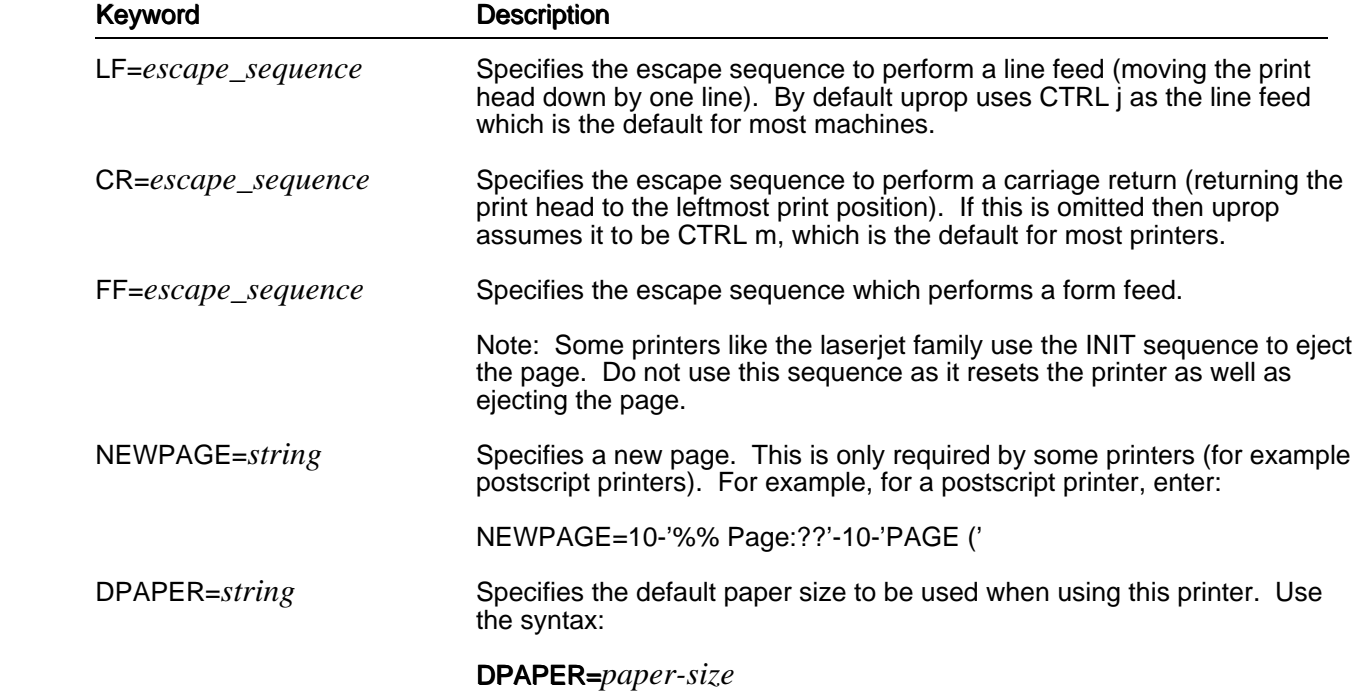

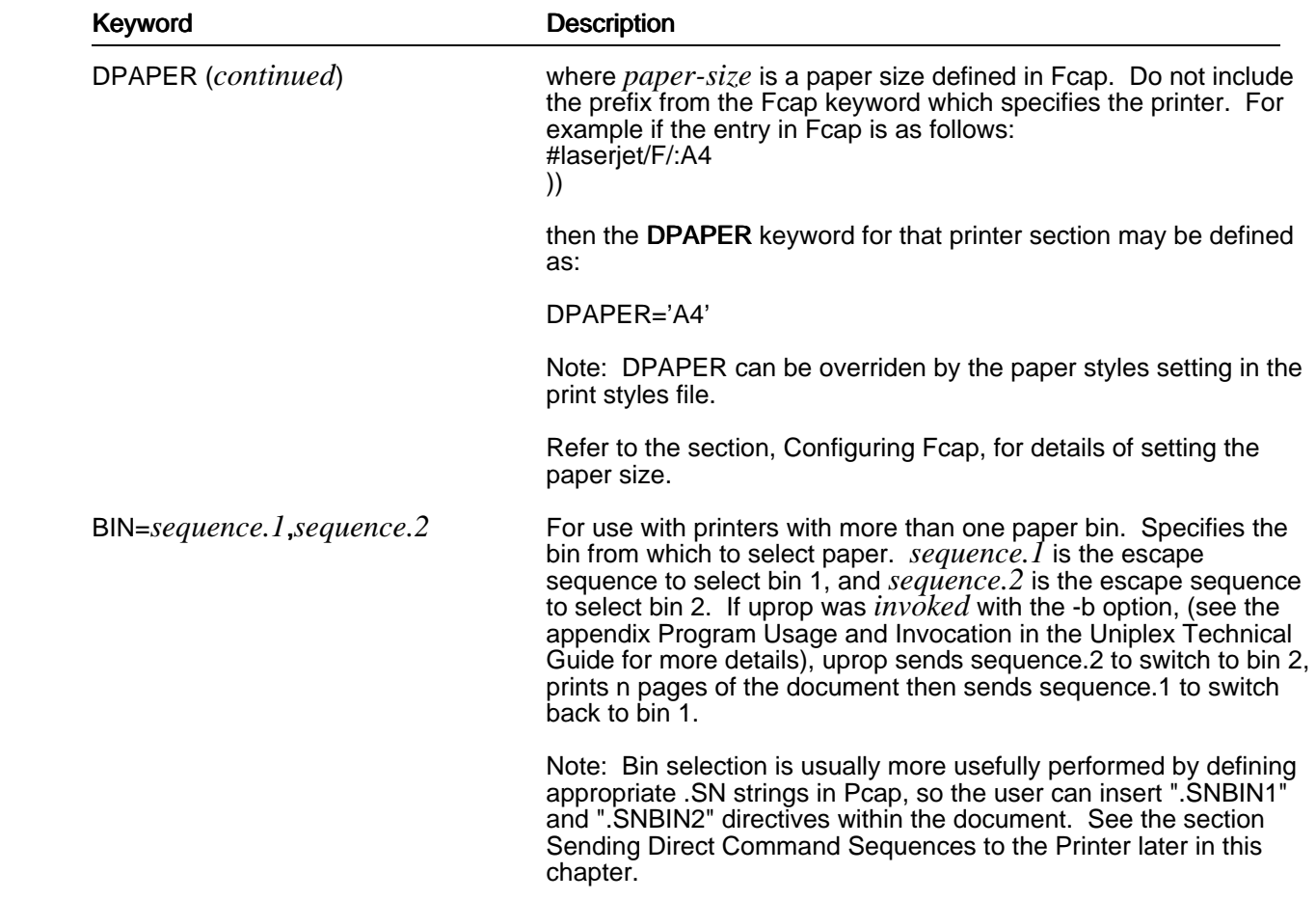

# **Define Horizontal Head Movement**

 Uprop uses the *horizontal motion index* (HMI) to achieve correct spacing between words and characters. The horizontal motion index specifies the distance the print head moves horizontally. HMI units are usually measured in 1/120 inches or 1/300 inches. If your printer is not capable of this type of movement, then true proportionally spaced printing is not possible.

Horizontal head movement works in two different modes:

o Fixed pitch mode

 When the printer is in fixed pitch mode, then each printable character, including the space character, moves the print head by the specified number of HMI units after printing each character.

o Proportional Spacing mode

 When the printer is in Proportional Spacing (PS) mode, then setting the HMI will effect the print-head movement in one of the three ways listed below.

- 1 For printers that fully implement HMI, the print head moves the number of HMI units you specify each time it prints a space character. When it prints any other character, the print head moves the width of the character. Examples of printers that fully implement HMI are the Laserjet, Laserjet+, Laserjet2000 and Canon LBP-8II.
- 2 Some printers do not support HMI when printing in PS mode. When printing characters in PS mode, the print head moves by the width of each character irrespective of the HMI setting. Examples of printers that implement HMI in this way are the Qume laser installed with the Qume driver.
- 3 Some printers use HMI to indicate if they are printing in PS or fixed pitch mode. Usually you set the HMI to 0 to print in PS mode, and set the HMI to any other value to print in fixed pitch.

If your printer supports HMI, set the following keywords:

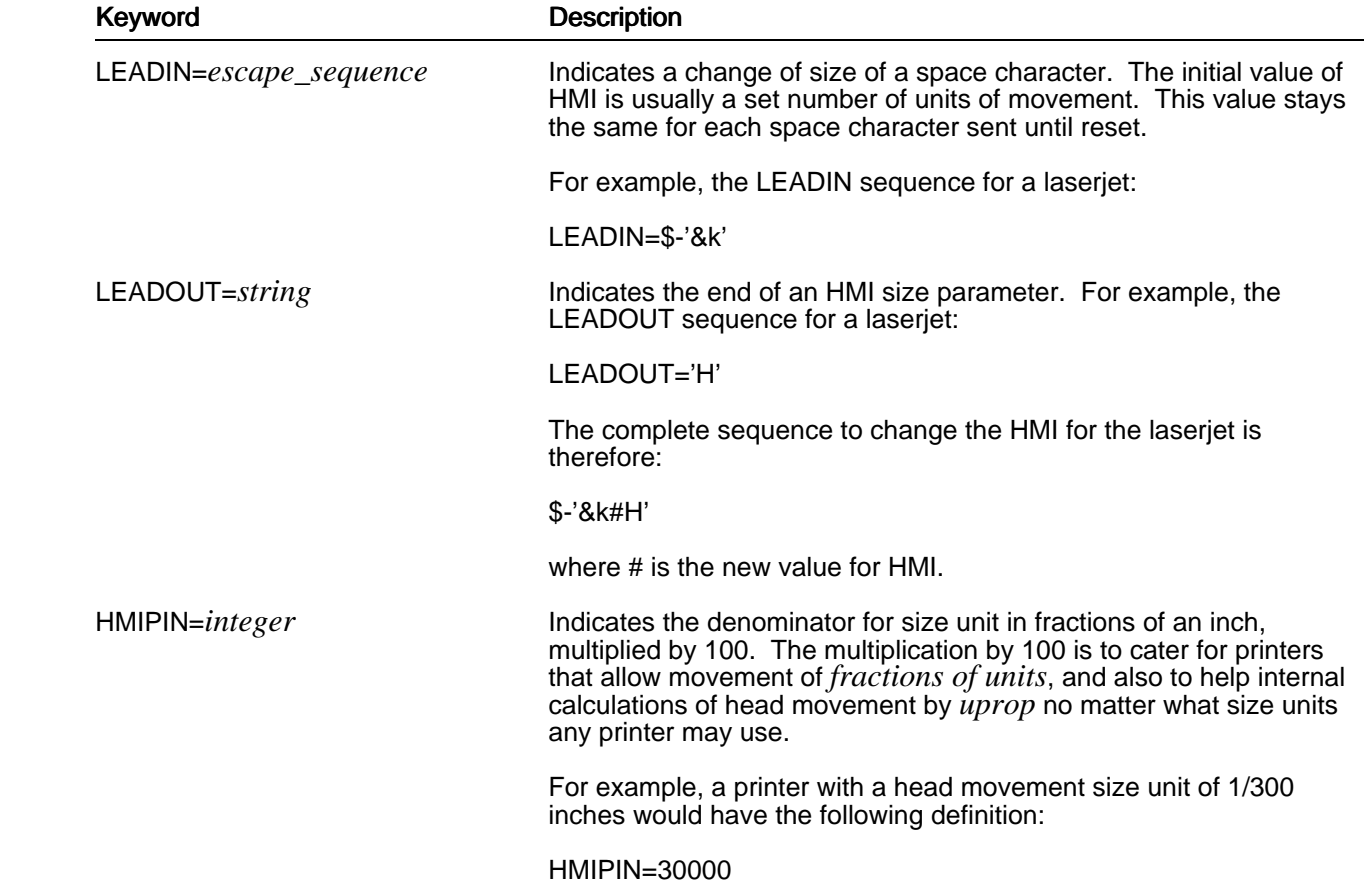

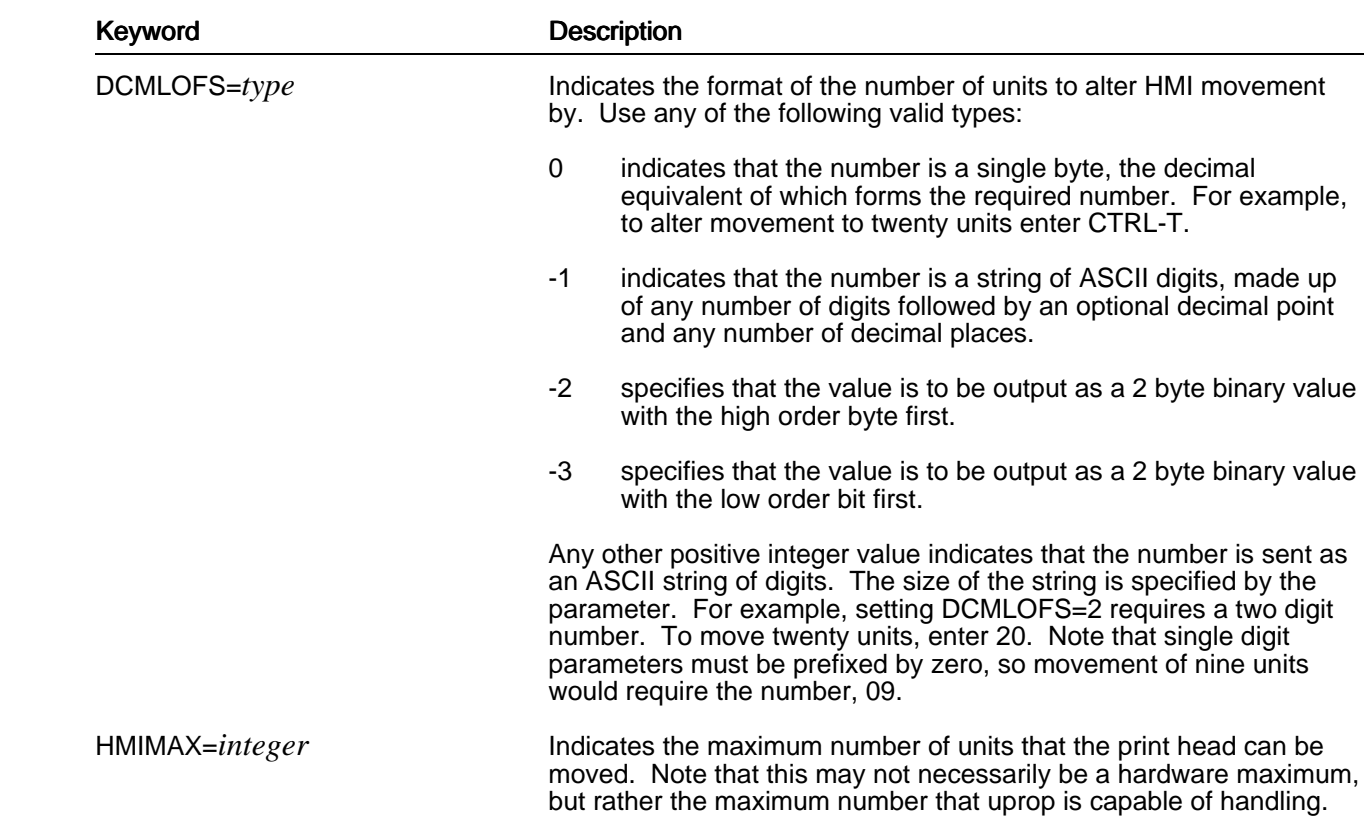

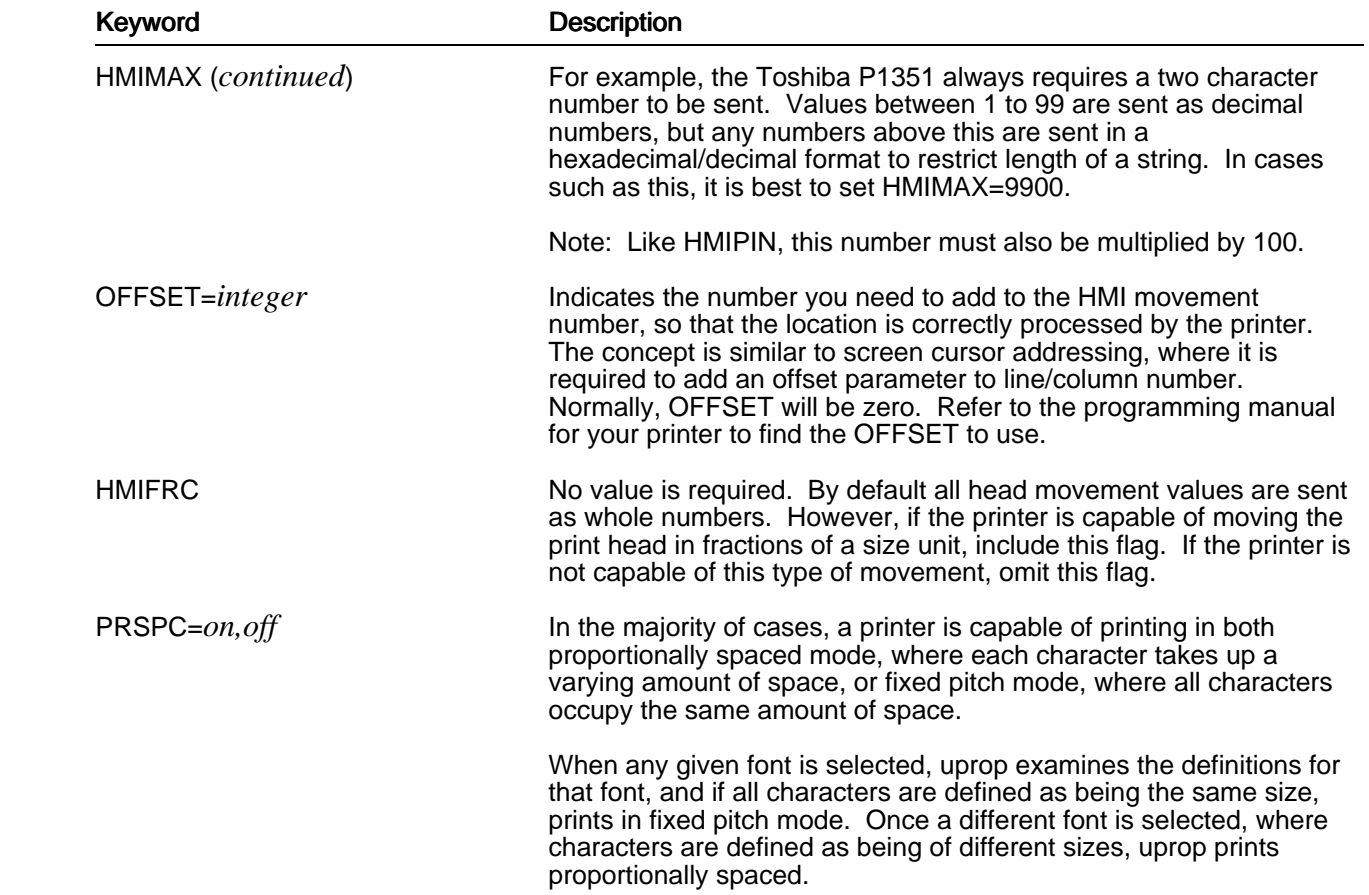

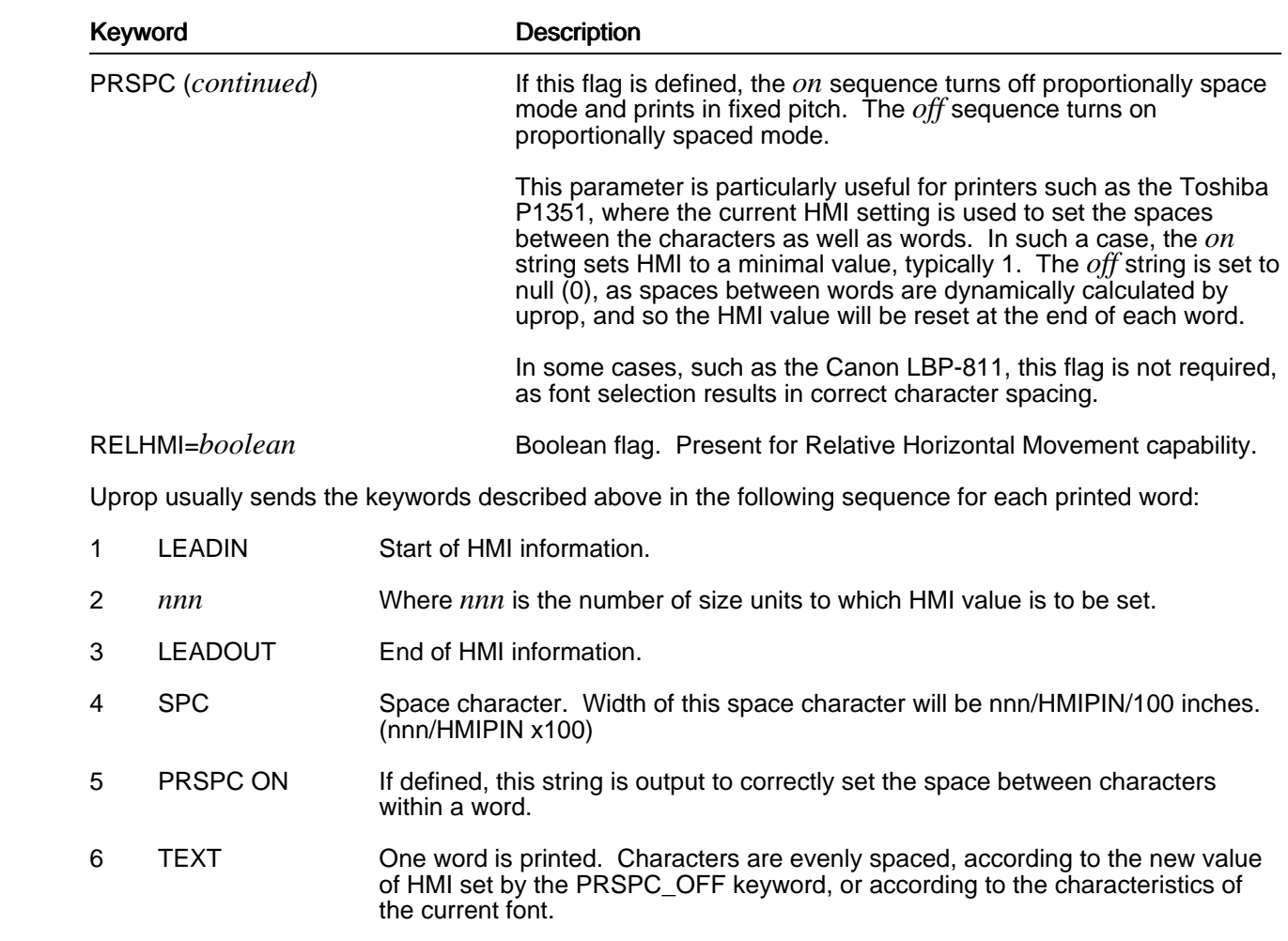

- 7 PRSPC OFF If defined, this string sets the printer back to proportional spacing mode.
- 8 NEXT WORD The cycle is repeated again to define space size, print a space between words, then print the next word.

## **Defining Vertical Head Movement**

 Uprop uses the *vertical motion index* (VMI) to achieve correct spacing between lines. The vertical motion index specifies the distance the print head moves vertically. VMI units are usually measured in 1/48 inches. If your printer does not support VMI, uprop may fail to support the double underline effects, and vary the line spacing.

If your printer supports VMI, specify the following keywords:

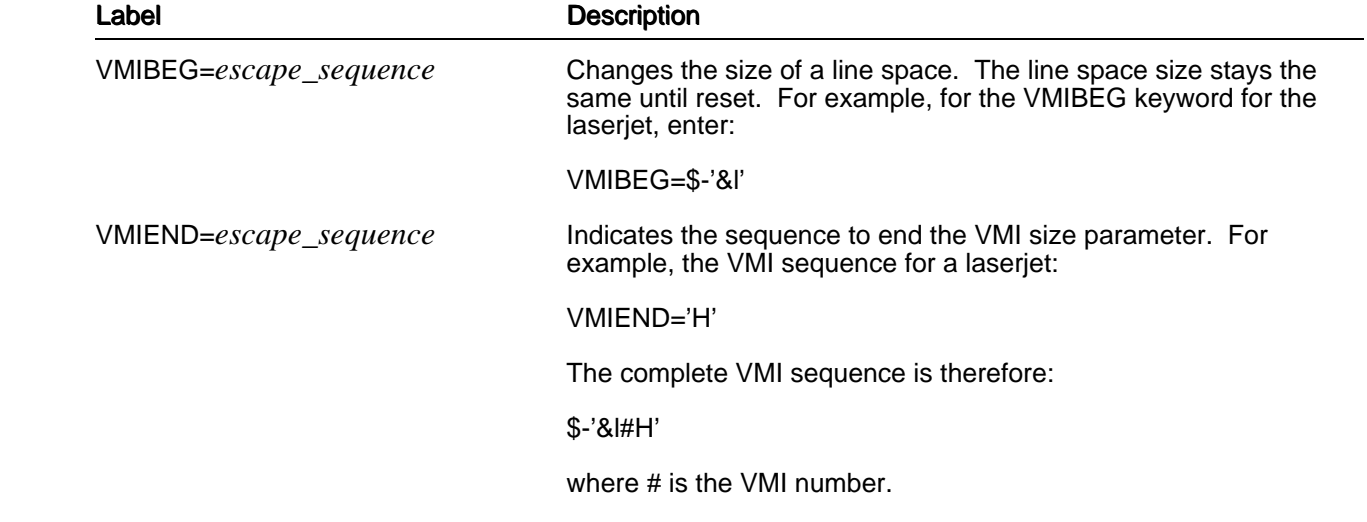

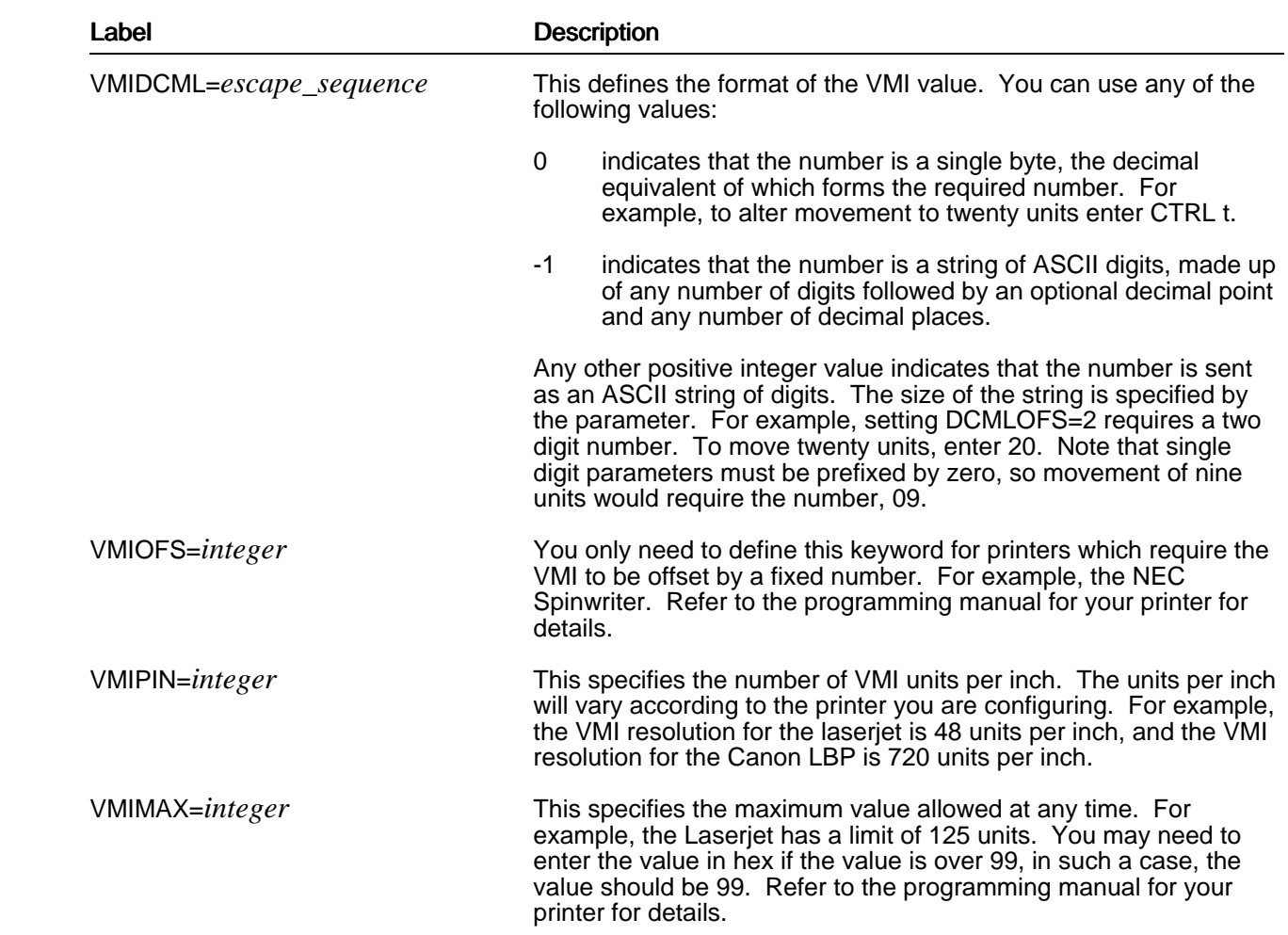

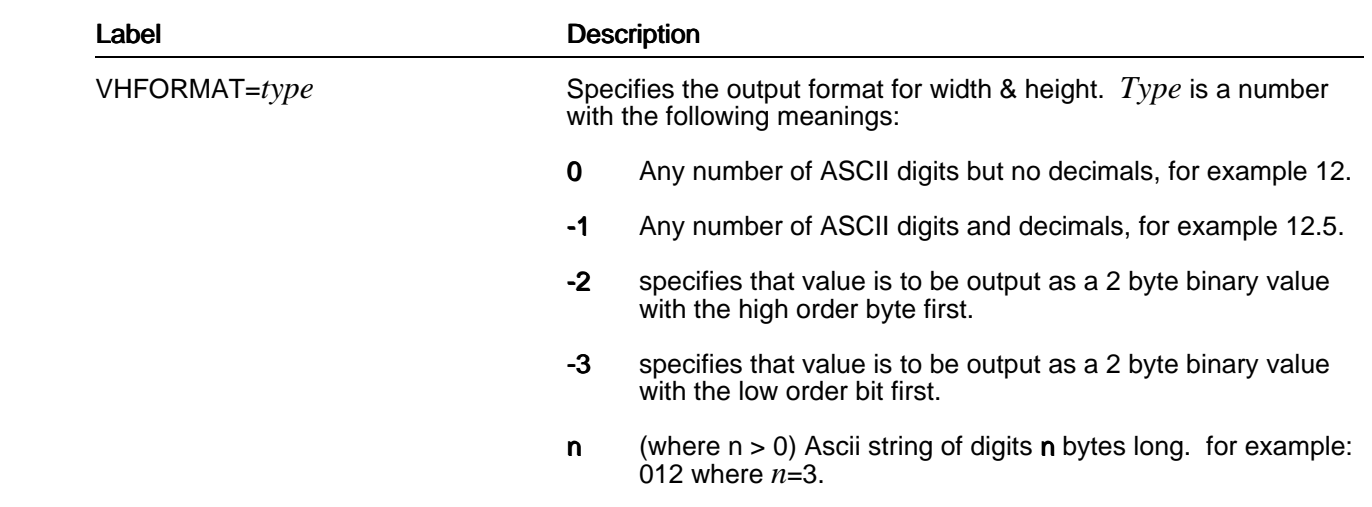

# **Setting Other Text Parameters**

 In addition to setting the parameters described above, you need to specify the text-related keywords detailed below. They tell uprop how far the print head should move (horizontally and vertically) when sent a space or linefeed character immediately after being powered on.

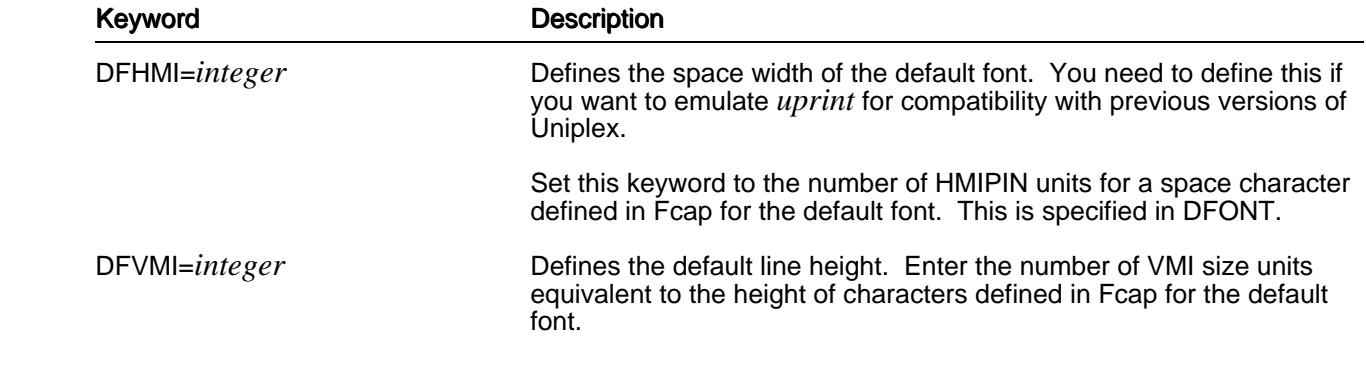

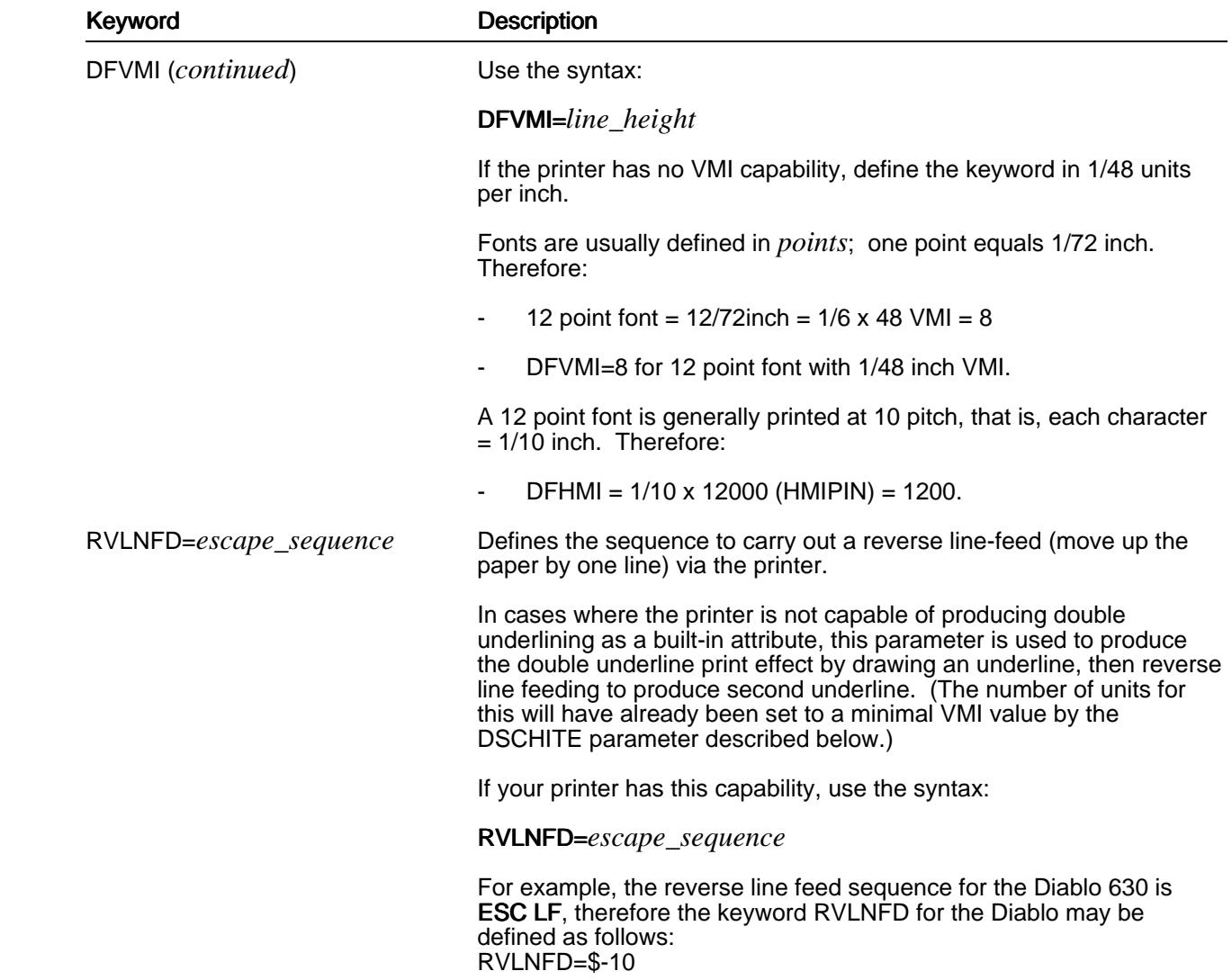

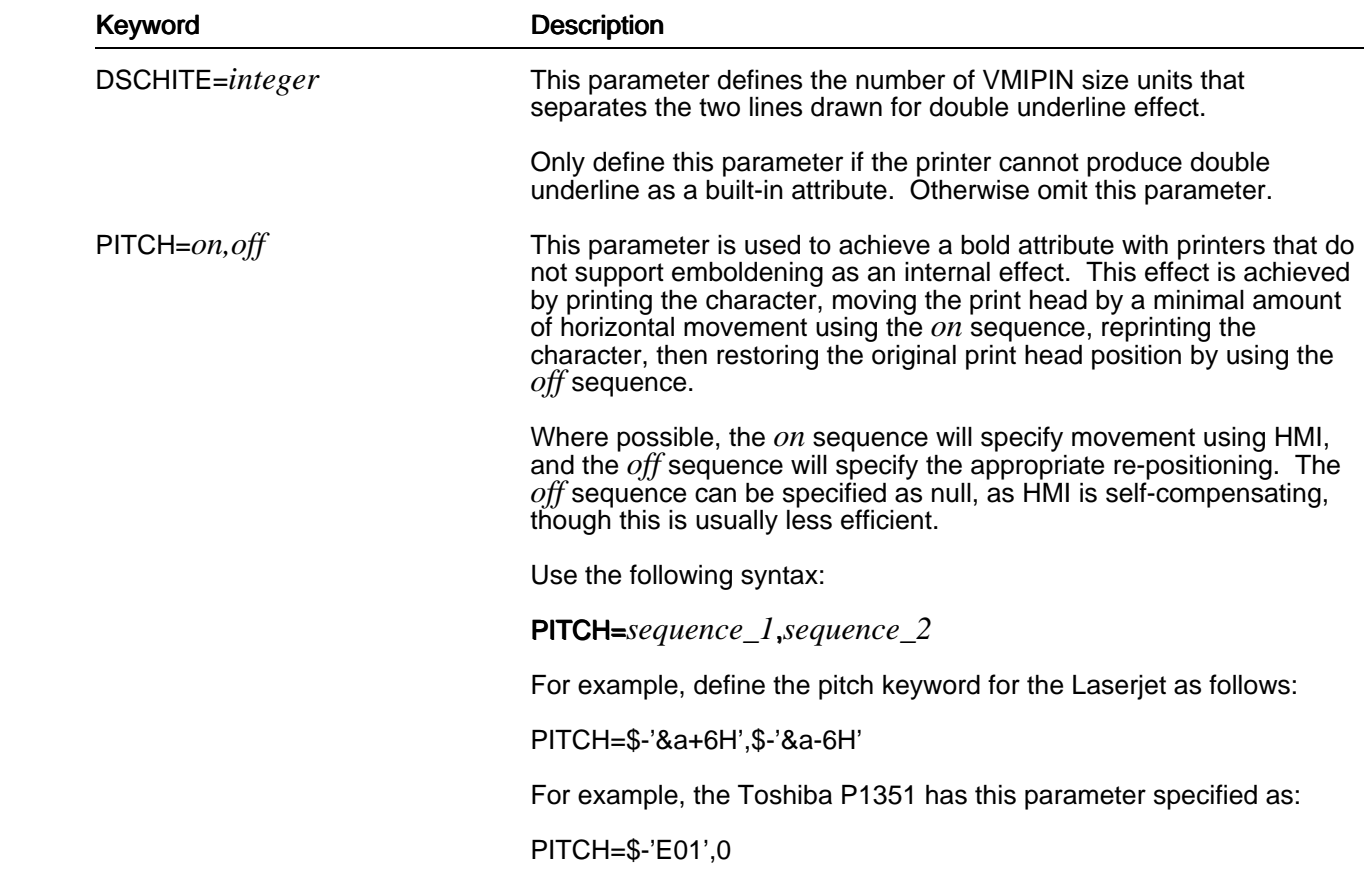

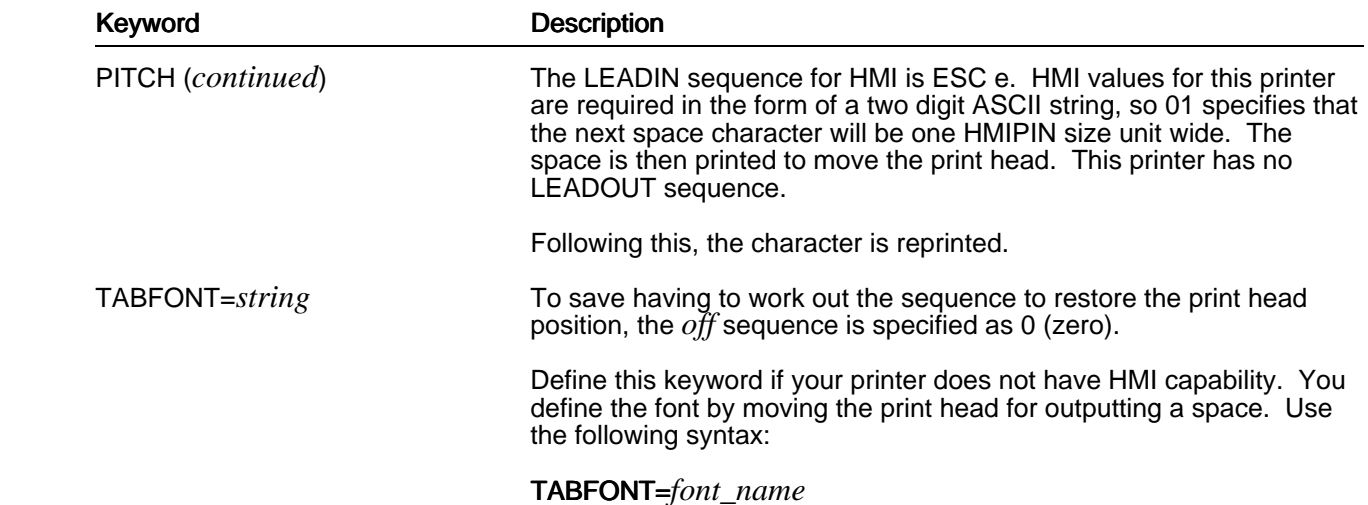

## **Define Ruled Graphics**

 Some printers (for example, the HP Laserjet+, Kyocera, Canon LPB-8II and the Apple Laserwriter), have the capability of printing rectangular areas (rules) to any size (within the paper limits) with various patterns or shades. This capability is referred to as ruled graphics.

 Uprop can take advantage of this capability to draw lines, boxes and filled areas. Each graphics character is scaled to fit within the allocated area, adjusting both the line height and character width as necessary.

Note: Uprop draws lines using small filled rectangles.

### **Print Head Push/Pop Position**

 Some printers are capable of storing the current head position, then at a later stage restoring the print head to its original position. This is achieved by sending an escape sequence to tell the printer to store the current position (*pushing* the cursor position), and another escape sequence to tell the printer to restore the last cursor position (*popping* the cursor position). This optimizes the amount of data sent to the printer, since graphics requires a lot more print head movement than text.

 If your printer has this capability, refer to the programmer's manual for your printer. You need to define the following keywords:

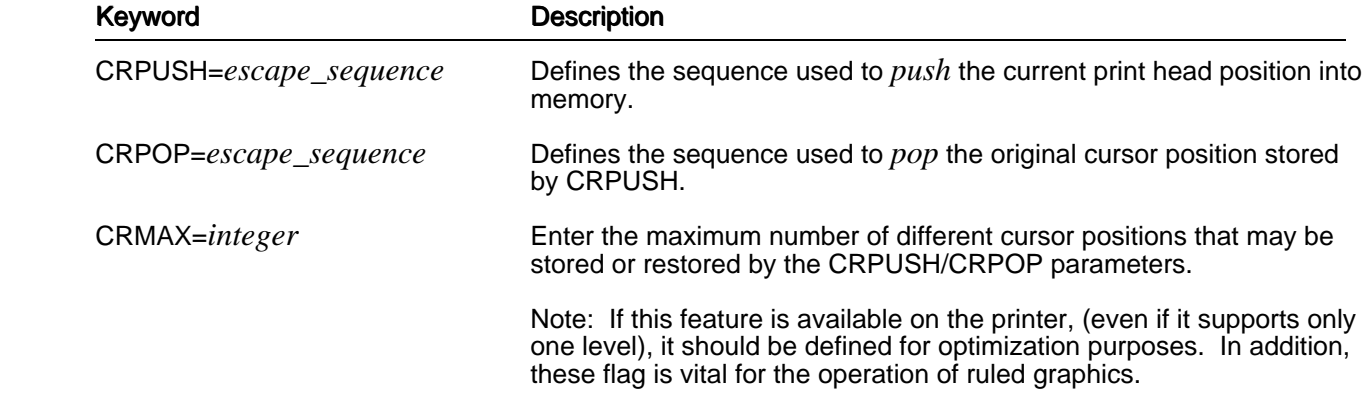

## **Types of Ruled Graphics**

Uprop supports two implementations of ruled graphics capabilities:

### **Type One**

Some printers (for example the HP Laserjet+) draw graphics using the following sequence:

- 1 Positions the cursor in the upper left corner of the graphic area to be printed.
- 2 Sends both horizontal and vertical rule/pattern size escape sequences to the printer.
- 3 If the graphic area is to be filled with a predefined pattern or gray scale then sends the escape sequence to select that pattern.
- 4 Instructs the printer to print the rule or pattern.

### **Type Two**

Some printers (for example, the Canon LBP-8II) draw graphics in the following sequence.

- 1 Positions the cursor in the upper left corner of the graphic area to be printed.
- 2 Marks that position and selects the pattern to be printed.
- 3 Positions the cursor in the lower right corner of the graphic area to be printed.
- 4 Commands the printer to print the rule or pattern.

### **Define Ruled Graphic Labels**

To print ruled graphics, you need to define the following keywords:

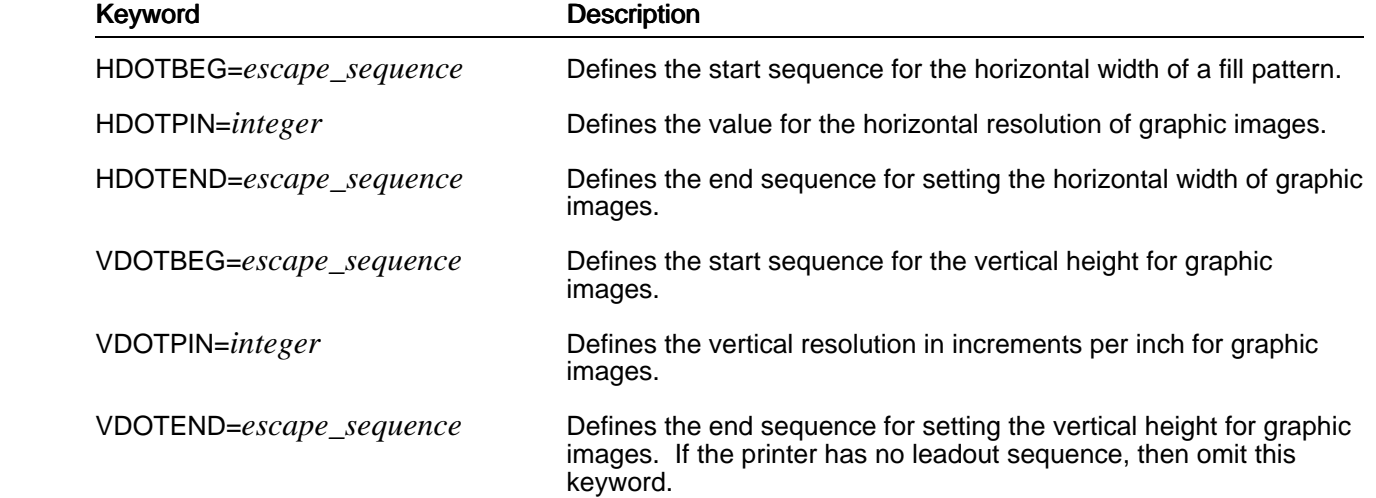

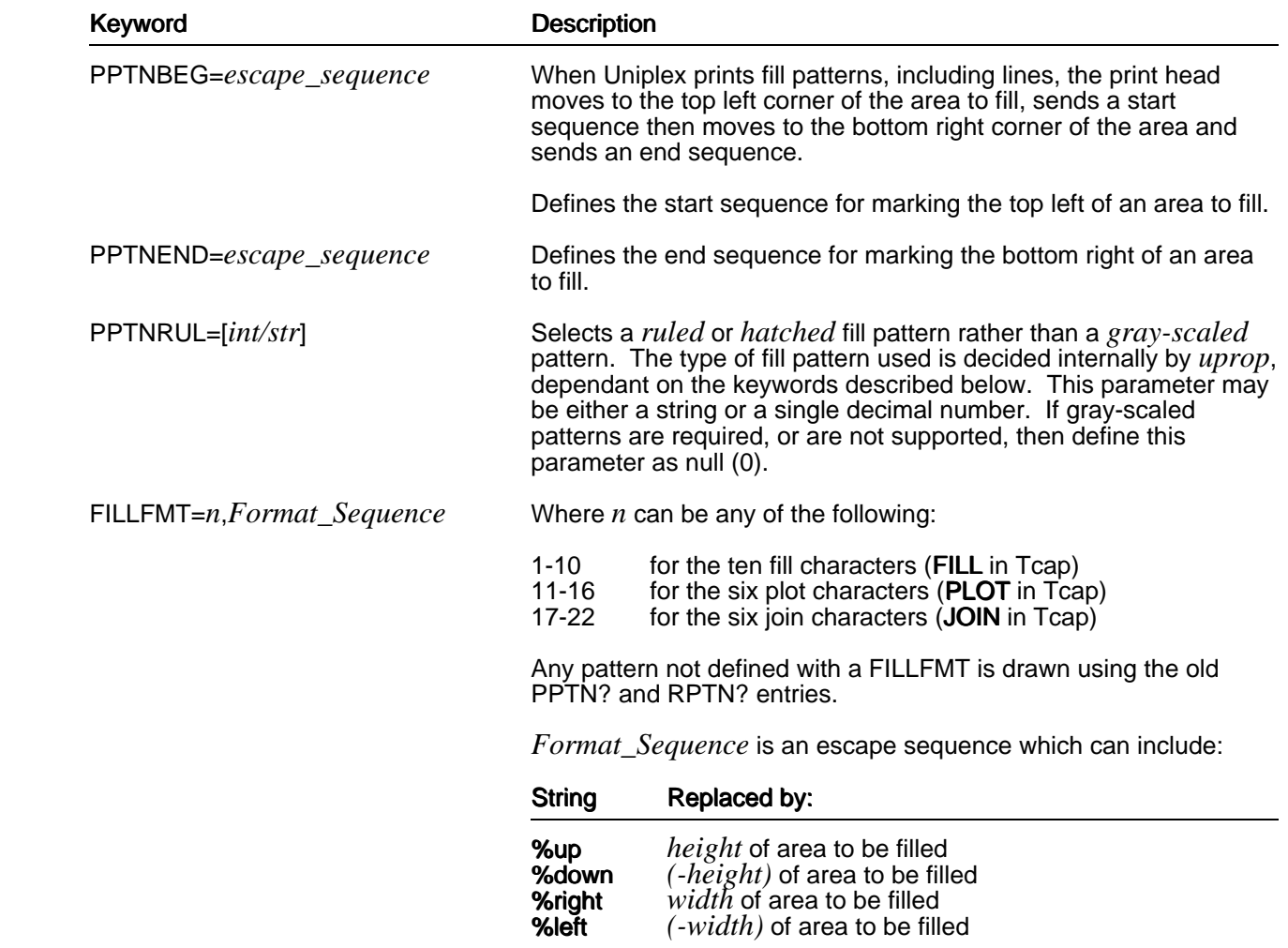

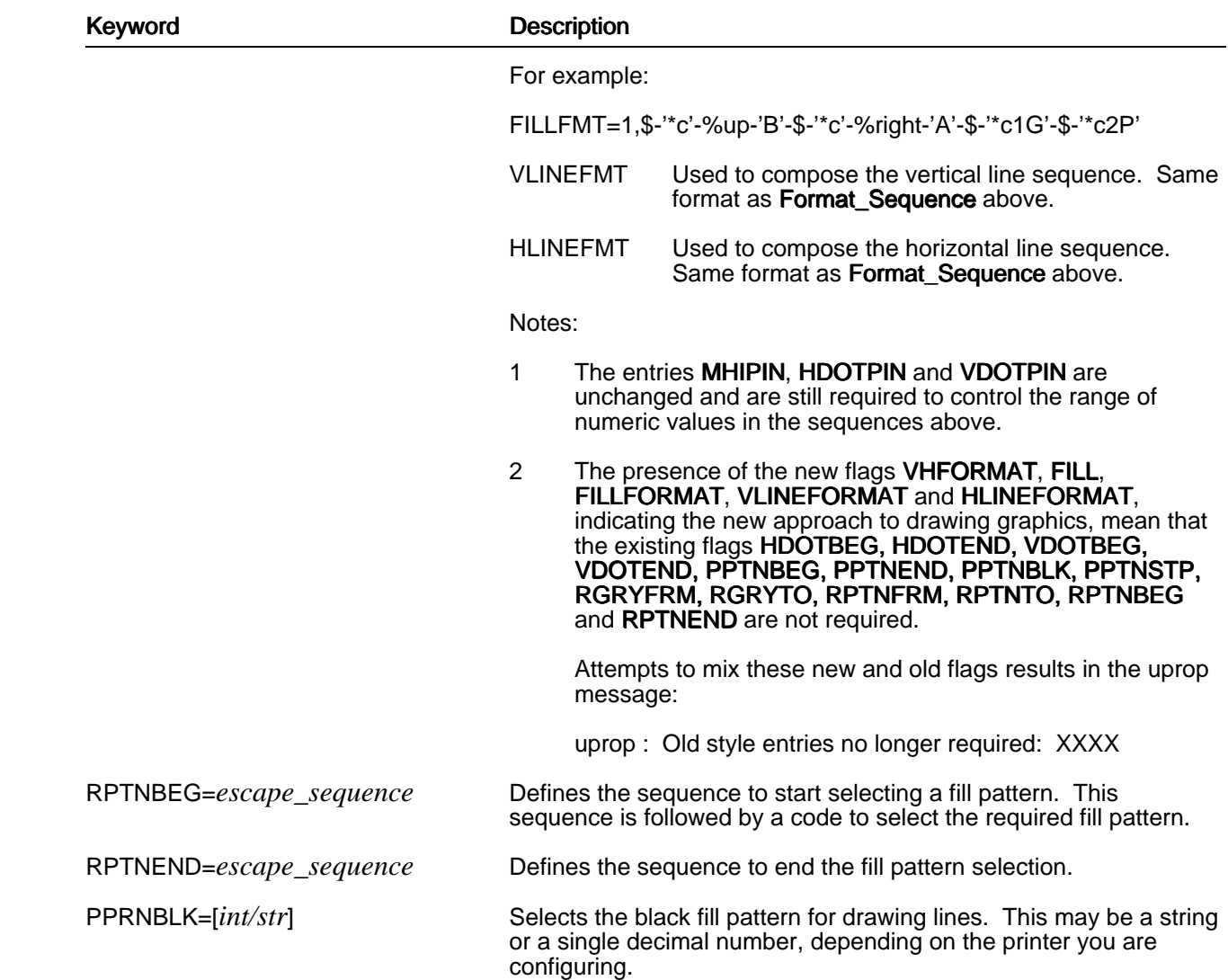

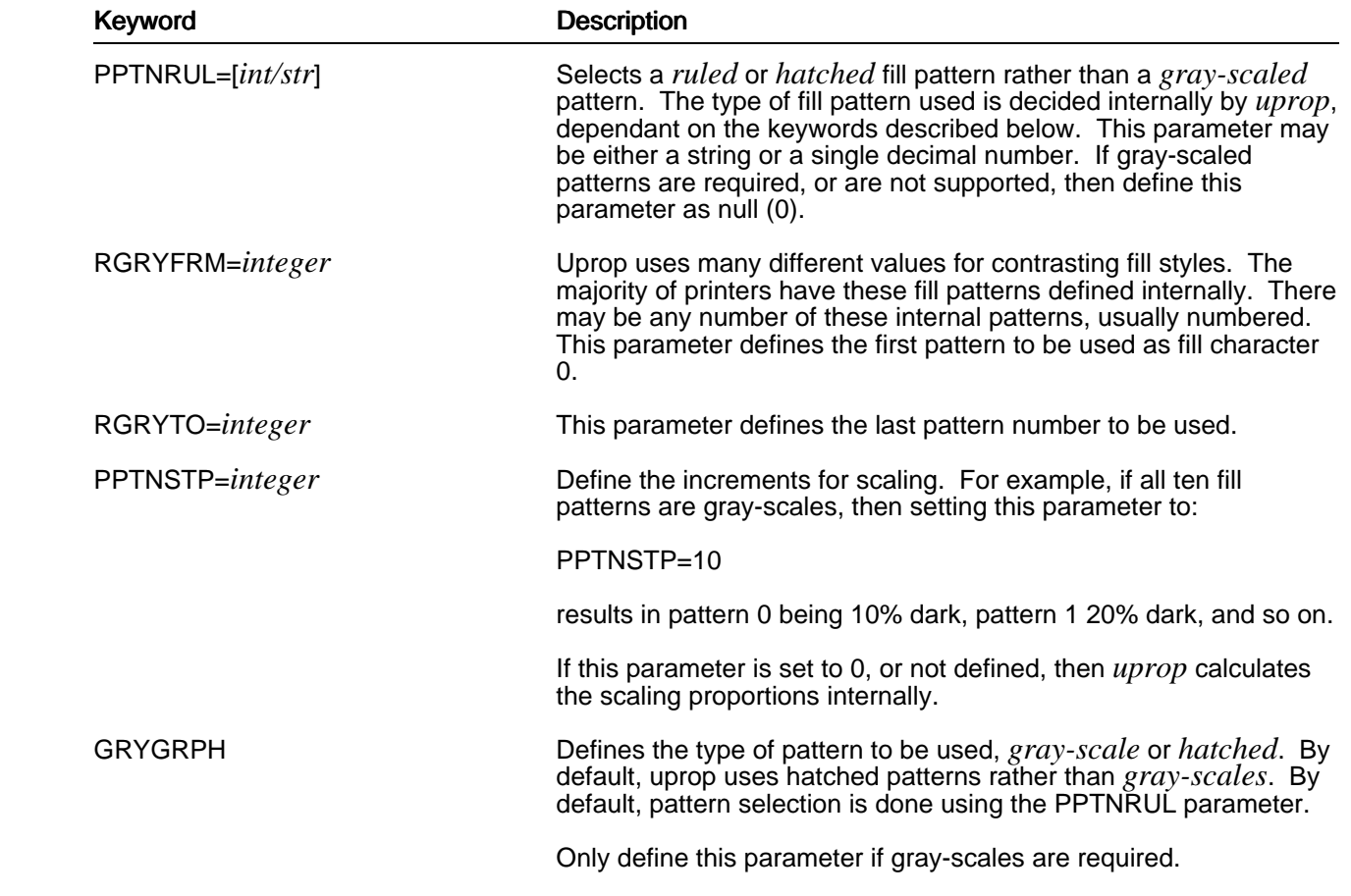

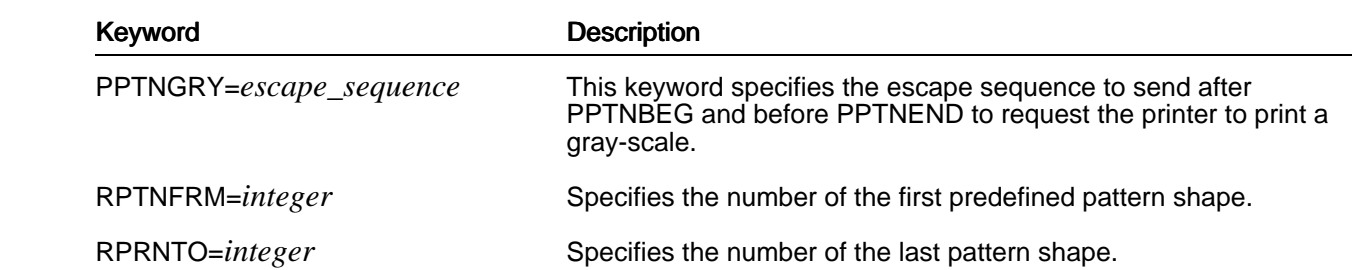

### **How Uprop Uses these Keywords**

 Uprop uses the ruled graphics capability to emulate a line draw character set. It draws each graphic character scaled to the current line height and column width. Each graphic character is drawn in a rectangular area filling the height of the line and width of the column.

 Usually the cursor is positioned at the bottom of a line. Uprop moves it to the left edge of the column (where the graphic character is to be drawn) before drawing the character.

The following lists the sequence in which parameters are sent when drawing a line.

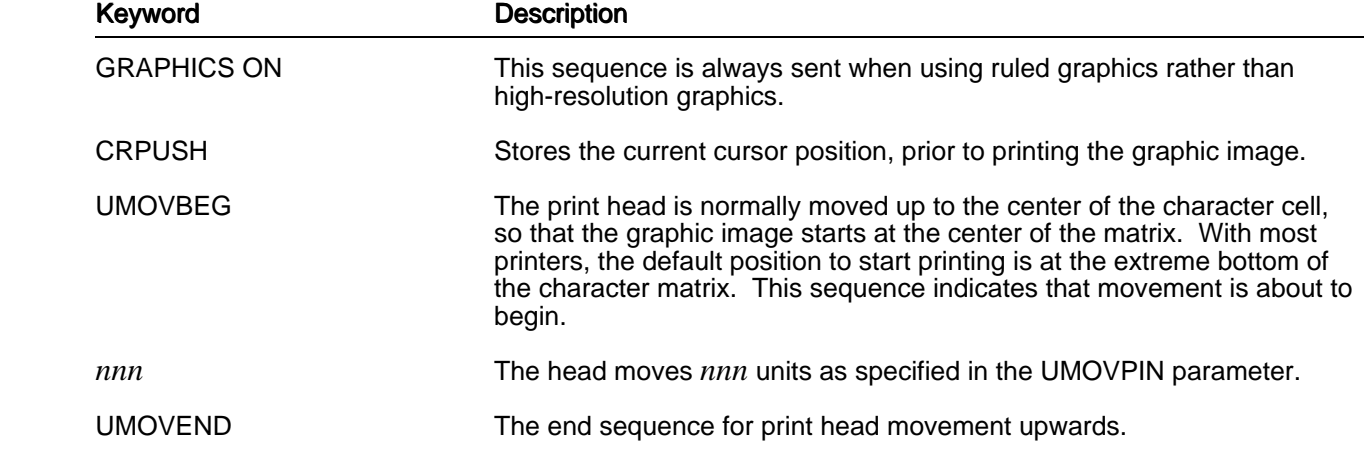

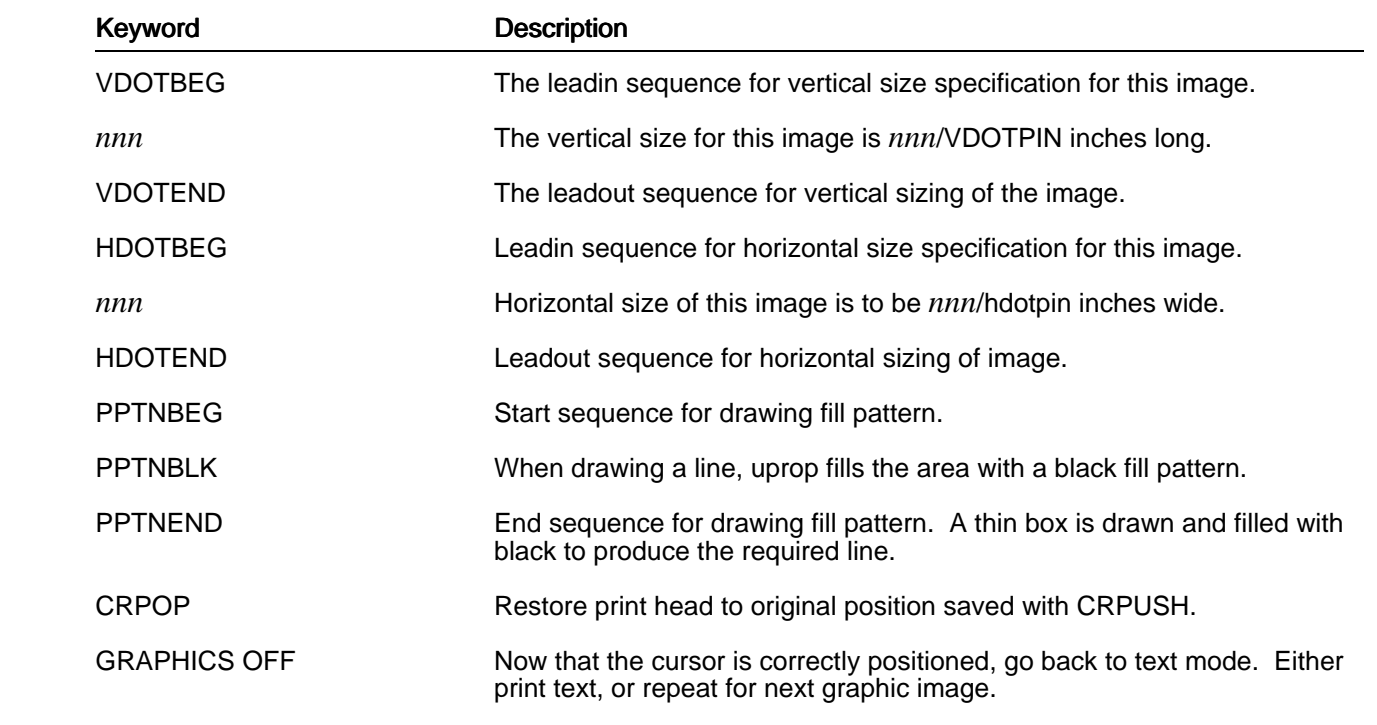

When drawing fills as opposed to lines, parameters are sent in the following sequence:

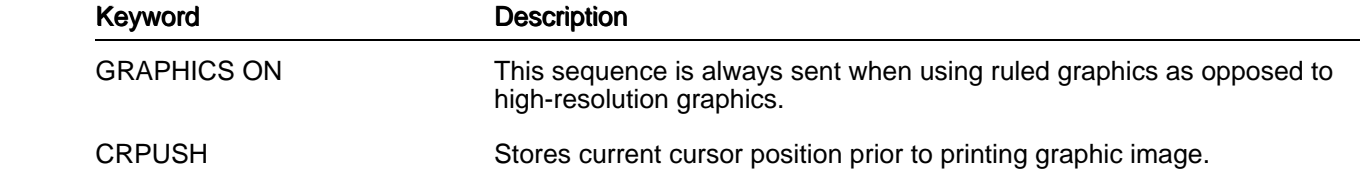

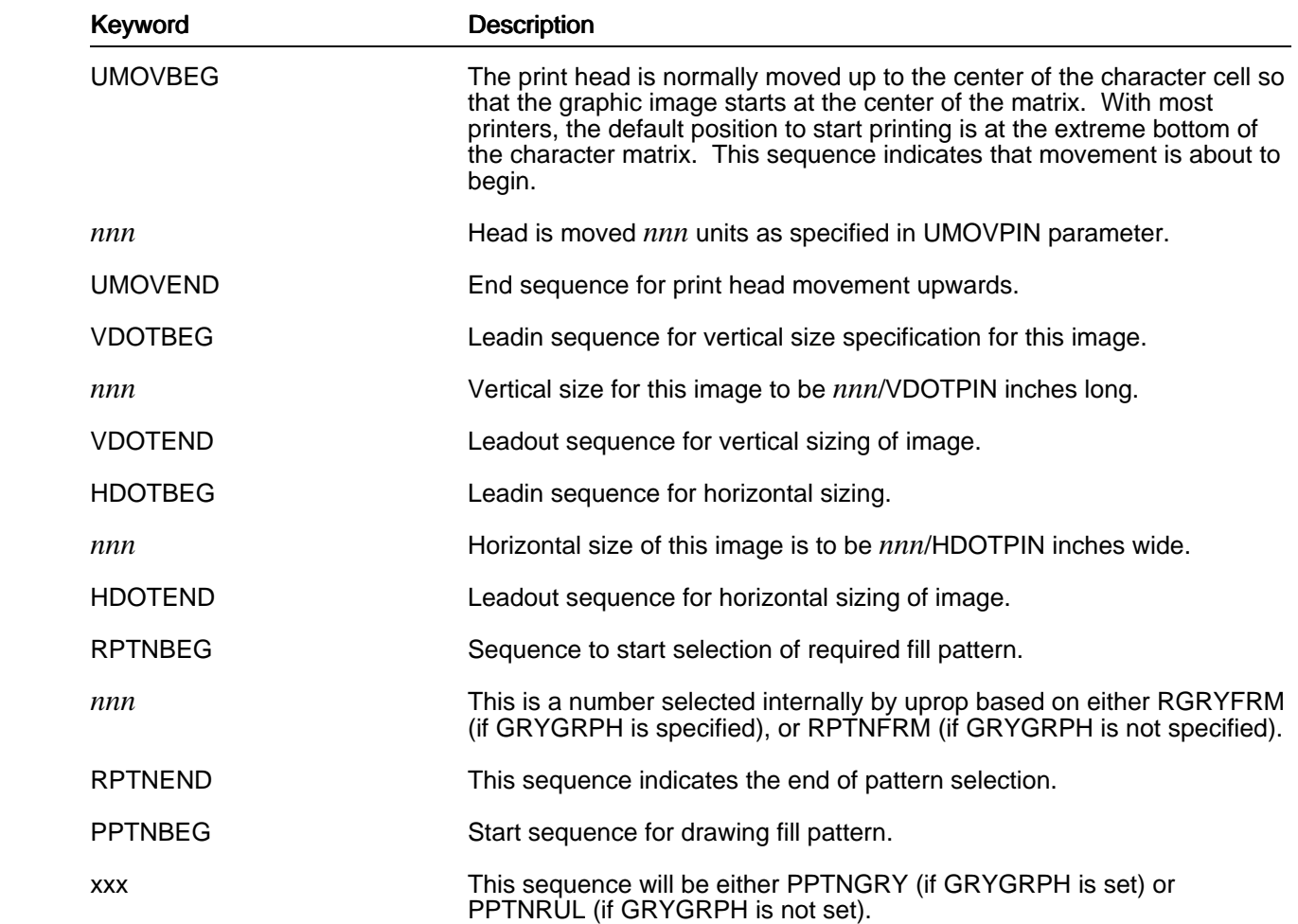

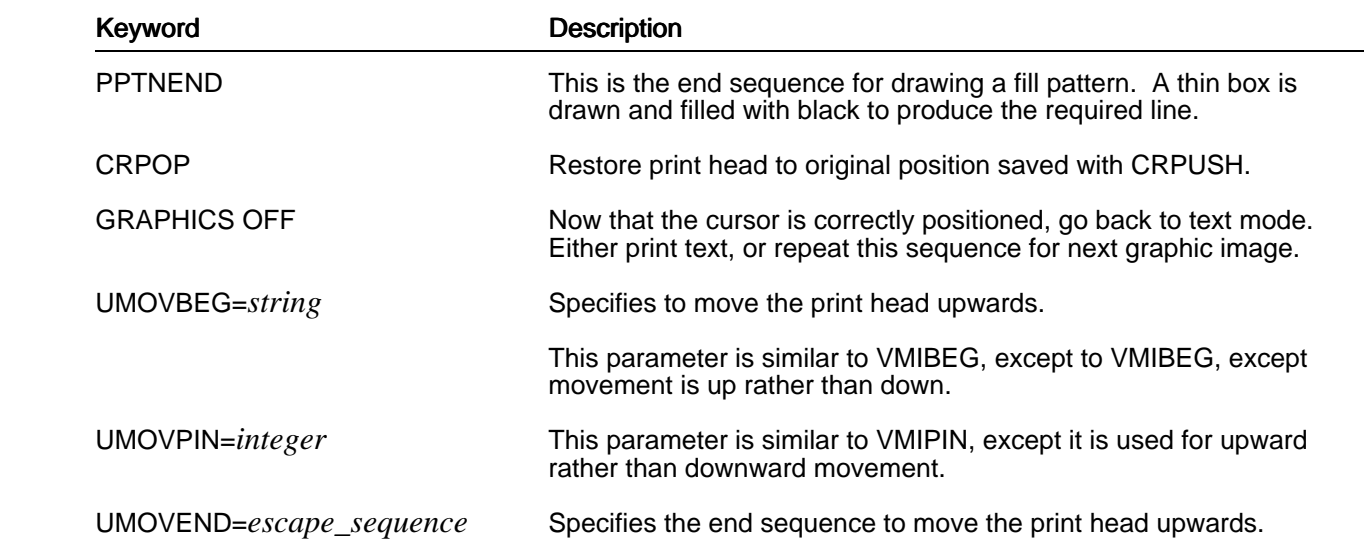

# **Defining High Resolution Graphics**

 Uprop can use high-resolution graphics if your printer is capable of this type of output. Define the following keywords:

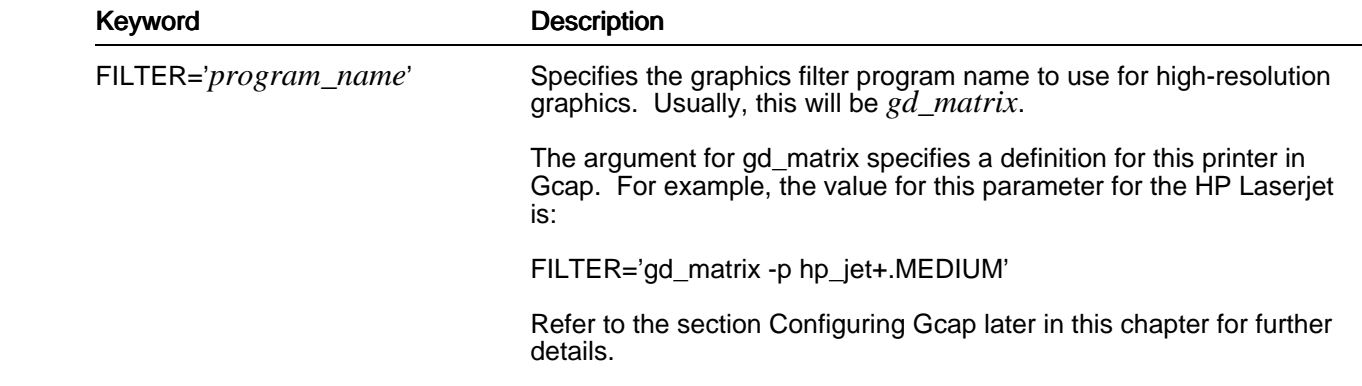

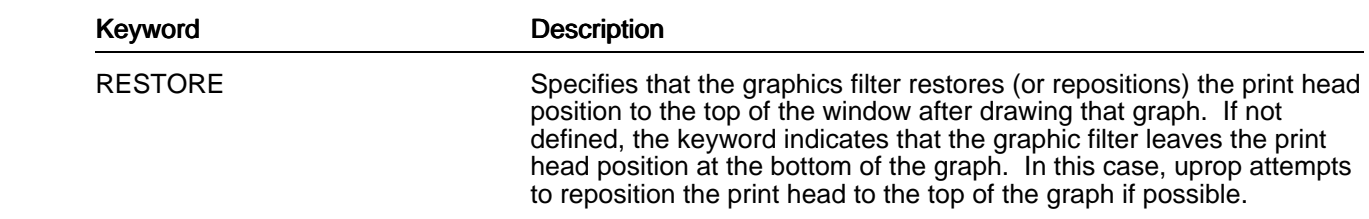

### **Mapping Characters**

 Uprop allows you to use the upper half of the ASCII character set (characters 128 to 255). This is useful, for example, if you want to print out foreign text, or mathematical symbols.

 You need to refer to the programming manual for your printer to find the ASCII codes to use for your printer.

Use the following syntax:

#### MAP=*char,sequence*

 where *char* is the character to be mapped and *sequence* is the sequence to replace that character on output.

 Uprop expects the width of the mapped character to be set in the font section in the Fcap file to reflect the width of the sequence output.

For example:

 MAP=167,129 MAP=129,167 MAP=130,'Uniplex'

 In this example, the first map maps character 167 to character 129. Uprop expects the print head will move by the width of the character 167 after printing 129. Therefore when a character map is added in the printer section you should modify the width of the character you are mapping to reflect the distance the print head moves after outputting the sequence.

 The second line in the example maps character 129 to character 167. The third line shows a map which maps character 130 to the word uniplex, in this case the word uniplex is treated as one character. Note that uprop expects that the print head will move by the distance specified by the width of the character 130.
# **Mapping Words**

 In addition to mapping characters, you can create maps to map a word or phrase to another word or phrase. Uprop calculates the head movement from the characters in the sequence. After the map is performed, characters in the sequence are subject to character mapping.

Use the following syntax:

### MAP=*sequence1.sequence2*

where *sequence1* is a string of more than one character to be mapped to *sequence2*.

For example:

MAP='UII','Uniplex-II'

In the example above, the characters UII are mapped to Uniplex-II.

### **Making Multiple Copies**

 Some printers have a multiple copy facility which allows each page to be duplicated automatically to the required number of copies. This is similar to the facility available on photocopiers. When you print using the printer's own multiple copy facility, the first page is printed the required number of times, followed by the second page and so on.

 If the printer does not have a multiple copy facility uprop reprints the file repeatedly to the required number of copies (which is much slower).

To use the multiple copy facilities of your printer, set the following keywords:

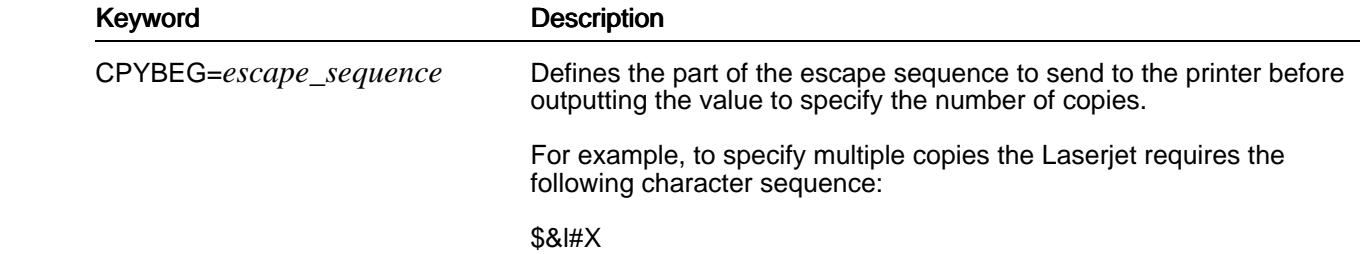

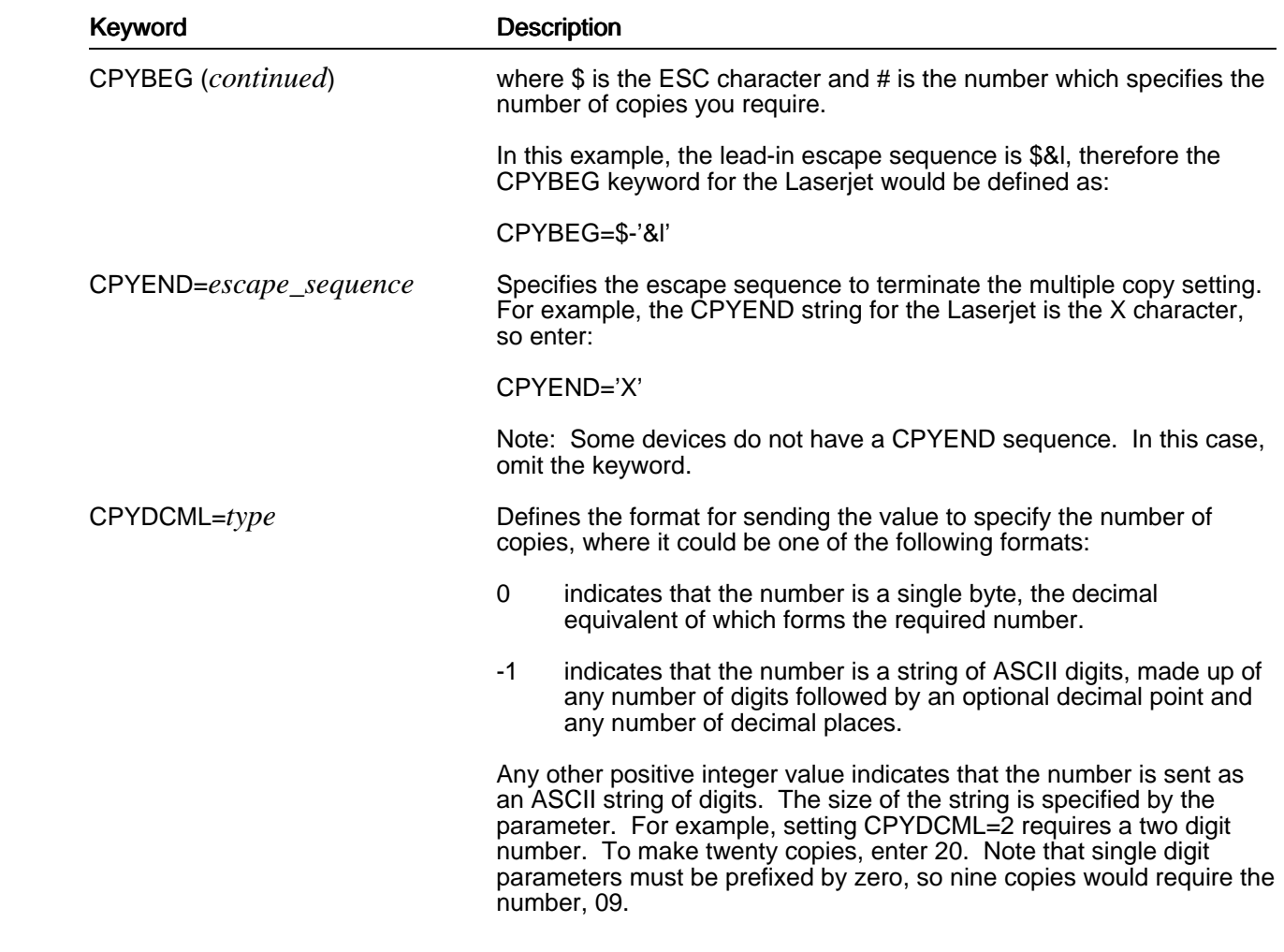

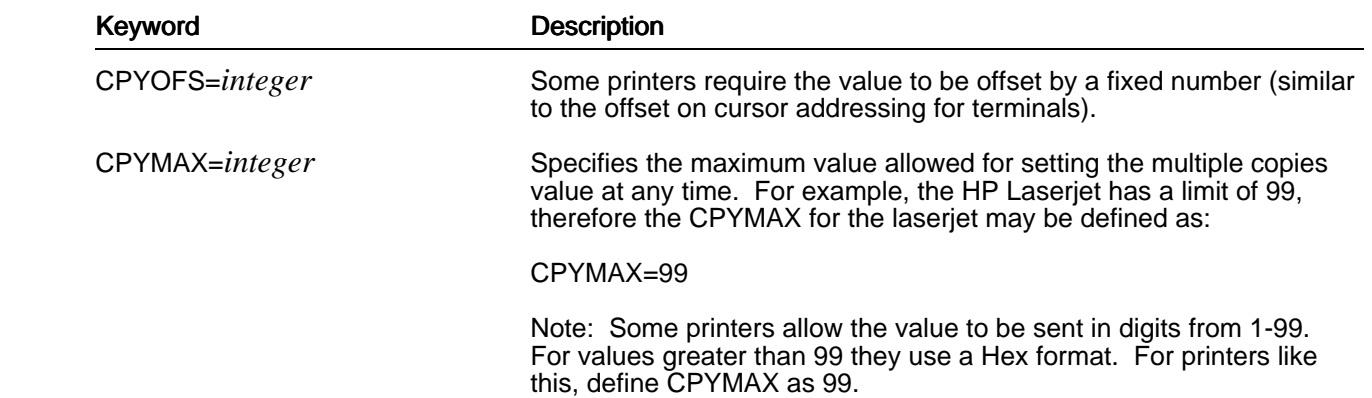

# **Define the #UPROP Section in Pcap**

 The #UPROP section of Pcap contains configuration information for the print formatting program, *uprop* to use in creating the desired output for a document. Each keyword is listed below with an explanation of its function.

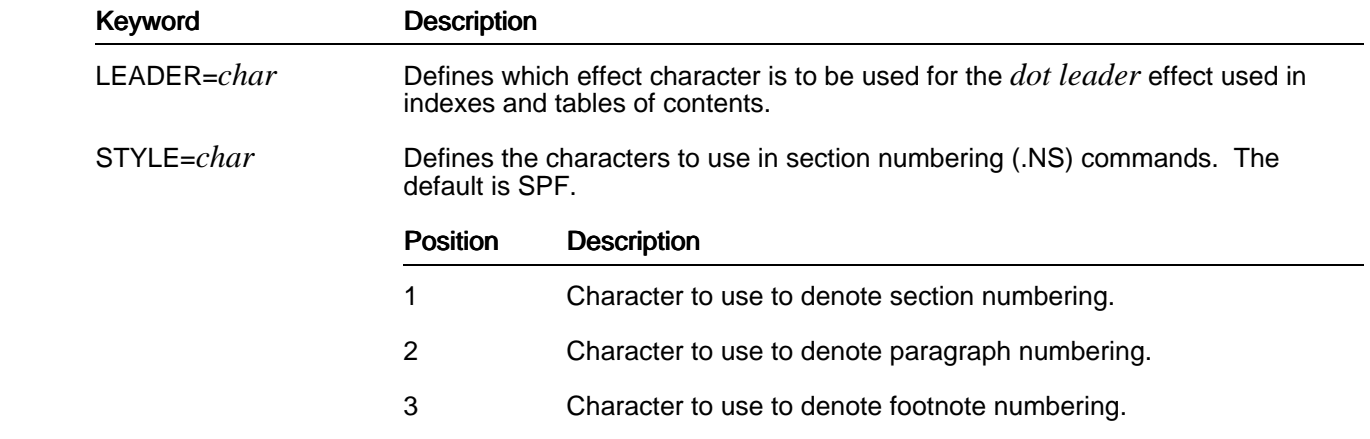

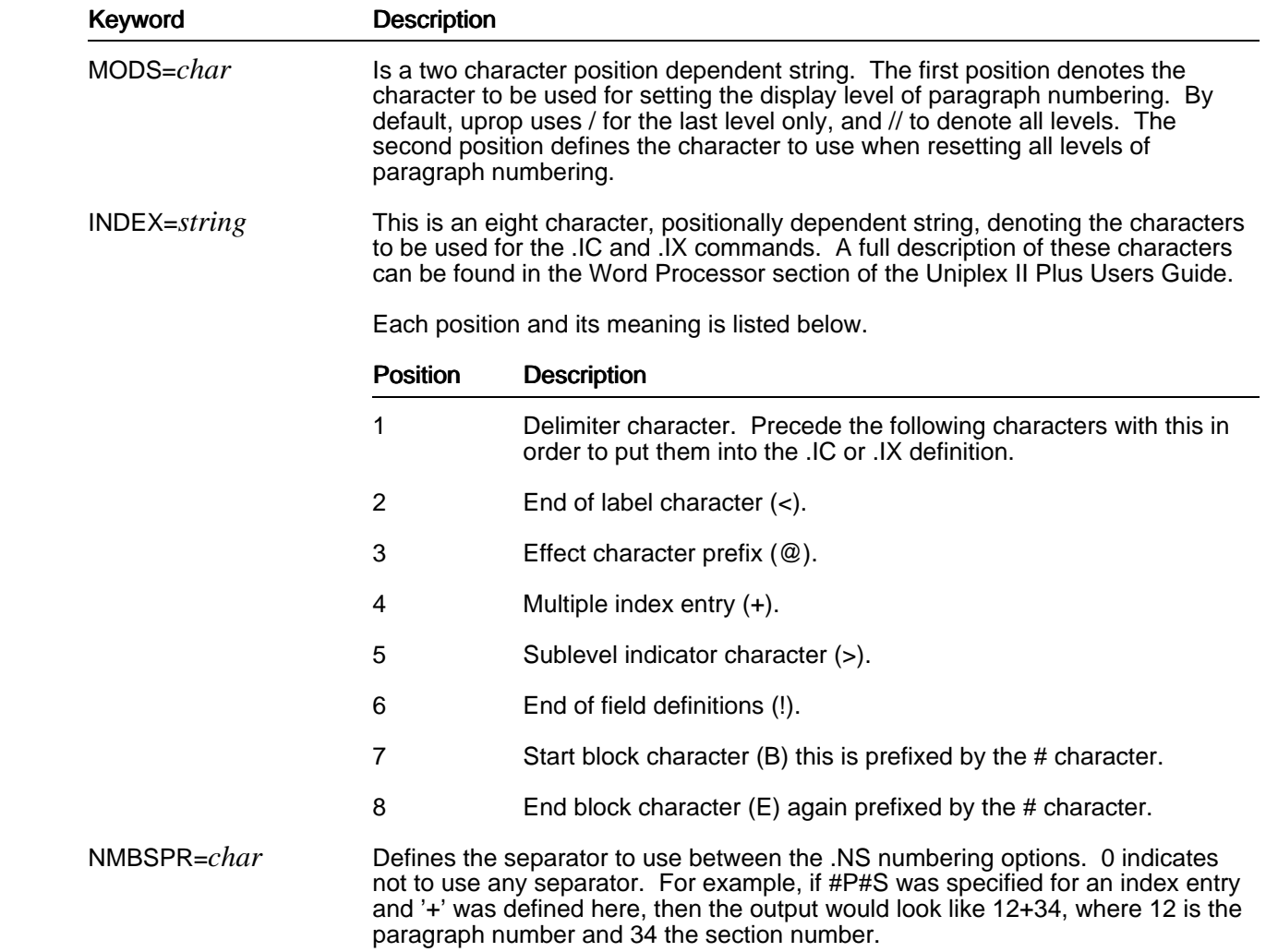

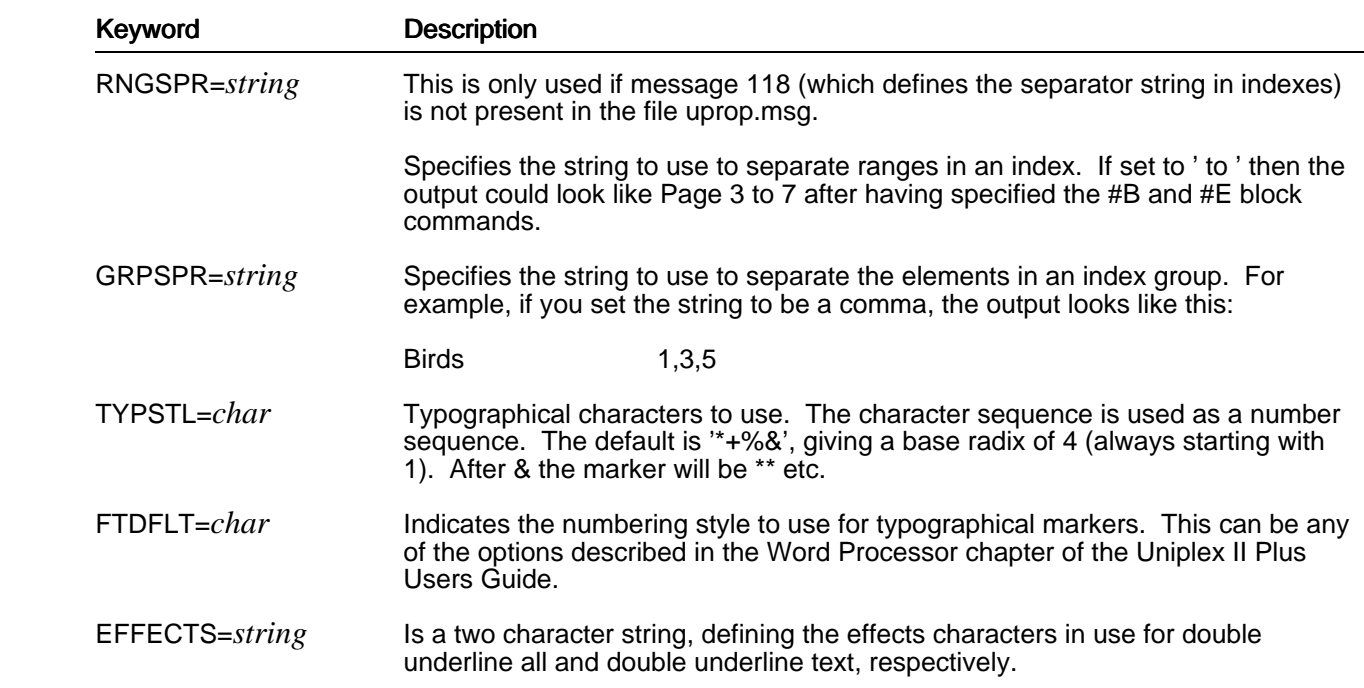

### **Sending Direct Command Sequences to the Printer**

The .SN, .ST and .SB commands (.S*x* commands) are used to output strings directly to the printer.

 Uniplex does not add printer data before or after such .S*x* strings. That is, the string is not automatically preceded by font and margin change data or followed by a carriage return and font and margin reset data.

 If you want such printer data to be used, you must specify it. You use two *Pcap* syntax directives to do this. These directives are the characters less than (<) and greater than (>), and have the following effect in .S*x* commands.

- o < Specifies that the string is to be preceded by font and margin selection data. When the string is output, the following events occur:
	- The print head moves to the effective print left margin position (as specified by the print style).
	- The default font is selected if it is not currently selected.
	- HMI (space width) is set to the width of a space in the default font.
	- If this is a .SN operation, and no text has yet been output on the current page, the header is output (if there is one).
- o > Specifies that the string is to be followed by font and margin selection data. When the string is output, the following events occur:
	- If the output before this .Sx command was in PS mode, PS mode is reselected.
	- A flag is set so that the following text (if any) will be preceded by HMI and VMI setting sequences.

 These directives are not position-dependent, they can occur anywhere in a string, but will usually be placed before and after it. Following Pcap conventions, they must be separated from the string by a hyphen (-).

For example, the Pcap line:

### **BIN2=\$-'xy'**

would cause any .SN BIN2 directive in a document to result in the three characters  $\text{ESC} \times \text{y}$  being output, without any associated printer data.

However, the Pcap line:

#### **BIN2=<-\$-'xy'->**

would cause any .SN BIN2 directive to result in these characters being preceded and followed by the printer-data listed above.

 Note: These directives can also be specified in a document in conjunction with a .Sx command, using the standard *.*Sx string\_in\_Pcap syntax (for example: *.*ST <-\$-'xy'-> instead of *.*ST BIN2).

# **Configuring Fcap**

 The Fcap (Font Capabilities) file is split into two sections; paper definitions and font definitions. You define the size of paper on which you print in the paper definitions section. In the font definitions section, you define the physical size of each character printed in each font type.

## **File Format and Layout**

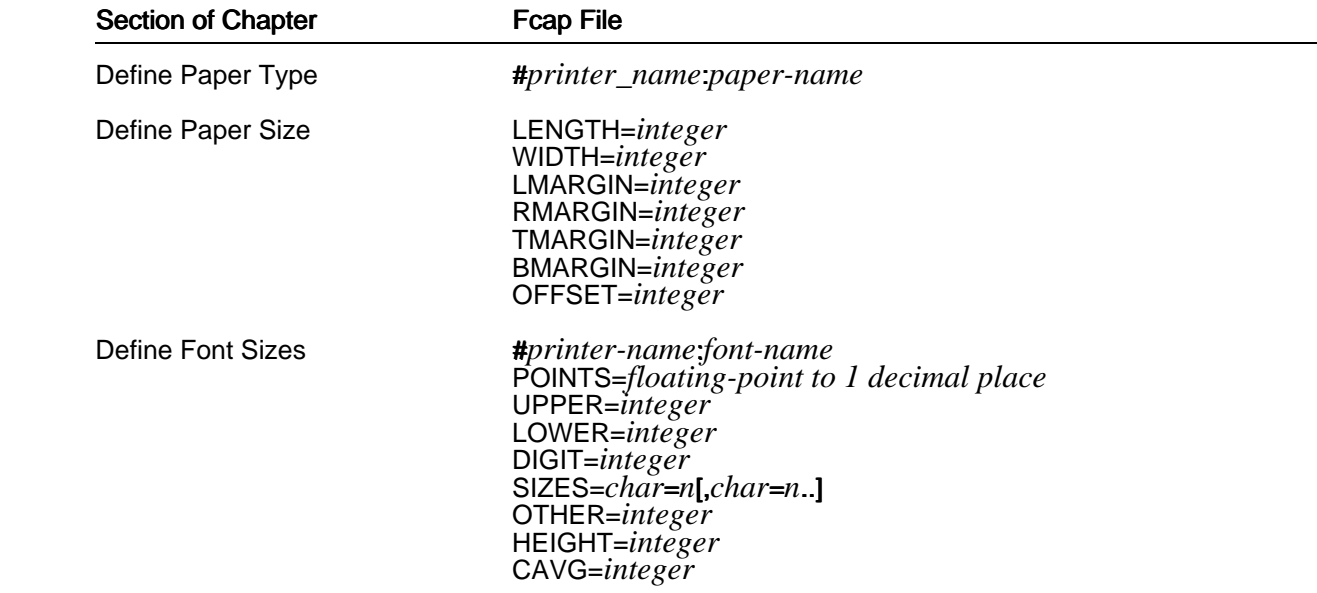

# **Fcap Syntax**

 Each entry is in standard Uniplex file section format and obeys exactly the same syntax rules as Pcap (see the earlier subsection Pcap Syntax in the section Configuring Pcap).

# **Define Paper Type**

 You need to define each paper type that you use with each printer. In addition, you must define the default paper size you use with each printer.

Usually, you need to define the following paper sizes for use with Uniplex:

- o A4 (Standard European Size)
- o A5 (Standard European Size)<br>o 8x11 (Standard American Siz
- o 8x11 (Standard American Size)<br>o 5x8 (Standard American Size)
- 5x8 (Standard American Size) o Wallet (Personal Organizer Size)

 You can make your entries printer dependent, or general. Uprop first searches for a printer dependent entry. If none is found, then uprop searches for a paper name only entry.

Define a paper type as follows:

- 1 Edit the Fcap file. This is located in the UAP directory.
- 2 Make the entry:

 **#***printer-name***:***paper-name*  **))**

 where *printer-name* is the name of a printer defined in Pcap, and *paper-name* is the name of the paper defined by the DPAPER keyword in Pcap. Alternatively, you can specify a paper name using the -P flag in uprop.

 For example, if you are using a LBP-8II printer with a default paper size of A4, make the following entry:

 #lbp\_8II:A4 ))

If uprop cannot find a printer-specific entry, then uprop searches for a general entry of A4.

3 When the entry is as you require, re-index the file to speed up access. For example:

uindex Fcap

# **Define Paper Size**

Define the following keywords:

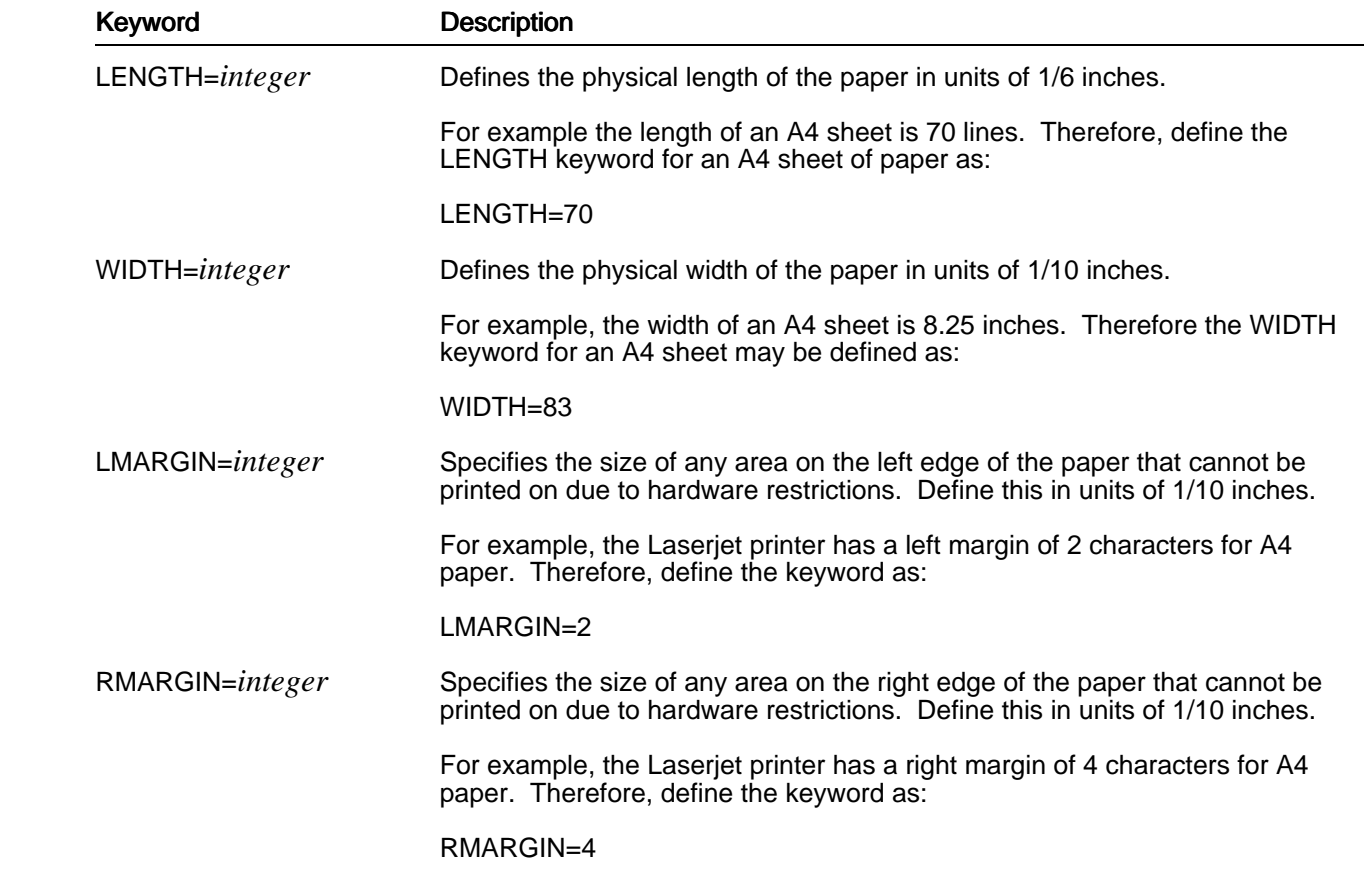

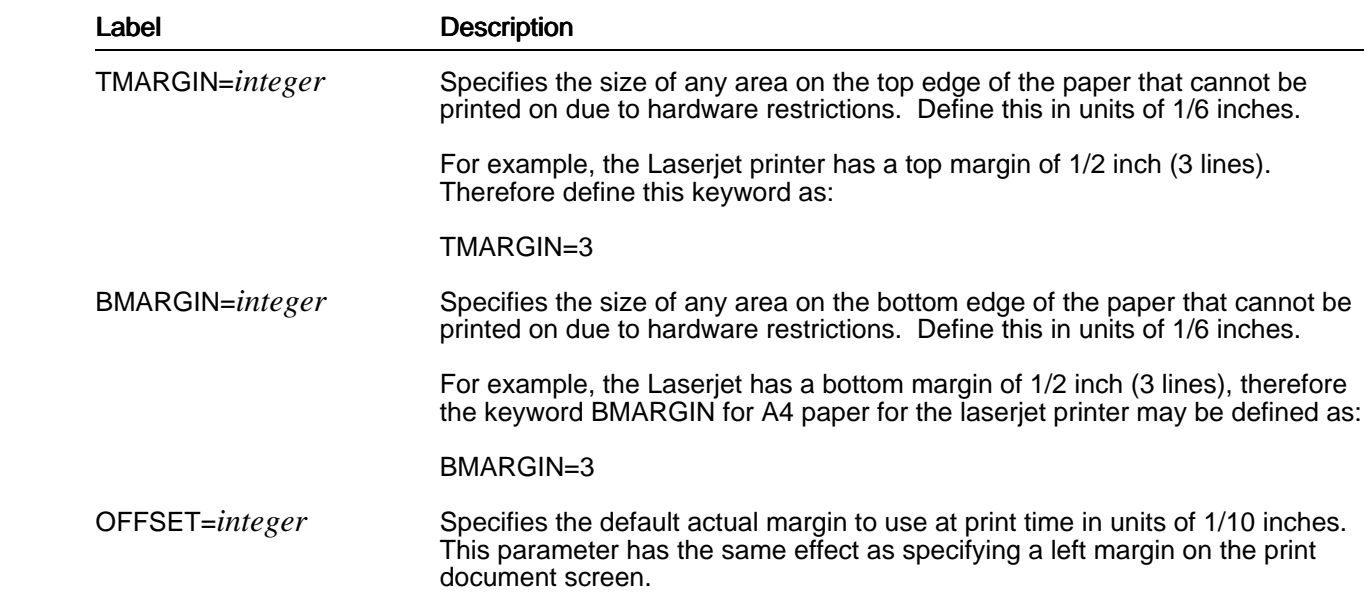

# **Define Font Sizes**

 You do not need to define the size of all fonts for all printers you have defined. Once you have defined the character widths for a font with a specified point size for a given printer, the print formatting program, uprop, will automatically scale the characters to the nearest correct size for the font you want to print using that printer.

Font definitions are printer-dependent and take the form:

### **#***printer-name***:***font-name*

 where *printer-name* is the name of the *Pcap* entry, and *font-name* is a value specified in a FONTDEF parameter within Pcap.

For example, using a LBP 8II printer, and a font called NORMAL, make the following entry:

#lbp\_8II:NORMAL

))

 If uprop cannot find an entry for a specific printer, it displays an appropriate message and abandons the process.

 Note that unlike size parameter entries in Pcap, where units may be selected by the configurer, all width sizes in font definitions within Fcap must be in units of 1/12000 inches, and all height definitions must be in units of 1/48 inches.

You can define the following keywords for each font:

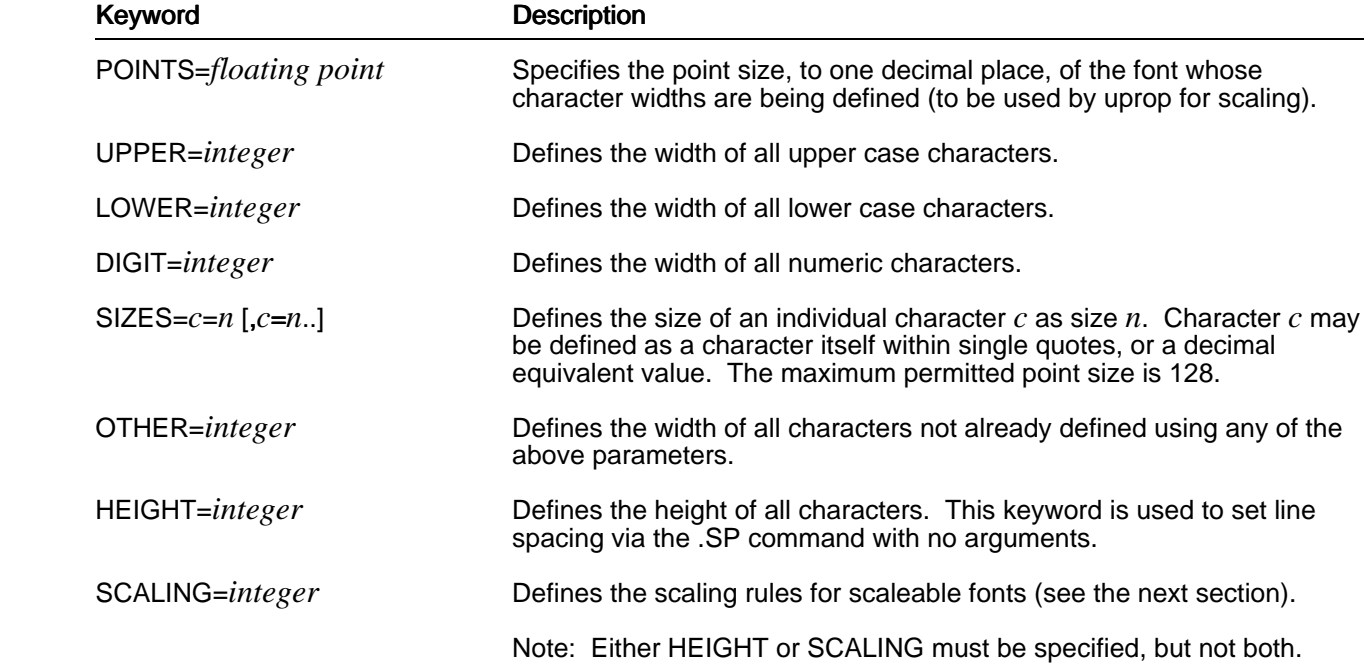

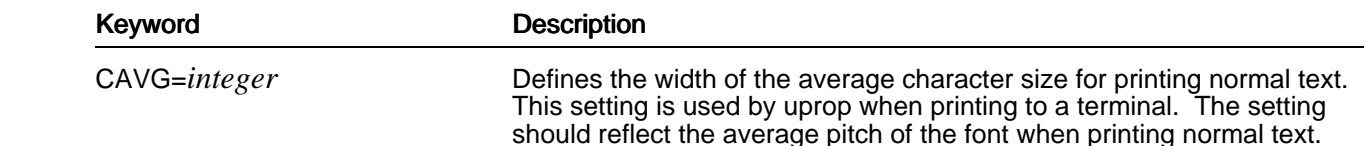

 Note that the parameters defined above are read by uprop in the order in which they appear. The exception to this is the OTHER keyword which is used as a default for any undefined characters. Any subsequent duplicate definition overrides previous definitions. For example, if you have the following definitions:

 SIZES='A'=1300,'B'=1500, 'C'=1300... UPPER=1100

 The definition of UPPER (all upper case letters) overrides the definition of the SIZES line. For example all upper case characters would be taken to be 1100.

### **Fcap Syntax to Describe Scaleable Fonts**

The SCALING keyword is used to support scaleable fonts such as those in HP's PCL-5:

### **SCALING=<DPI>,<PTperIN>,<DesignUnits>[,<Algorithm>]**

 If this is present, then the units in the entry's SIZES table specify the Horizontal Escapements (Hesc) as supplied by the printer vendor's Font Matrix tables (for example, HP's TFM files), rather than Uniplex's usual 1/12000 units.

 When using such a SCALING entry, Uniplex uses the following formula to compute the size that any given character takes on the printer:

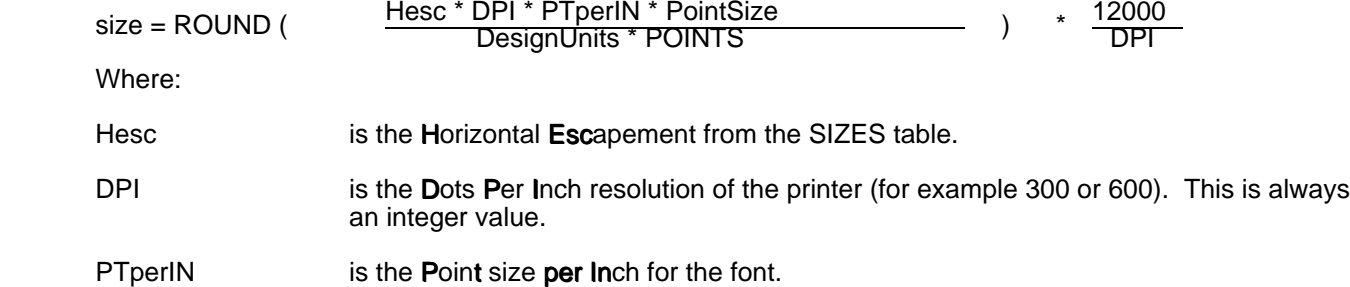

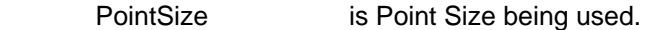

DesignUnits are the Design Units for the font.

POINTS is the value specified in the POINTS keyword for this font.

ROUND (...) rounds the value using one of four algorithms defined by the optional field on the SCALING line. This field can be one of:

- Algorithm 0 (or omitted; this is the default.) Use classical rounding algorithm (that is, <0.5 rounds down, and >=0.5 rounds up.
	- 1 Round down. That is, it takes only the integer value. This is required for IBM scaled font support.
	- 2 Round value up. That is, it takes the next integer value.
	- 3 Use a double-rounding algorithm. This is for use with TrueType fonts. The algorithm is:

ppem = ROUND ( DPI \* PTperIN \* PointSize )

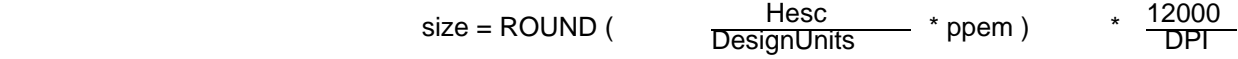

# **Configuring Gcap**

 The Gcap file defines the capabilities of terminals, printers and plotters for producing high-resolution graphics. This section describes the keywords that you need to set for printers and plotters. For information on the Gcap keywords to set for terminals, see the chapter Configuring Terminals in this guide.

Three filters exist to support the production of graphics:

- oThe *gd\_matrix* filter supports many types of printers, including laser and dot-matrix printers.
- oThe *gd\_pscript* filter is used to print graphics using a *postscript* printer (for example, an Apple Laserwriter). gd\_pscript outputs graphics information in postscript format. You cannot configure gd\_pscript except by editing the postscript. Refer to your postscript manuals for details of how to achieve this.
- oThe *gd\_plotter* filter produces plotter output in Hewlett Packard Graphics Language (HP-GL) format from Uniplex graphics files (RGIP format). This filter works for HP-GL Plotter emulations. Currently the filter has been configured to drive the HP 7475A and GP 1760 plotters.

 You set the graphics filter that Uniplex uses by setting the FILTER keyword in Pcap. See the sub-section, Defining High Resolution Graphics in the section Configuring Pcap, earlier in this chapter.

 Printer and plotter filters share many keywords. However, their configurations differ in several respects. Accordingly, this section comprises of:

- o keywords used by printer and plotter filters
- o keywords used specifically by printer filters
- o keywords used specifically by plotter filters

All gd plotter entries adopt a sensible default value if not set by the Gcap section or if a filter is invoked without a Gcap section. The default values for plotter keywords are included in this chapter.

# **File Format and Layout**

 Gcap uses the standard Uniplex file format and layout. Include a section for each printer in the following format:

 #*section\_name keyword keyword keyword* . . . *keyword* ))

# **Gcap Entries Using Shared Keywords**

### **Initialization Keywords for Printers and Plotters**

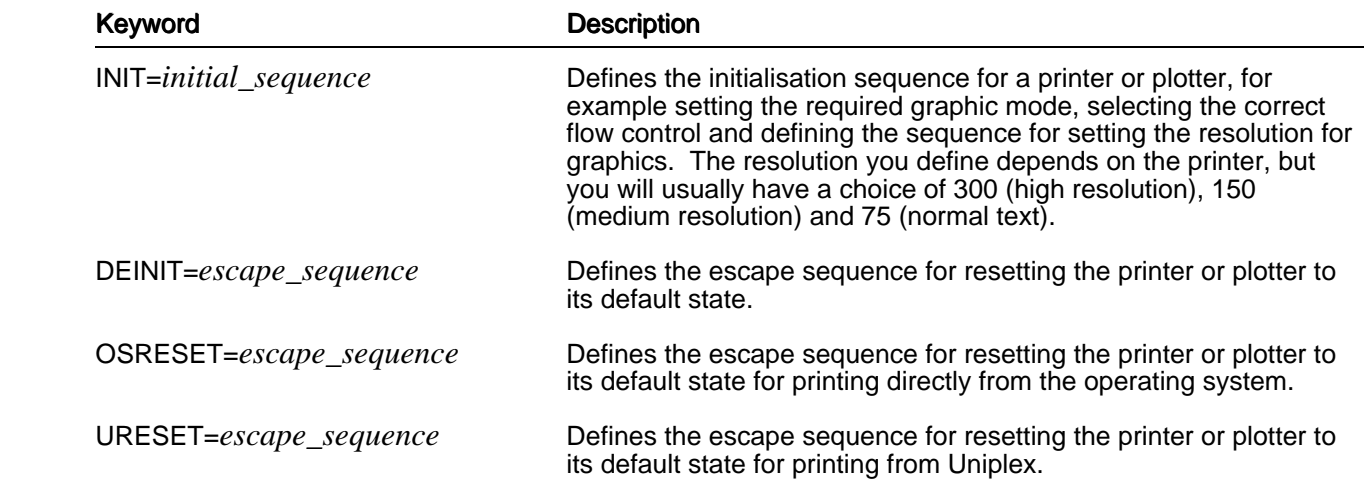

Note: The gd\_plotter default values for the above keywords is null,"".

### **Plotter Interfacing**

 When setting up a plotter, you need to check how handshaking is controlled. On the plotters Uniplex has configured, it was discovered that the method of handshaking was controlled through the first string sent to the plotter and not through the DIP switches. For example, if you wish to use XON/XOFF handshaking, you must inform the plotter of this by way of a string. In addition, it was found that for XON/XOFF, the plotter buffer switch threshold had to be set. On the Hewlett Packard 7475a, it was achieved by placing the following string in the Gcap entry:

### **INIT=\$-'.I512;;17:'-\$-'.N;19:'**

This string could also have been sent by way of the print spooler initialization file or interface.

 Since the method of handshaking varies from machine to machine, Uniplex has not included any of these strings.

### **Device Parameter Keywords for Printers and Plotters**

The following keywords tell the filter about the physical characteristics of the output device used.

The gd\_plotter defaults assume A4 paper is used in landscape orientation.

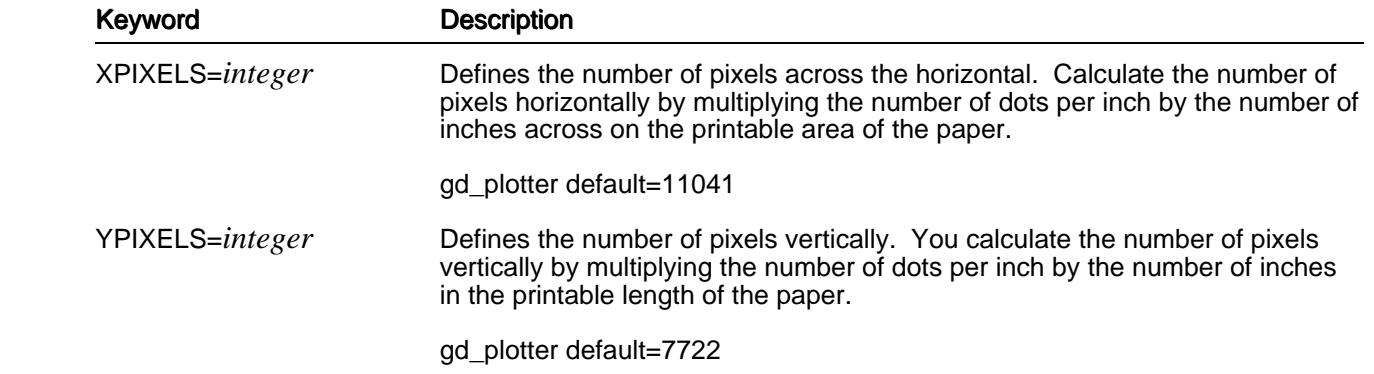

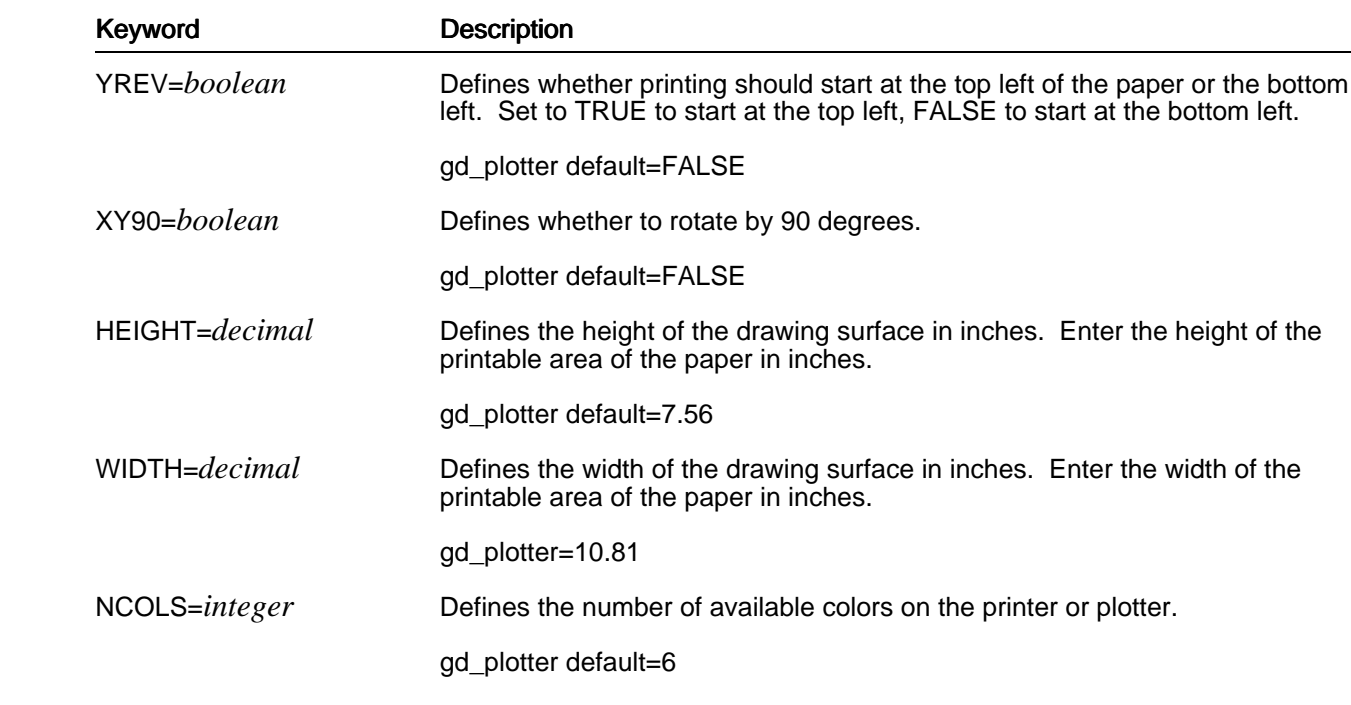

 If a plotter is being used, paper size is usually set by switches on the plotter. Alteratively, it may be included as part of the sequence defined for the INIT label, for example:

INIT='IN;PS3'

defines the paper size as A3.

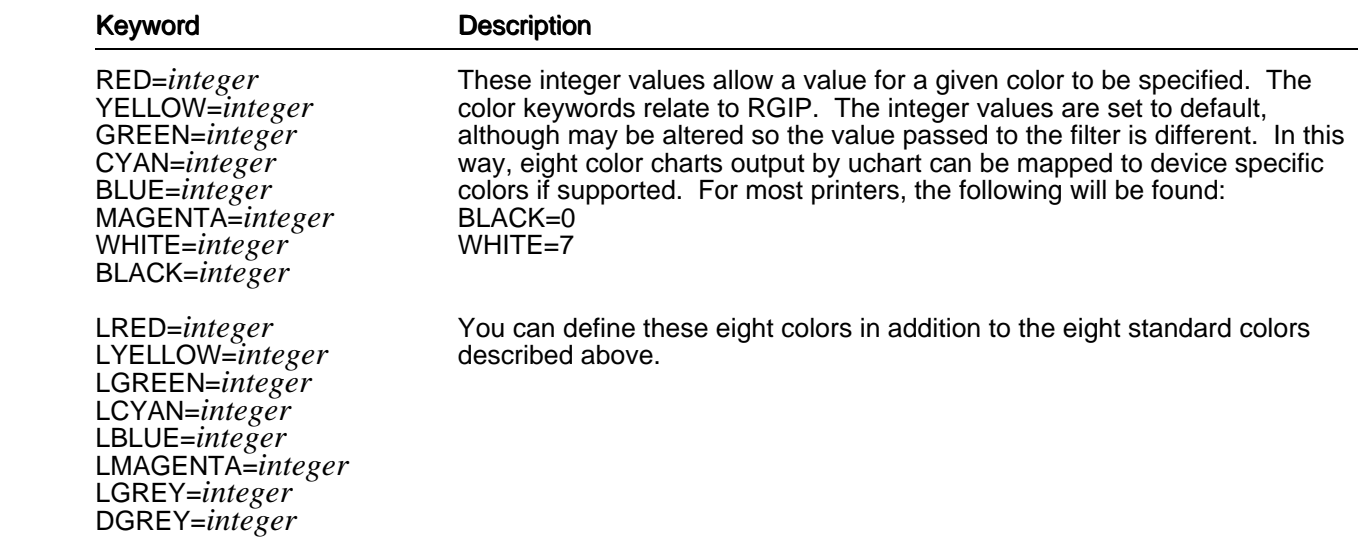

# **Printer and Plotter Color Keywords**

Note: The default color values for the gd\_plotter filter are listed in the gd\_plotter section.

# **Printer and Plotter Fill Style Keywords**

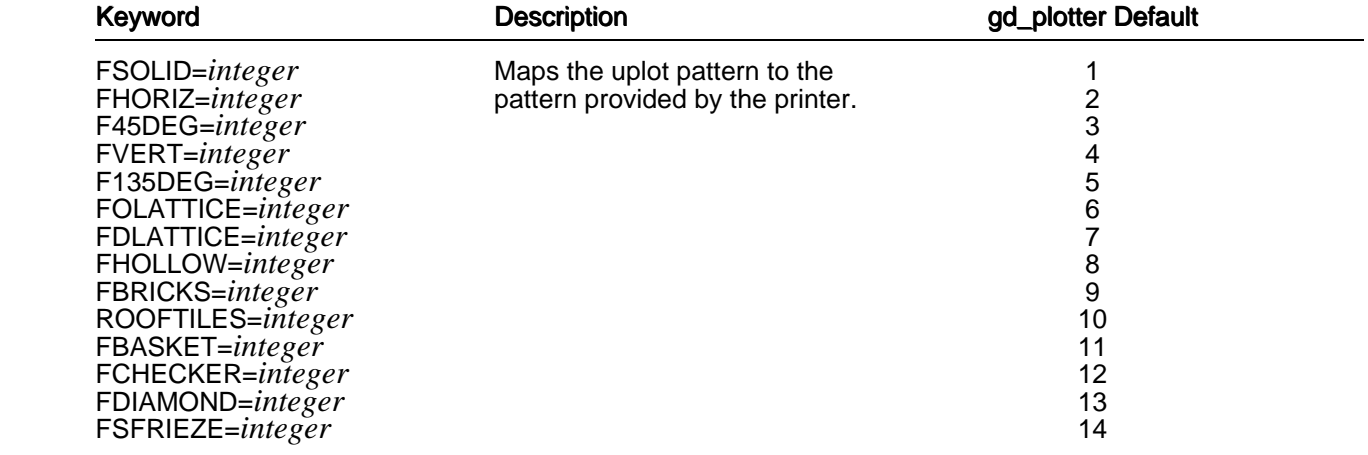

# **Printer and Plotter Text/Marker Keywords**

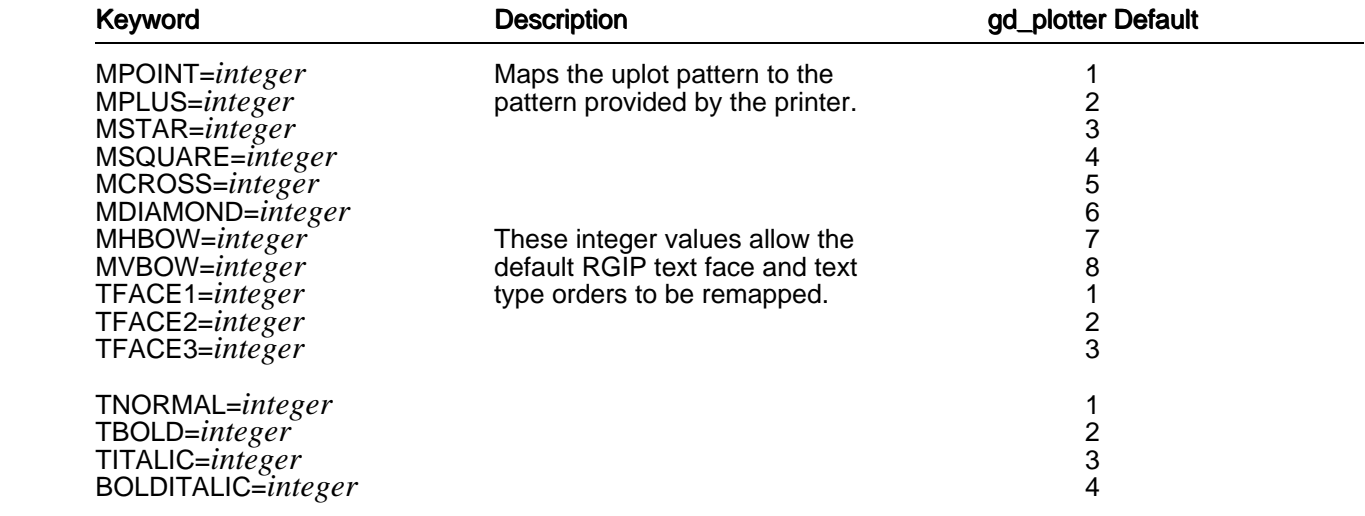

## **Miscellaneous**

There are a number of Gcap labels that do not fall into any of the above categories. These are:

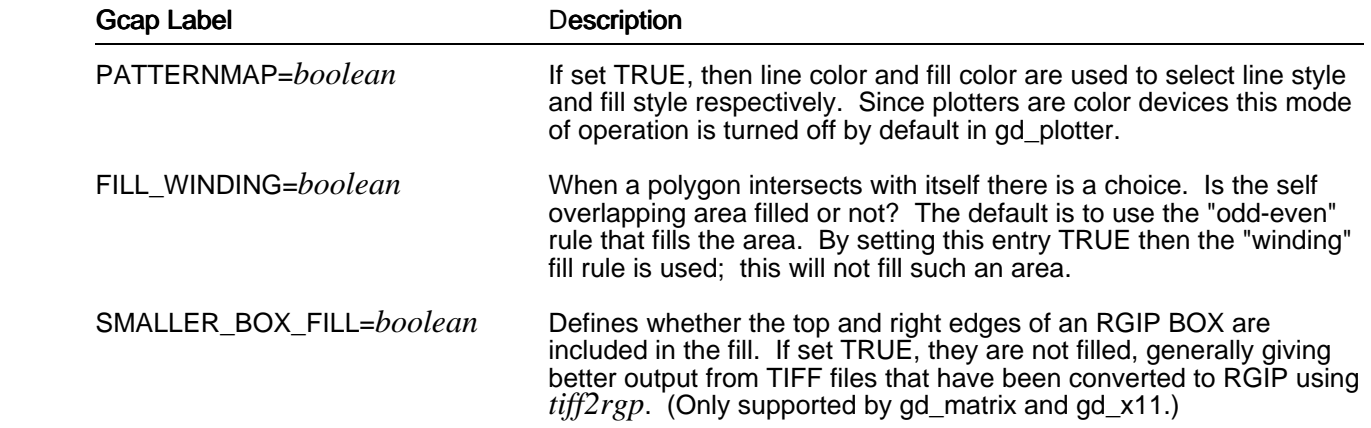

# **gd\_matrix**

The following keywords are used by gd\_matrix to specify Gcap printer entries.

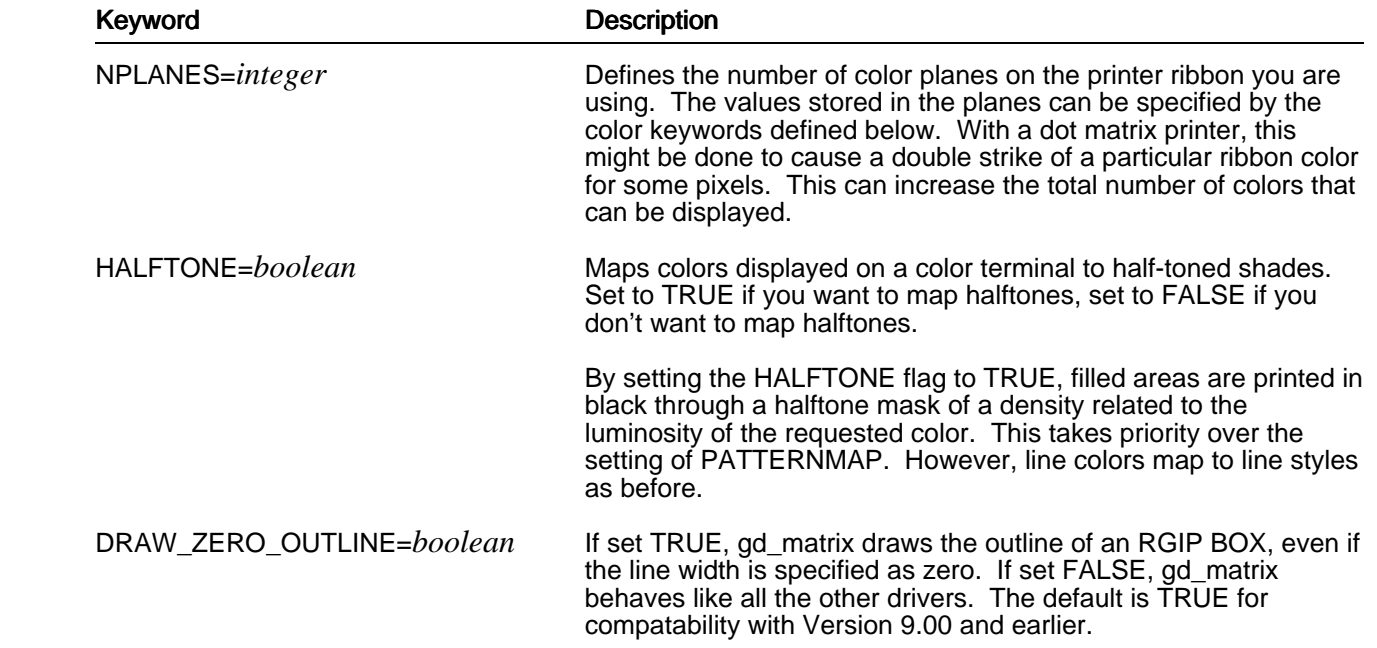

 The following keywords are used to define halftones used by the gd\_matrix filter, in addition to the colors used by printers and plotters described in the Shared Keywords section.

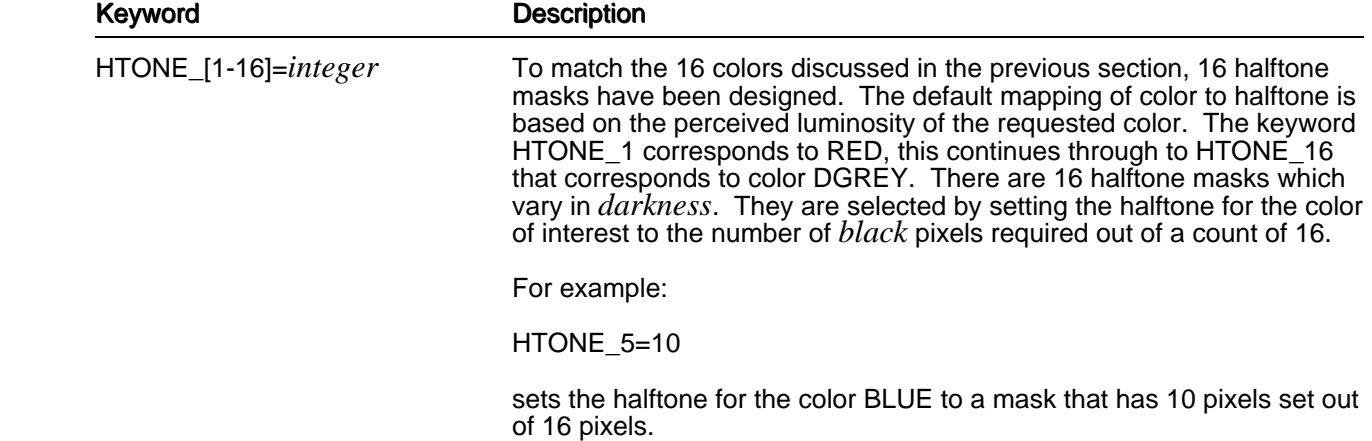

The following keywords are used by the gd\_matrix filter to configure various printer features.

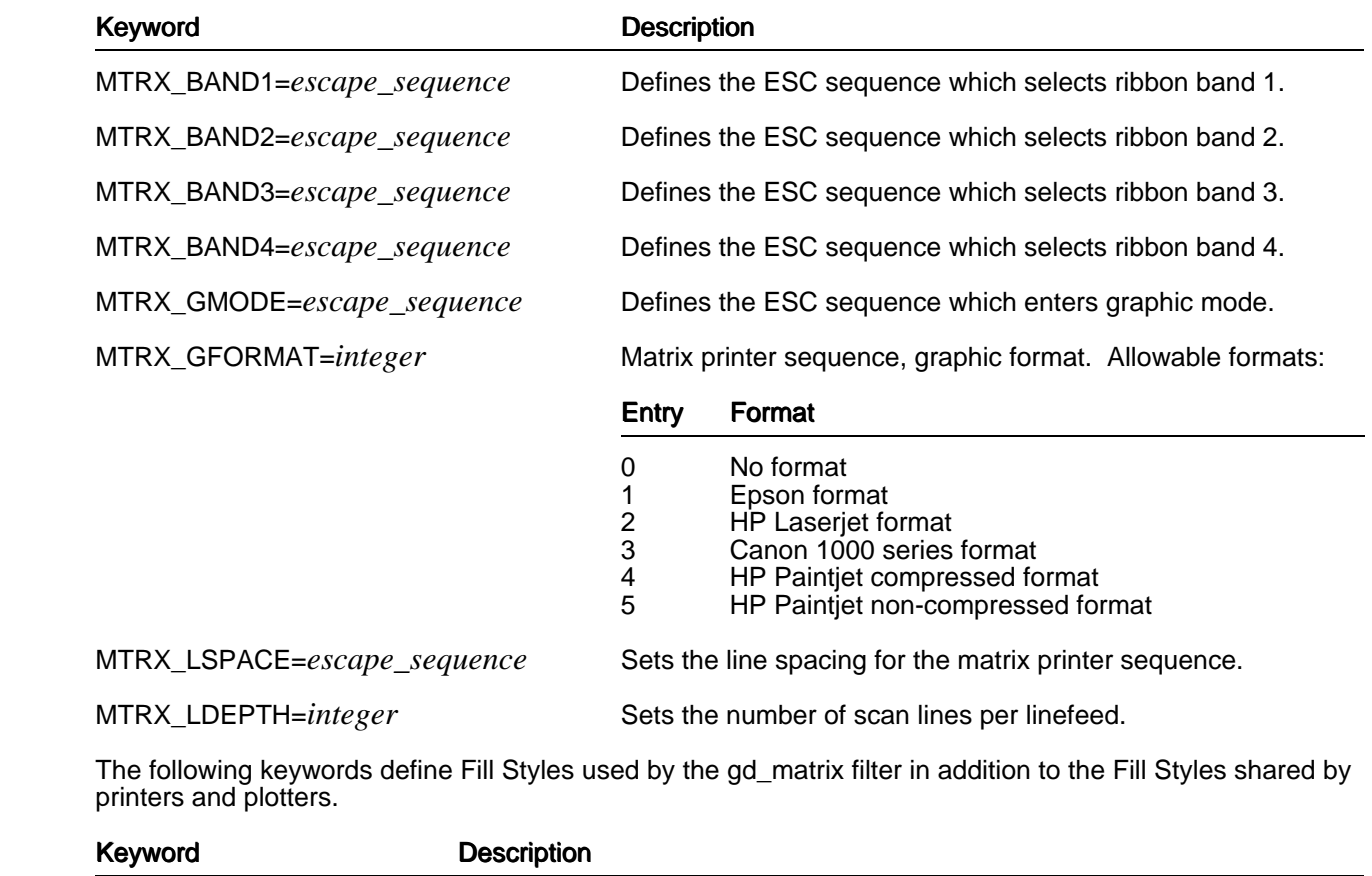

 FVBRICKS=*integer* FVSFRIEZE=*integer* Maps the uplot pattern to the pattern provided by the printer.

## **gd\_plotter**

The following keywords are used specifically by the gd\_plotter filter.

### **HP-GL Commands**

 The following Gcap label entries are used to tell gd\_plotter about the HP-GL standard command language. The filter generates standard HP-GL commands by default. If you wish to alter the behavior of any standard command, you can do so by adding a Gcap entry to override the default command sequence.

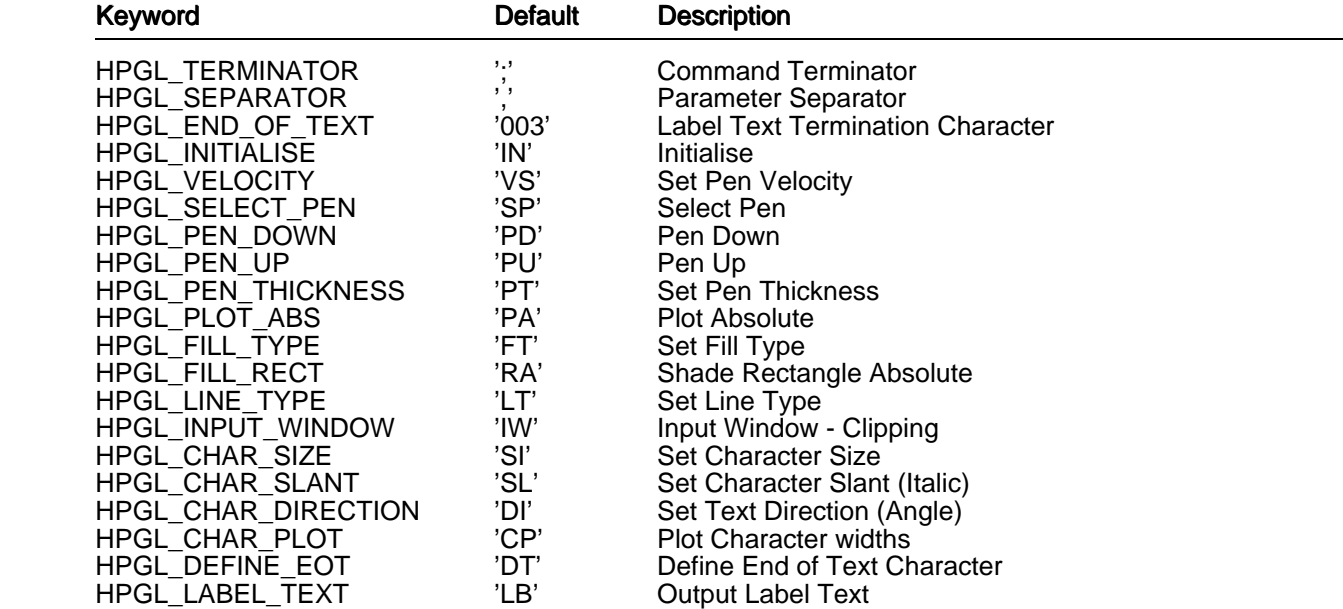

### **Color**

 The gd\_plotter filter can support up to 16 colors, although plotters generally only provide 6 or 8 pens. The RGIP color values output to gd\_plotter are mapped directly to pen positions on the plotter's carousel. The following table gives the 16 Gcap color labels together with the default values of pen location.

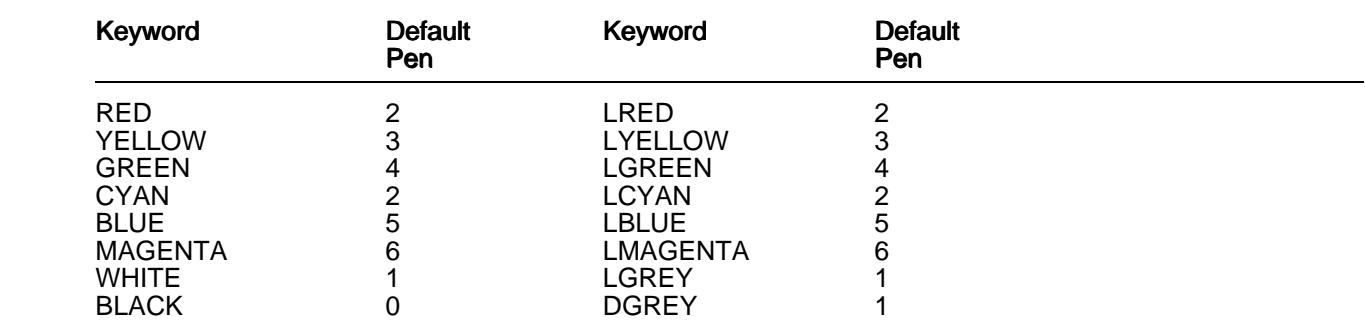

The default entries assume only six pens are available. CYAN is therefore mapped to RED.

If the default color mappings are to be altered, each color should have assigned to it a pen number.

Pens should be loaded into the carousel in the following order:

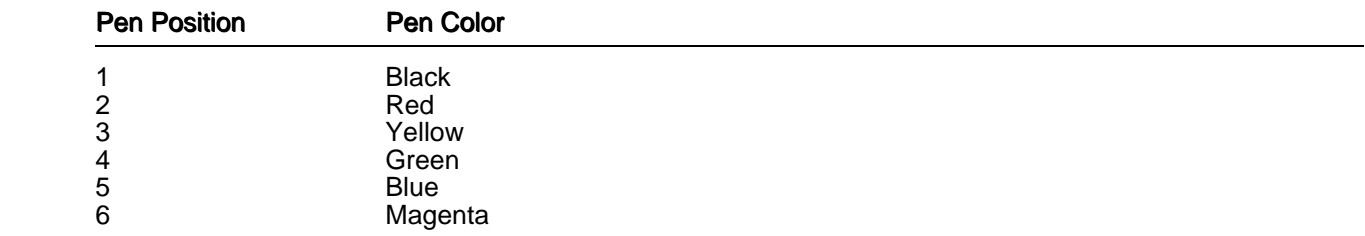

 It is also possible to redefine the line thickness of the pens used. The default value is 0.3mm, but if this is incorrect, the labels HPGL\_THICK1 to HPGL\_THICK16 should be assigned appropriate values in the Gcap entry.

For example, if pen 4 is 2mm thick, the following line should be added to the Gcap:

HPGL\_PTHICK4=2.0

### **Line Styles**

 Eight line styles are supported by gd\_plotter. HP-GL defines 6 line patterns that can be repeated over a programmable length. Thus a particular line pattern can be condensed or stretched to yield a distinct line style. The eight standard Gcap line style labels are supported to allow line styles to be swapped around. These are shown below:

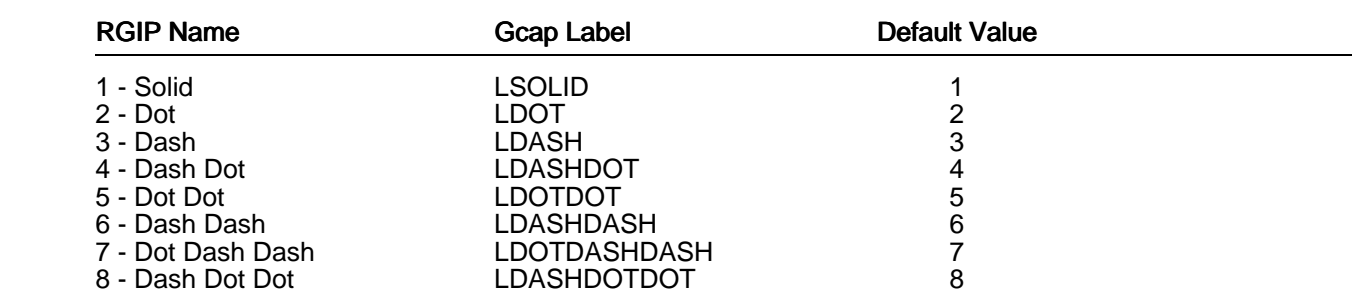

The actual HP-GL line pattern and repeat length are also configurable using the following labels:

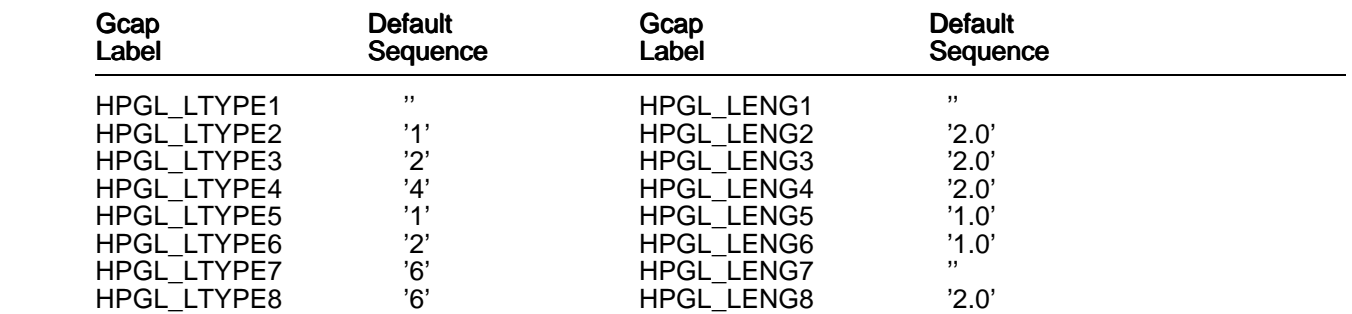

 Please note that the above labels are assigned character sequences, not integers or decimals. The repeat length unit is a percentage of the diagonal of the drawing area.

### **Fill Styles**

 The gd\_plotter filter provides 14 fill styles. The rectangle fill capacity makes use of the plotter's built-in ability. Other shapes, such as Arcs, Segments and Polygons are filled using filter-generated line drawing commands. A table of the Fill Style Keywords together with default values is provided in the Shared Keyword section of this chapter.

 gd\_plotter receives an RGIP fill style index value which is mapped by the table mentioned above to give the fill type to be used. This value is used as an index to the following tables to obtain the HP-GL characteristics of the fill style. These characteristics are: fill type; fill line spacing; and fill line angle.

Gcap labels are provided to override the default HP-GL sequences that select these fill characteristics:

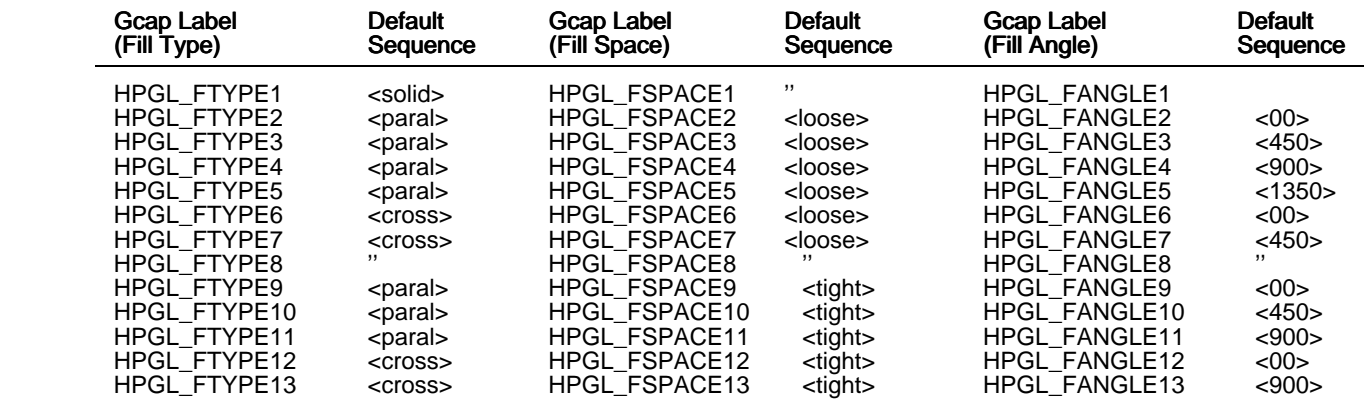

 The angle brackets in the above table are references to the standard HP-GL string in the table below. Thus, it is possible to either override specific fill type entries in the above table or, for example, swap all the 450 and 1350 fill types by overriding the sequences of the labels given below:

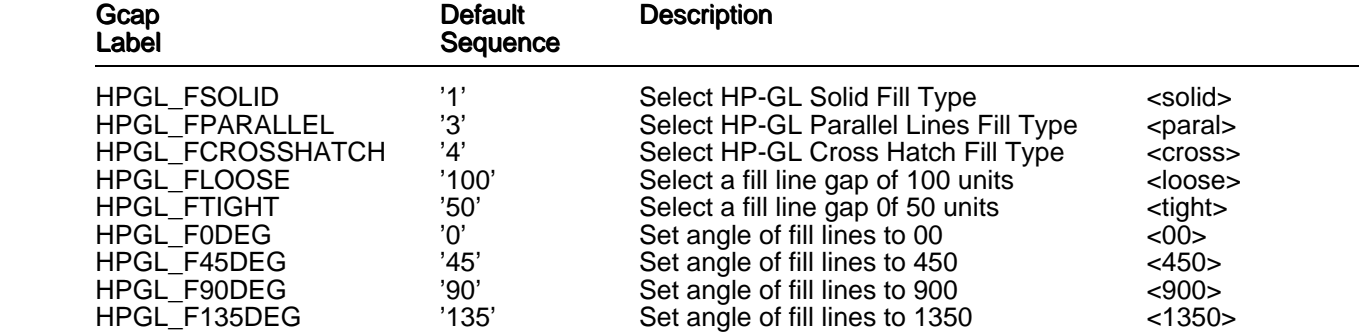

# **APP Printer Driver Conventions and Documentation**

 This section describes the conventions used in developing printer drivers for the APP and all subsequent printer driver configuration produced by Uniplex.

As described earlier, APP Pcap names have adopted the following naming convention:

[*L*/]*modelsymset*[/*card*/]

 The naming of Fcap font name sections has been standardized to help cut down duplication of entries and keep the section naming line short. This makes the name more relevant to the printer, and more intelligible to anyone configuring a printer. An Fcap font name takes the form:

*MAN*-*SYMSET*-*tfaceEFFECT*[-*psize*][*/CART/*]

Where:

Indicates the manufacturer, for example HP for Hewlett Packard. *MAN*

SYMSET Specifies the symbol set being used. For example, ROMAN8.

*tface* Is the Typeface name. For example, Times.

Is the character effect of the font, one of NORMAL, BOLD, ITALIC, or BOLDITALIC. *EFFECT*

- Is the point size that the character widths have been entered at, if the font is not truly scalable *psize* by Uniplex. This should be the same value as defined by the POINTS token.
- Denotes which font cartridge or card the font is on. */CART/*

 For example, the font name for the 11 point CG Times typeface of the HP Great Start font cartridge would be:

HP-ECMA-CGTimesNORMAL-11/GSTART/.

Note: Names are case insensitive.

 The Fcap and Gcap files in the APP contain *supersections*, which contain a group of sections that belong together. For instance, all the font definitions for a particular font cartridge are grouped together in one supersection. The supersections start with a *\*name* line and terminate with a *\*))* line. The format of the name is dependent upon the type of supersection.

The Gcap file supersection names are of the form:

MAN.gcap

 Where *MAN* is an abbreviation of the printer manufacturer's name, For example, HP for Hewlett Packard, CN for Canon.

The Fcap file consists of three different supersections:

- a fixed pitch font supersection
- a printer paper definition supersection
- a proportional font definition supersection which can be either the internal fonts of a printer model or the fonts belonging to a particular font card or cartridge

 The fixed pitch font supersection is named *fonts.fixd* and contains all the fixed pitch font variants configured to date. The font name for these fonts takes the form:

#### *pitch*CPI*points*PT

Where:

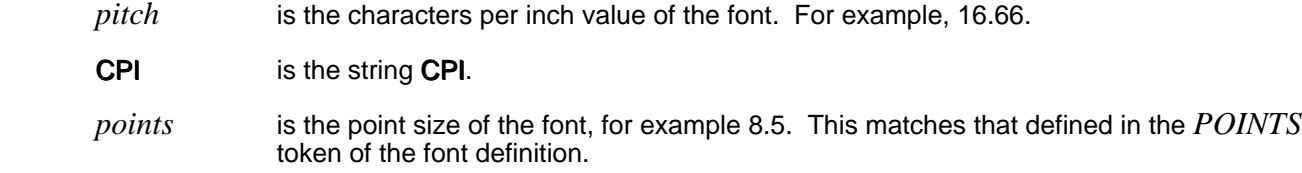

**PT** is the string **PT**.

The paper supersection name takes the form:

### *ptr*.paper

Where:

ptr **Is the Pcap printer name.** 

**paper** is the string **.paper.** 

The proportional font supersection name takes the form:

*srce*.*symset*.prop

Where:

 Is either the font cartridge/card name or the model/series name of the printer. For example, *srce* S2 for the HP S2 cartridge or hpIII for any of the HP series III printers.

symset ls the symbol set name. For example, ecma.

**prop** is the string **.prop.** 

 For example, the S2 cartridge supersection would be named S2.ecma.prop, the HPIII internal font supersection would be named hpIII.ecma.prop as all the series III HP printers have the same internal proportional typefaces.

 Where a supersection is relevant to a number of different printer models each model is also included in a comment section within the supersection. Each entry takes the same format as the supersection name.

For example, the hpIII.ecma.prop supersection contains the following comment:

\* hpIIID.ecma.prop, hpIIIP.ecma.prop, hpIII.ecma.prop

WARNING: Do NOT remove any of the supersection names or comments as these are used for checking whether entries exist or not before adding them to your existing files.

# **Supported Printer Specifications (SPS)**

For each printer supported in the APP a Supported Printer Specification (SPS) is included in the on-line documentation section of the APP. The SPS is comprised of seven sections which detail the printer facilities supported by Uniplex and any non-standard ways of using the printer within the Uniplex applications. Below is a description of each section within an SPS.

### **1** Printer Details

This table appears at the start of each Supported Printer Specification and details the following:

- -printer manufacturer
- -printer model
- font options installed
- -page orientation - Pcap name(s) of the driver

### **2General Facilities**

This table details the availability of:

- input paper bin selection
- duplex printing
- high resolution graphics
- local copy facility
- the type of box graphics the fill method used
- any other general facilities available on the printer (for example, change bars)

 When Yes or YES are allowed, the fully uppercase YES indicates that the option has been tested by Uniplex. The Yes indicates that the option does not normally exist for that printer but that the controls have been included in the driver as some part of them may be relevant.

 For example, bin selections normally include a manual feed command. Not-Tested indicates that it was not possible to test the facility at all.

A brief explanation of the general facilities table follows.

Bin Selection can either be set up in a print style which is restricted to specifying that the first N pages of any print should come from an alternate bin, with the rest from the main bin or by use of Uniplex printer commands, for example, UPPER and LOWER. The configuration for this latter method may need modification for Uniplex version 7.00 and earlier. The setting Not-Tested indicates that Uniplex has been configured to use bin selection, but that this could not be tested since a multi-bin printer was not available.

> Duplex Control indicates whether Uniplex can switch the printer into duplex mode, printing both sides of each sheet of paper, in response to Uniplex printer commands such as DUPON and DUPOFF.

High Resolution printing (only available if Uniplex AGS is installed) shows whether printing of high quality graphics, for example, pie charts is possible. On some printers this is not possible in Landscape mode.

Local copy (if available) allows Uniplex to ask the printer to replicate pages, rather than having to send multiple copies of each page.

Box Graphics defines the ability to print line-drawing and boxing. If No, then lines and boxes can only be drawn using a combination of +, - and I characters. If Fixed-pitch-only, then the boxing may not all join up properly when printing in proportional fonts.

For example:

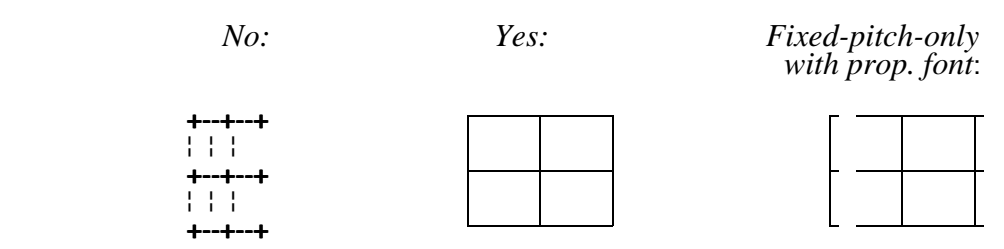

Fill method defines the method Uniplex uses to print *fill patterns*; these are used to print graphics files when AGS is not installed, and for printing patterns, such as bar charts, generated in the Word Processor. Depending on the printer's capabilities, Uniplex uses characters, some form of fill pattern, or a mixture of the two.

For example:

*Characters: Patterns:*

 ####////&&&& @@@@%%%%\*\*\*\*  $|||||||||E||$ 

£ - Pound Sterling specifies whether Uniplex can print the £ symbol (entered into documents as ESC % #). On some printers it can only be printed in a certain font, indicated as Fixed-Font which in a complex document might look out-of-place amongst text of a different font. For example, a pound sign in the middle of some small font text might appear as:

 Regardless of currently selected font, can only print £ in normal font.

Change Bars specifies whether the set of Printer Commands (.SNCN, .SNC2, .SNCS and .SNCE) used to create change bars on the right hand side of a page are available. They place the following symbols on the right hand side of a page:

Note: When A5 printing on a larger page, the bar may be well beyond the right hand text margin.

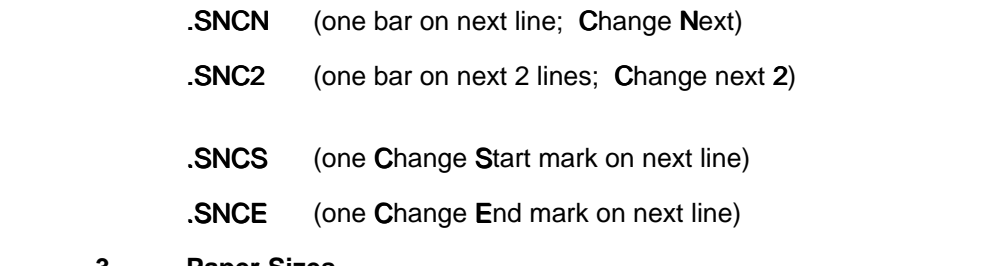

#### **3** Paper Sizes

 Where relevant, separate tables for portrait and landscape paper sizes are included which detail the various paper sizes tested for the particular printer driver.

Uniplex Name is the name that appears in the Fcap file for a particular paper size.

Manufacturers Name is mainly for laser printers, where the specific paper tray usually bears the commonly used name for that paper.

Lines per Page column shows how many lines Uniplex can print using default font and line spacing, provided the document's page length  $(PL)$  command) is at least as long as the number in the column.

 Many printers cannot print all the way to the edge of a page. Where this is the case, the Unprintable inches column indicates the areas that Uniplex can not print to.

 Unless noted otherwise, prints using the following Uniplex paper sizes also work on each listed paper size (printing an appropriately small page image on the paper):

#### A5,5x8,Wallet

#### **4Fonts Supported**

 This consists of three tables each detailing which fonts are defined and how they interact with effects and pre-defined fonts.

Uniplex provides three subtly different ways for users to select a font:

a) Pre-defined - using the Set Font command to specify the name of a Uniplex pre-defined font. For example .FN LARGE.

 The font named NORMAL from this set is also the default font used when printing in Quality style.

- b) Dialog Box select the Select Font dialog box from the ring menu:
	- Layout Set\_Font Font start

 This allows specification of the typeface, effect and point size. The use of this font selection mechanism is of most use with a printer that has scalable fonts. However, where the exact selection is not available, Uniplex always uses the closest available font, often selected from the pre-defined set.

c) Effect selected - using Uniplex print effects to select from a subset of the pre-defined fonts.

 This mechanism allows the selection of a font for a single character or word, as opposed to the other two methods which define the font for all following lines.

 Since these effects do cause an actual font change, users need to be aware that effecting text beneath a Set Font command, overwrites the Set Font command. The text is printed in the selected effect.

### **5 Uniplex Extended Character Set**

 This table identifies whether the full set of accented and other special characters (character values 161-255; X/Open - ISO 8859/1) are available to print on the printer. Some printers can only print accented and special characters in a certain font.

#### **6 Print Time Directives**

 This table details the print time directives that have been defined for this entry, such as DUPON, which are used with the **.SN** dot command.

### **7 Printer Hardware Specification and Set-up**

This table details the configuration of the printer used to test the entry.

 All the SPS files can be found in the *UAP/documents/APP/sps* directory, if the Install Documentation option is selected when installing the APP. The file *INDEX* in the SPS directory lists the printer driver name against the filename used to store the driver information.

PAGE 134

# **Chapter 3**

# **Configuring Uniplex Windows**

THIS PAGE INTENTIONALLY LEFT BLANK

PAGE 136
# **Overview of X**

 Uniplex Windows allows you to access standard Uniplex applications which have been modified to support windowing concepts.

X is a network-based graphical windowing environment. It is built on the server-client model:

- oThe *server* is the screen driver and provides the user's access to X applications. For example, X terminals are displays which run a dedicated X server.
- o The *client* is any application currently associated with the server. There may be more than one client. That is, the user's application (for example, uterm, the front-end program which provides an interface between X and the Uniplex character-based applications) is a client of the server concerned, as is the X application being accessed.

In addition:

o The *host* is the machine running the X application being accessed. It makes requests to the server for windows and fonts via the X protocol.

The server and client need not run on the same machine, provided that they are networked together.

 The server and client communicate through a well-defined protocol. This can be either across a network (for example, TCP/IP running over Ethernet) or through an internal channel (for example, UNIX streams) when both are running on the same machine.

The following illustration shows a greatly simplified example of how these components fit together.

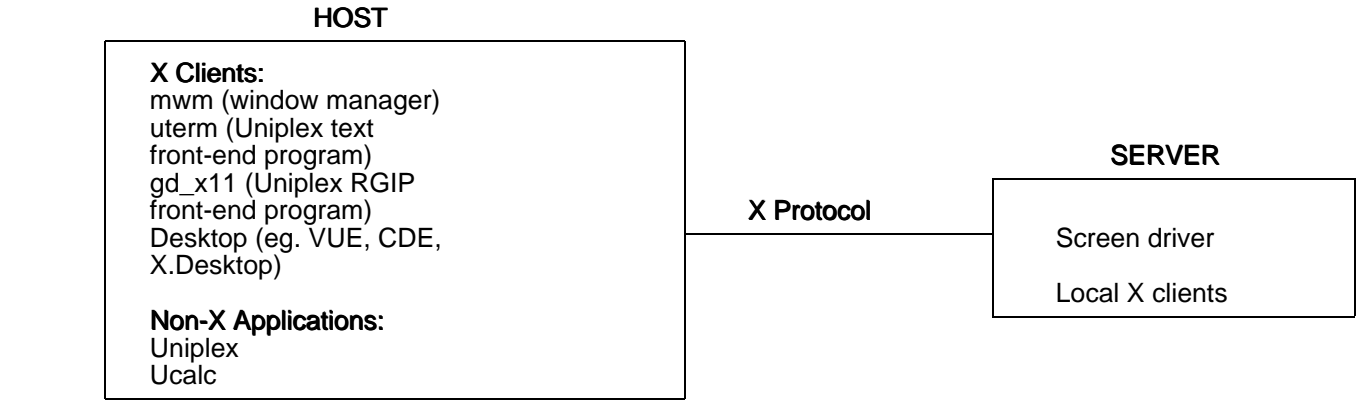

# **Defining the Screen Driver Server**

 Applications (clients) are directed to communicate with a particular screen driver (server) via the *DISPLAY* environment variable. *DISPLAY* contains the server's Internet address as one of its components. It has the format:

host:server.display

where:

host is the name of the machine running the server.

is the server number (which is always zero on a single-user machine). *server*

 is the screen number of the machine to be used (some servers may address the screen as *display* black and white or as color). For further information, refer to the documentation supplied with your server.

For example, to specify the server on the single-user machine pluto, on the default screen, set *DISPLAY* as follows:

#### DISPLAY=pluto:0.0; export DISPLAY

or, more commonly:

### DISPLAY=pluto:0; export DISPLAY

 If the server (the screen driver) and the client (the user's application) are running on the same machine, the *host* parameter of *DISPLAY* may be set to unix:0, which indicates that communication between the two may be via an internal mechanism.

## **Fonts**

 Note: This section applies to X11 Release 4; for details of Release 5 or later, refer to your X documentation.

 Fonts used by X applications are files of character bitmaps (or scalable outlines) usually held in the directory */usr/lib/X11/fonts* on machines running X servers, although this is configurable. X terminals may load their fonts from a host machine running a *font server* which sends font files held on this host to the terminal. Often X terminals have one or two default fonts *hard-wired* into them.

 Fonts distributed for X Windows systems are generally held in a portable format known as BDF; these files are usually suffixed *.bdf*. Before a server can use them, they must be converted to a server-dependent form, which is often known as SNF. These files will have names suffixed with *.snf.* Server vendors should provide utilities for converting BDF files to files readable by their servers.

 There is a file in each font directory (for example, the font directory */usr/lib/X11/fonts/misc*) called *fonts.dir*. It contains the names of all font files in the directory, together with the names which an application or resource should use in referring to them.

Entries in the *fonts.dir* file have the syntax:

#### font filename font name

 Sometimes another file, *fonts.alias*, is also present (or you can create it). This allows other names to be associated with a font.

Entries in the *fonts.alias* file have the syntax:

#### font\_name alternative\_name

On most systems, there are two standard X utilities in  $/usr/bin/XII$ : xlsfonts and xfd *font\_name*. These are used to retrieve information about a machine's fonts. xisfonts lists all of the available fonts on a system by their font names (as opposed to filenames). xfd *font\_name* opens an X window containing the characters of the named font.

## **Window Managers**

 Window managers are clients of X; they are programs with special privileges that allow control of windows on the server's screen. They govern much of the look and feel of the X environment.

 Window managers detect requests from other client applications to map top-level windows to the screen. Most window managers intercept such requests and stop the window from appearing on the screen until it has been formatted correctly. This allows resizing of windows, shuffling of window stacking order, iconizing of windows, and program termination through menus and window controls. It is the window manager which places title bars around application windows and selects active windows. It also controls the position of each window on the display.

## **Desktops**

 A desktop is an application which provides a visual way of viewing directories, files and applications. In earlier releases of Uniplex Windows, Uniplex supplied rules for and, on some systems, a copy of IXI's X.desktop product.

## **uterm and gd\_x11**

uterm and gd x11 are the Motif programs which act as front-ends to Uniplex character and graphics applications, respectively. They both support the use of push buttons and scroll bars and allow use of the mouse to interact with text and graphics.

 Communication between Uniplex applications and their front-ends is via a well-defined communications protocol which is extensive enough to allow the reporting of such things as resize events, mouse clicks and drag areas. In addition, the Uniplex binary may instruct its front-end to adjust the scroll bar, change its push button text or emulate different terminal window-sizes.

 Note: Standard Uniplex applications do not need to understand any X concepts to support the front-end protocol.

Like many X applications, uterm and  $gd_x11$  are highly configurable using X resources.

For further details, see the later section Uniplex Windows Resources.

# **Bitmap Files**

 All icons and graphical symbols used by Uniplex Windows are found in the directory *UAP/XW/bitmaps/uniplex*. These include the Uniplex logo used for the Uniplex Windows copyright window and the pictures used by the window manager when a Uniplex application window is iconized.

# **Startup of Uniplex Windows Applications**

 The later section Starting X and Applications describes the commands used to start Uniplex Windows. The following sections describe the main programs that will be run as a result of using the **uxwindows** script.

# **uxuniplex Front-end Script**

Each invocation of an application or a utility starts with the execution of the uxuniplex front-end script. This is a link to the standard **uniplex** front-end script, which then tests the name with which it was invoked to determine whether it should run in X mode.

uxuniplex sets up a standard Uniplex environment (for example, setting the *Uredirect* and *PATH* variables). It then runs the command exec uxlaunch -exec  $$*$ .

## **uxlaunch and uxspawn**

uxlaunch is a program which launches a new Uniplex application in its own window. It does this by:

- 1 Checking for the existence of the user's process spawner, uxspawn.
- 2 Creating uxspawn if it is not already running.
- 3 Placing its arguments (the requested user program) on **uxspawn**'s process queue.
- 4 Informing uxspawn that a process request has been made.

On initialization, uxspawn sets up certain user-configurable environment variables (for example, TERM, thus enabling the user to make use of uterm, utermcolor or utermgrey terminal definitions). It then loads all relevant X resources (for example, configuration strings which affect the appearance and behavior of X applications). Finally, it displays the Uniplex copyright message in a Motif dialog box.

uxspawn also sets itself up as a UNIX process group leader. This means that, if it detects a server failure or the user makes a request to shut down Uniplex Windows, it can immediately kill all of its child processes (see below).

uxspawn then sleeps until one of the following occurs:

o A timeout. Timeouts are set up to tell uxspawn to look for any Uniplex Mail or Time Manager alarm messages.

If there are any messages, uxspawn displays them on the screen in a dialog box.

Even if there are no messages, **uxspawn** exercises its link to the server to check that it is still running (for example, in case the user has switched off the terminal without closing down Uniplex Windows).

If uxspawn discovers that the server is not running, it will shut down cleanly, removing all associated Uniplex processes.

o A pending process request from **uxlaunch**. As described above, **uxlaunch** is run every time a user requests a new Uniplex application window.

Once uxlaunch has verified that uxspawn is already running, it places the command line concerned in a file in uxspawn's process queue (which is a directory known to both uxlaunch and uxspawn). It then informs uxspawn that a process should be invoked; uxlaunch does this by sending a character to a named pipe in uxspawn's process queue. uxspawn constantly waits for this, using an Xt Intrinsic mechanism.

When uxspawn receives a pending process request in this way, it reads each pending process file, forks a child process and executes the requested command. The child process inherits uxspawn's environment and also makes use of the X resources which uxspawn loaded on initialization.

 Note: The command executed by uxspawn can, in theory, be anything. In practice, it is usually uxstartup or uxinvoke (see below).

uxspawn may be asked to shut down via the special request  $@KILL$ . When it receives this command, for example uxuniplex @KILL, uxspawn runs its close-down procedure rather than attempting to execute a new process.

All programs executed by the process spawner uxspawn are members of the same UNIX process group and are all terminated when it finishes. This occurs either when a user terminates Uniplex Windows or when  $uxspawn$  detects that its  $X$  server has shut down.

## **uxinvoke**

uxinvoke is a Uniplex application which connects a standard Uniplex application to the relevant X front-end process. It is called by uxspawn to connect the application required (for example, uniplex, ucalc or ped) to either uterm or  $gd_x11$ , as appropriate.

 Communications between the Uniplex process and the front-end are via pseudo-terminal devices. uxinvoke selects a free pseudo-terminal device and makes any necessary joctl calls for it before executing the Uniplex application and the front-end as child processes.

uxinvoke uses the file  $UAP/XW/xrule$  to determine which front-end the application concerned is to be connected to and which front-end options (if any) are to be used. *xrule* contains a line in the following format for each application:

application\_name.button\_pressed frontend\_command

uxinvoke looks for the line starting with the *application\_name* passed to it as an argument by uxspawn (for example, -name Word\_Processor) or, if  $n\ddot{o}$  -name argument was passed, it looks for the line starting with the Uniplex binary name.

*button\_pressed* indicates which mouse button the user clicked or dragged and may be passed to uxinvoke via its  $-\vec{b}$  argument. This feature allows the front-end to be invoked differently depending upon a button action. It is not often used.

*frontend\_command* is the full UNIX command required to execute the front-end process. For example,  $\mathbf u$  uterm -vscrollbar to run uterm with a vertical scroll bar.

uxinvoke executes the required application and front-end process as described above, as child processes. It then waits until it detects the death of either child, at which point it ensures that the other child process exits as well.

## **uniplex.start**

This is called by the **uniplex, uxuniplex**, and **uxwindows** front-end scripts to perform their main processing.

It is invoked with the -uxrestart argument from the restart button on the Exit Uniplex Windows dialog to relaunch a main menu window.

It is also called from the main menu file with the -application argument to allow it to start applications in separate windows when running under Uniplex Windows.

In this mode, if Uniplex Windows is running, it simply issues the necessary uxuniplex command. If Uniplex Windows is not running, this calls the application directly.

## **A Sequence of Events**

 The following sequence of steps, summarizing what happens when a user starts Uniplex Windows and runs another application, illustrate how the main programs are invoked:

1 The user starts Uniplex Windows by typing, typically in an *xterm* window:

#### uxwindows

 2 This front-end script does some processing and then displays the word UNIPLEX in an asterisked box in the *xterm* window.

It then ensures that uxspawn is running by issuing the command:

#### uxlaunch -exec echo

- 3 Once uxlaunch starts, it displays the Uniplex Copyright message in a dialog window.
- The uxwindows script ends by issuing the following command to start a window running the main Uniplex menu:

uxlaunch -exec uxinvoke -name Menus -b 1 uniplex -q

5 uxlaunch puts this command in uxspawn's queue, and signals uxspawn. In due course, uxspawn issues the command:

#### uxinvoke -name Menus -b 1 uniplex -q

6 This then results in a **uterm** window running the menus system.

7 The calls from the main menu file to main applications create a new application window.

 Note: Calls from other places, such as the pop-up desk, always run applications within the same uterm window.

For example, if the user selects Mail from the main menu, this runs the command:

### uniplex.start -application E-Mail umail

8 uniplex.start then issues the command:

uxuniplex uxinvoke -name E-mail umail

9 **uxuniplex** then issues:

#### uxlaunch -exec uxinvoke -name E-mail umail

10 Which, once processed by uxspawn, results in a new uterm window created by the command:

uxinvoke -name E-mail umail

# **Configuration Files**

 Uniplex Windows differs from other Uniplex products in the way in which it may be configured since it uses X resource files in addition to the usual Uniplex style of configuration.

 This section provides brief details of the location and content of the files used to hold configuration information.

 Wherever possible, relevant X resource files are maintained in Uniplex directories and are searched for in standard local, central and network layers. For further details, see the list of files below.

 Configuration files for Uniplex Windows are maintained in a subdirectory of *UAP* named *XW*. Subdirectories within *XW* are:

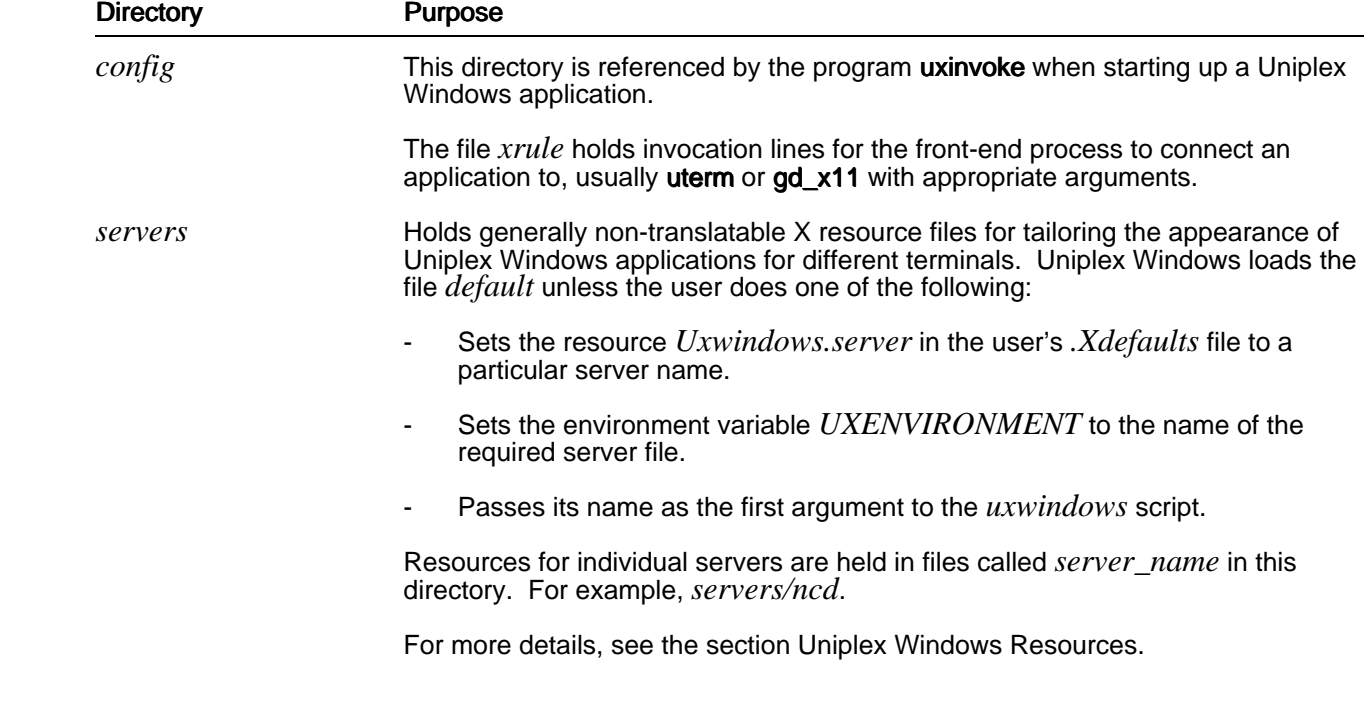

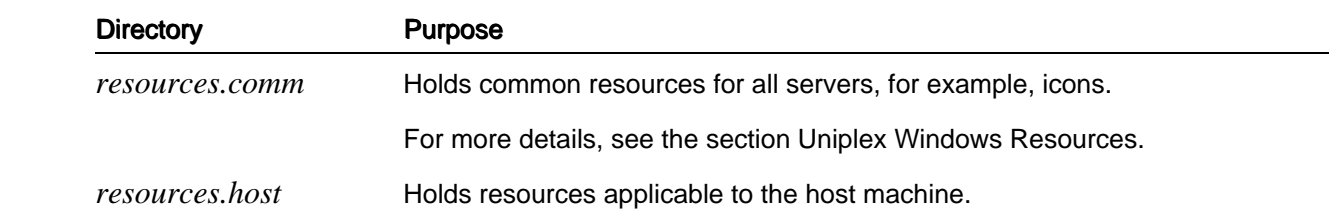

# **Environment Variables**

 Uniplex Windows makes use of a number of environment variables in addition to those used by the standard Uniplex product. Where necessary, these are propagated by the Uniplex process spawner, uxspawn, when it is invoked, so that Uniplex applications executed by uxspawn inherit these variables.

 These environment variables are described in the chapter The Uniplex Environment although most users and system administrators should not need to set to alter them.

# **Uniplex Windows Resources**

 X resources are configurable strings for various properties of an X application (within Uniplex Windows this includes such applications as, for example, uterm, gd\_x11 or uxspawn). Resources define such attributes as the color of a window's background or the number of softkey buttons to be displayed.

## **Location, Format and Loading of Resources**

## **Location of Resource Definitions**

 Applications that use resources make an order-dependent search of several sources. Each time a match is found, the value loaded overrides any current value. The sources used in the search are listed below in the order they are accessed:

- o Resources specified by -xrm command line argument
- o Defaults loaded into the server by  $xrdb$  (see the X11R4 or X11R5 user guide)
- o *\$XENVIRONMENT* (contains a resource filename)
- o /usr/lib/X11/[\$LANG/]app-defaults/application-class (for example, Uterm)

### o *\$HOME*/.Xdefaults

 The server defaults are overridden by the application-class defaults, which are overridden by the user's home directory defaults, and so on.

The *XENVIRONMENT* variable is used by the **uxspawn** program to point to a temporary file containing all resources required by Uniplex applications.

Uniplex Windows does not make use of -xrm, app-defaults or xrdb to set resources in its default configuration, but the user or System Administrator may wish to do so.

## **Format of Resource Definitions**

In brief, a resource definition takes the following format:

*object.subobject* [ .*subobject* ... ] . *attribute* : *value*

where:

*object* is a client name or class; *subobject* is a widget instance or class.

Note: An asterisk (\*) may be used instead of period (.) to represent zero or more subobjects.

For example:

 **xterm\*font: 8x13**

or:

#### **xclock\*background: red**

 For full details of the format of resource definitions and an explanation of the components, refer to the appropriate X user guide.

#### **How Uniplex Windows Loads X Resources**

When the uxspawn process is initialized, it loads all required X resources from three files in addition to the usual set of X resource files and saves the resulting *resource database* to the temporary file xenvironment in the user's \$Utemp/uxwindows subdirectory.

 The environment variable *XENVIRONMENT* is then set to the path of this file, so that all child processes inherit these resources.

#### The additional files loaded by uxspawn are:

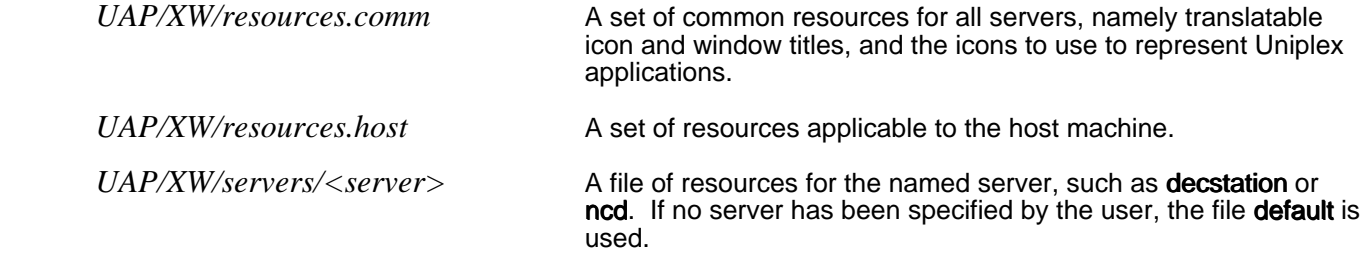

#### **How uxspawn Determines the Server File to Use**

uxspawn uses the server file specified in any of the following ways, which are ordered from highest to lowest precedence:

 o The user may specify the name of the server file he wishes to use by passing its name as the first argument to the uxwindows script. For example:

#### **uxwindows ncd.adobe**

 o The Uniplex environment variable *UXENVIRONMENT* may be set to the name (not full path) of the server file to use. For example:

#### **UXENVIRONMENT=ncd.adobe export UXENVIRONMENT uxwindows**

o The resource Uxwindows.server or uxspawn.server may be set to the name (not full path) of the file to use. This resource should be placed in the user's *.Xdefaults* file. For example:

#### **Uxwindows.server : ncd.adobe**

 o The required server file can be placed in the user's local *UAP/XW/servers* directory, and named default, to be loaded without specifically identifying a server filename. For example:

#### **cp \$Uredirect/UAP/XW/servers/ncd.adobe \$HOME/UAP/XW/servers/default**

Once uxspawn has determined the server filename to use, it searches the UAP/XW/servers directories in the user's local, central and network layers, in that order, for the file to use.

 If the named file cannot be found in any of these directories, then the default server file is used in whichever Uniplex configuration layer it may be found; that is, the user's local default server file if it exists.

Since uxspawn saves its loaded resources to a temporary file, users must exit Uniplex Windows and reinvoke it before any changes made to server files take effect.

 The following sections outline the resources that may be used with Uniplex applications. Any of them may be placed in the user's *.Xdefaults* file if they are relevant to all the servers he uses, or placed only in relevant server files.

### **Loading Different Resources for an Application**

 As mentioned previously, resource definitions usually begin with the name of the relevant application. Some applications however, including uterm, support the use of a -name command line argument to override the application's name. This allows the application to load different resource values depending on the string passed with -name.

The technique is used by Uniplex Windows to set uterm's geometry and its title and closed icon depending upon which Uniplex application it is currently front-ending. For example, uterm -name Word Processor would find the resource entry Word\_Processor\*geometry, whereas uterm -name Spreadsheet would match with the resource Spreadsheet\*geometry.

This enables uterm to appear in different places on the screen, depending upon its associated Uniplex application. The program uxinvoke passes its own -name argument to uterm or  $\alpha d \times 11$  to make use of this feature.

## **Resource Details**

The following subsections list individual resources by group (for example, all those which apply to uterm are grouped under the same subheading).

Each resource is given a code indicating the type and interpretation of the resource:

- B (boolean) an option which is either true or false.
- I (uppercase 'i') an integer; the units are described in the corresponding notes.
- S a string, used directly with some specific meaning.
- P a string used to hold a pathname for a file. However, this X resource will only be used to find the file if the file is NOT found in the XW/bitmaps/uniplex sub-directory within either the local or central UAP directory.

## **Uxwindows**

Several programs used by Uniplex Windows are defined to be of class Uxwindows (that is, they make use of resources which begin with the name Uxwindows). These are **uxlaunch**, **uxspawn** and **uxmsg**. The following resources are used by one or all of them. Each should be prefixed by the string Uxwindows\* or Uxwindows.

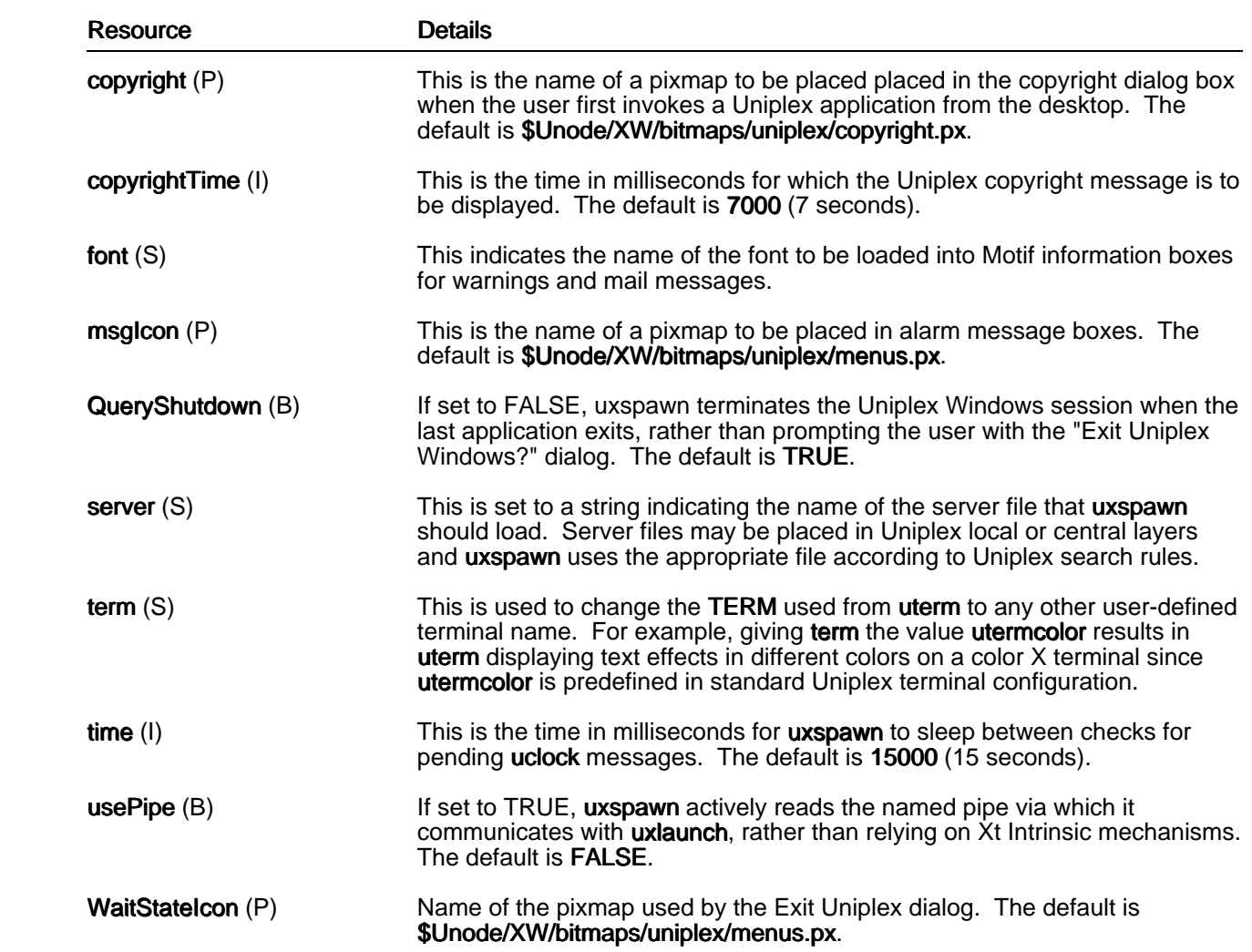

## **uterm**

uterm is the X window terminal widget in which character-based Uniplex products are run. It is highly configurable, with resources affecting color, fonts, underlining and character spacing. Resources unique to uterm are described below. These resources should be preceded by the string Uterm<sup>\*</sup> in the resource file.

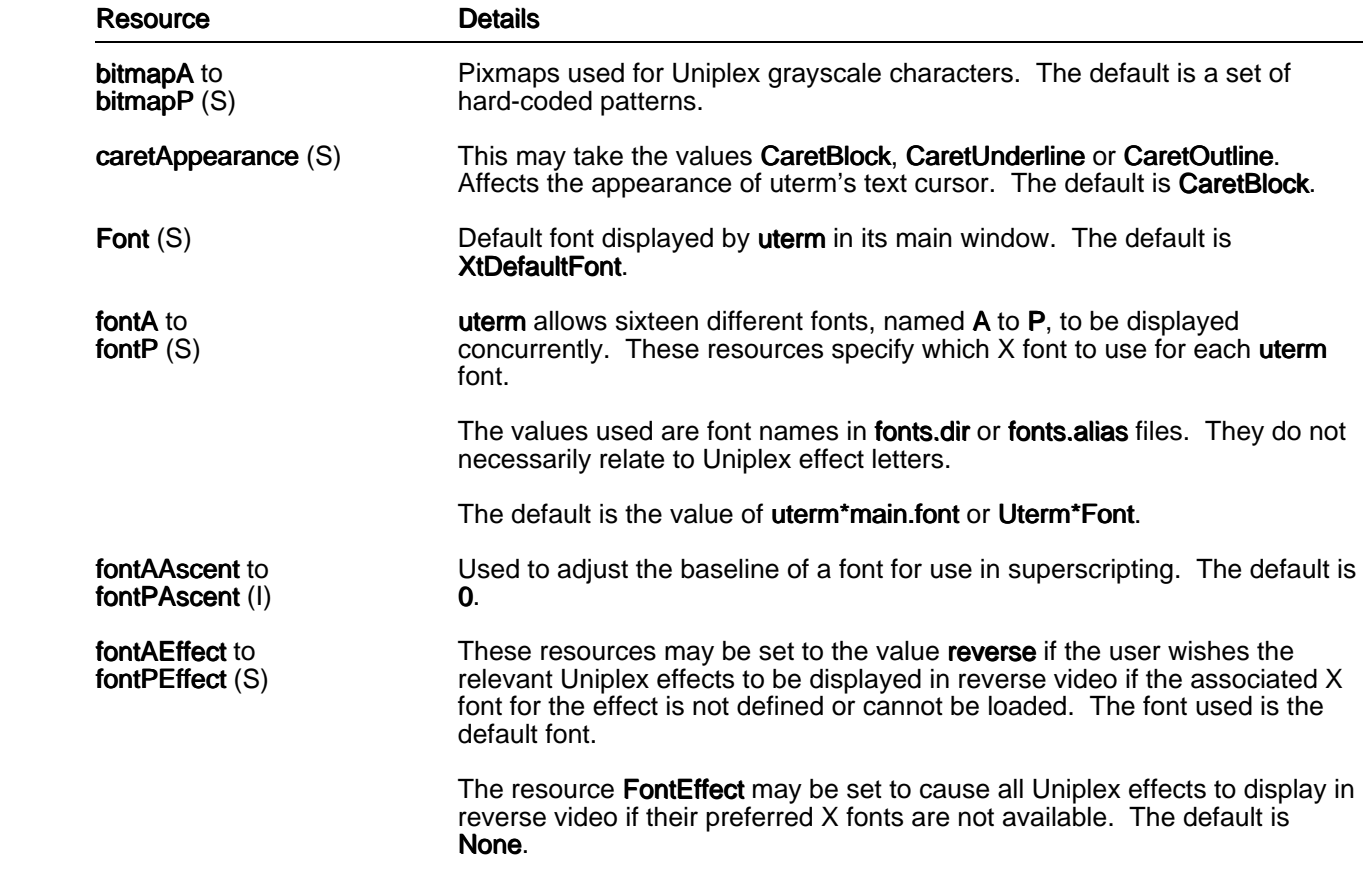

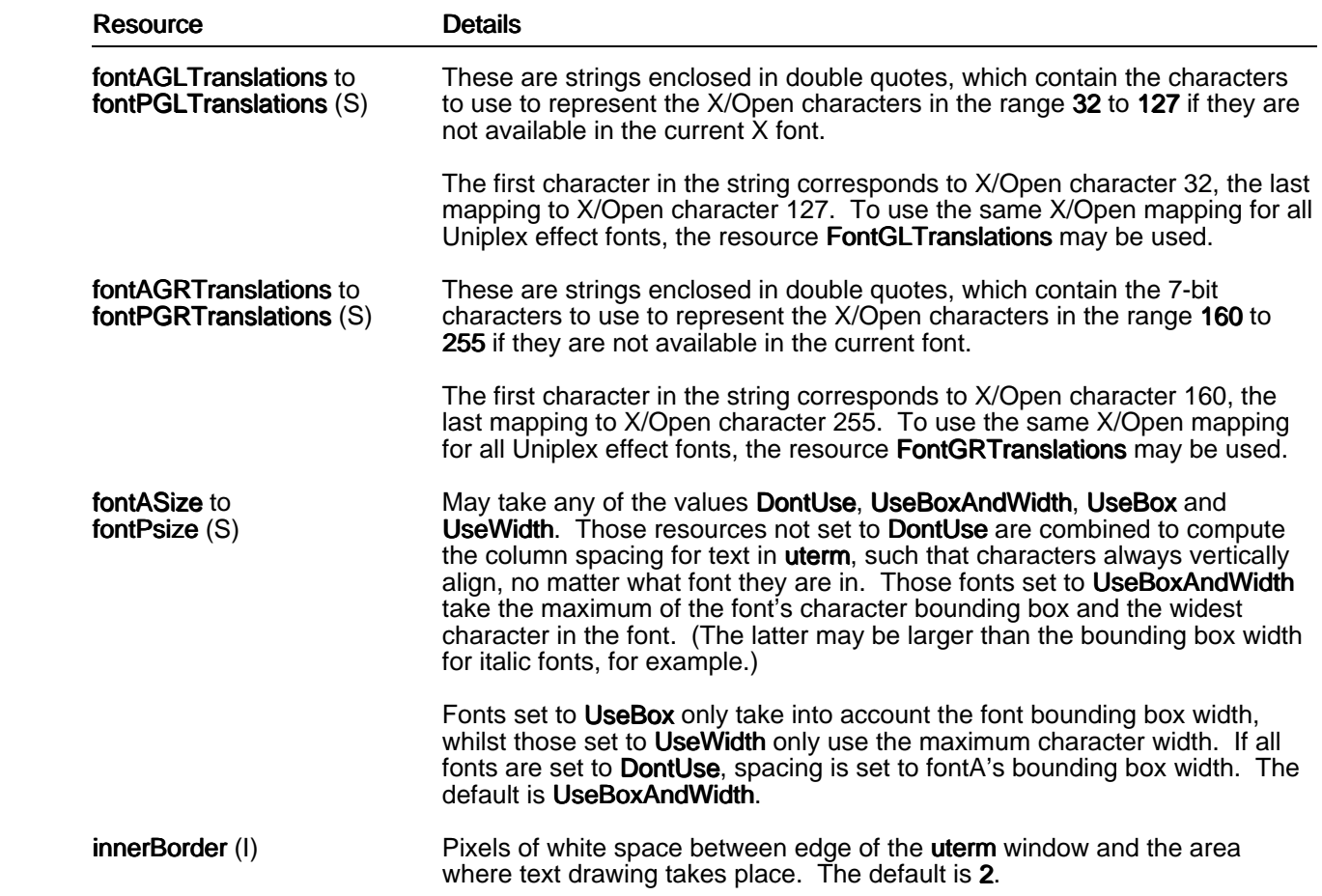

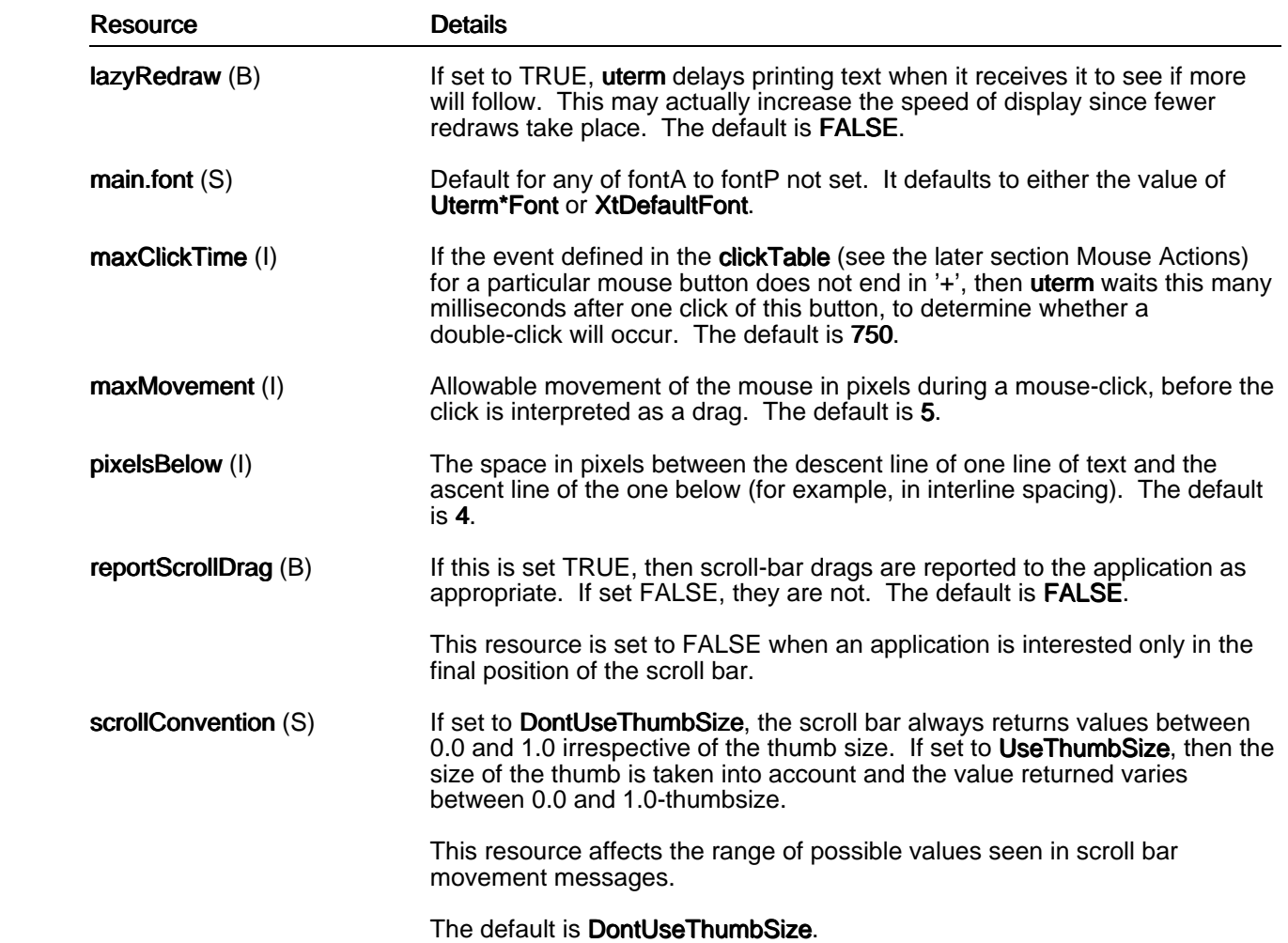

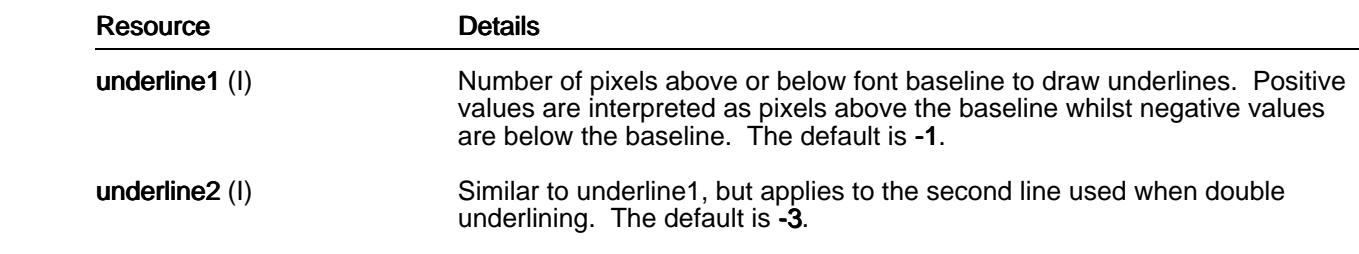

 **gd\_x11**

**gd\_X11** is the widget which acts as a 'front-end' filter for **ped** and **uchart**. It has many similarities with uterm, the text widget, such as its handling of softkey lines. Resources unique to gd\_X11 are described below. These resources should be preceded by the class name GdX11<sup>\*</sup>.

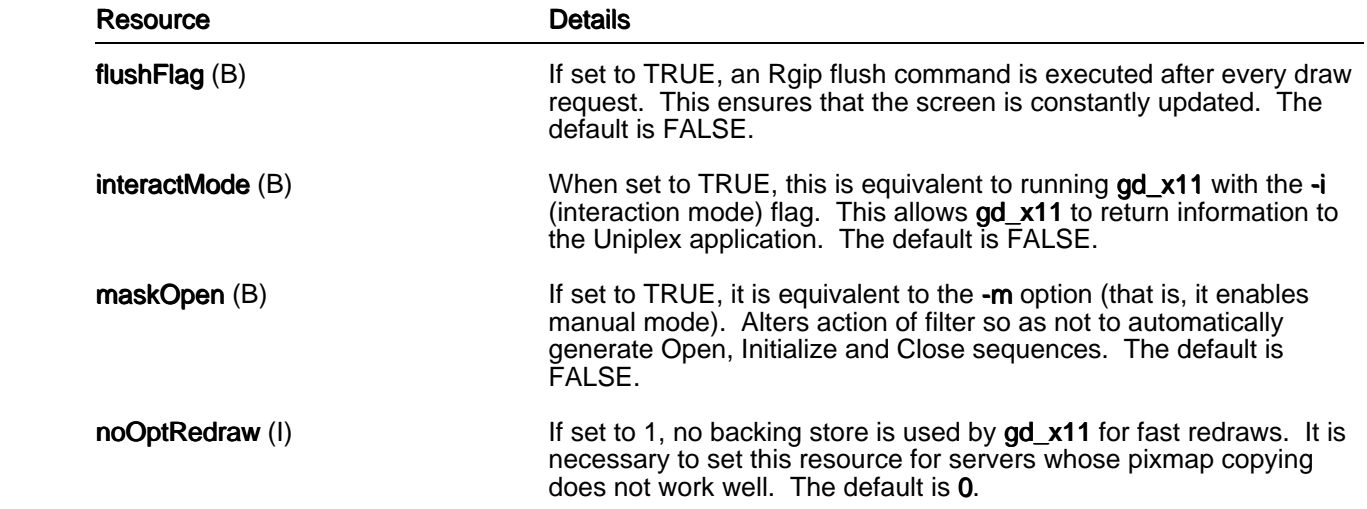

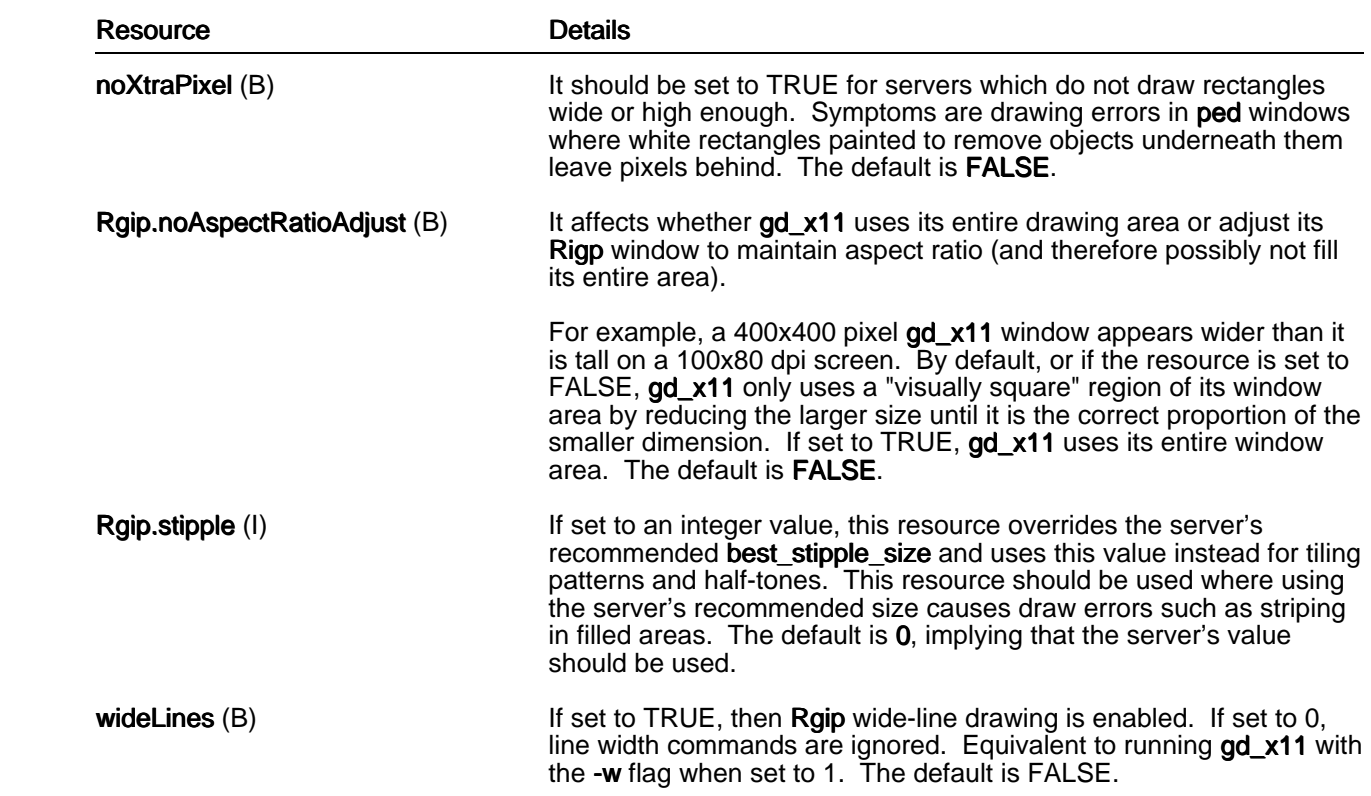

## **uterm and gd\_x11**

As mentioned in the previous section, several of the features of gd\_x11 are shared by uterm, and this is reflected by the number of resources which may be applied to both gd\_x11 and uterm. If any of these resources is not preceded by the widget name or class (for example, GdX11 or Uterm), then the resource is applied to both. They may be set to different values for GdX11 and Uterm if these names are used (for example, **Uterm\*resizeShell**). If **uterm** or **gd\_x11** is invoked with a -**name** argument this name may be used (for example, Spreadsheet\*geometry).

 Some of these resources are available as a direct result of using the Motif widget set. Any other resources available to Motif widgets used by uterm and  $gd_x11$  (for example, the PushButton widget) may, therefore, be used by them as well. One example is the text for softkey buttons, which may be set through the resource XmPushButton\*fontList.

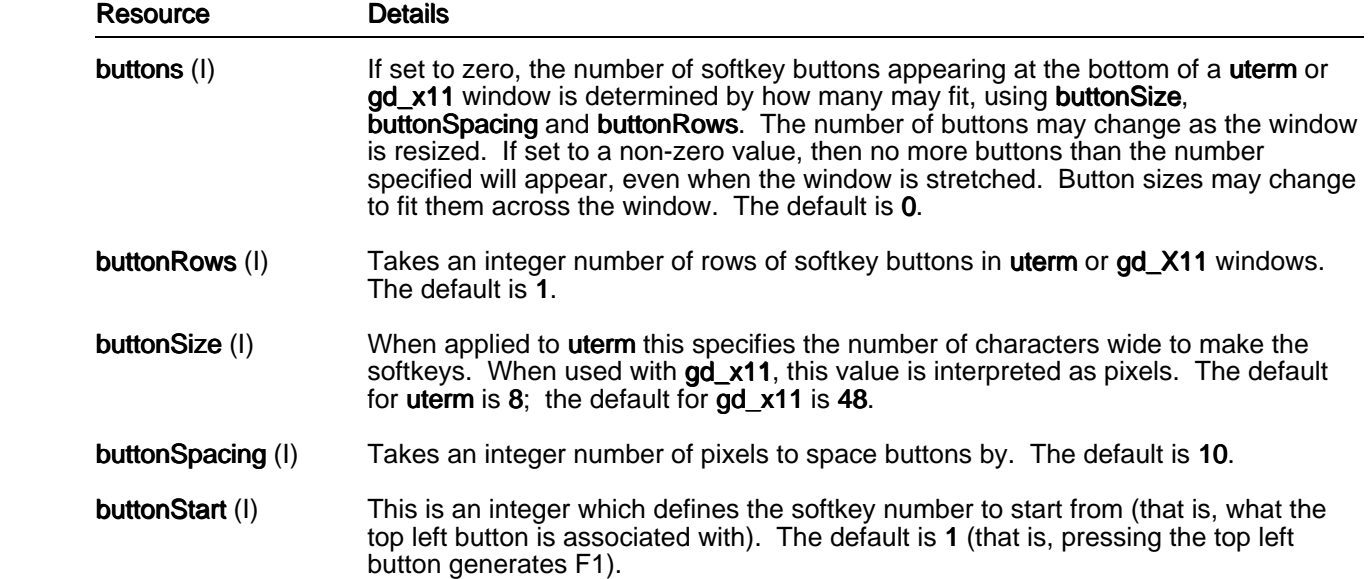

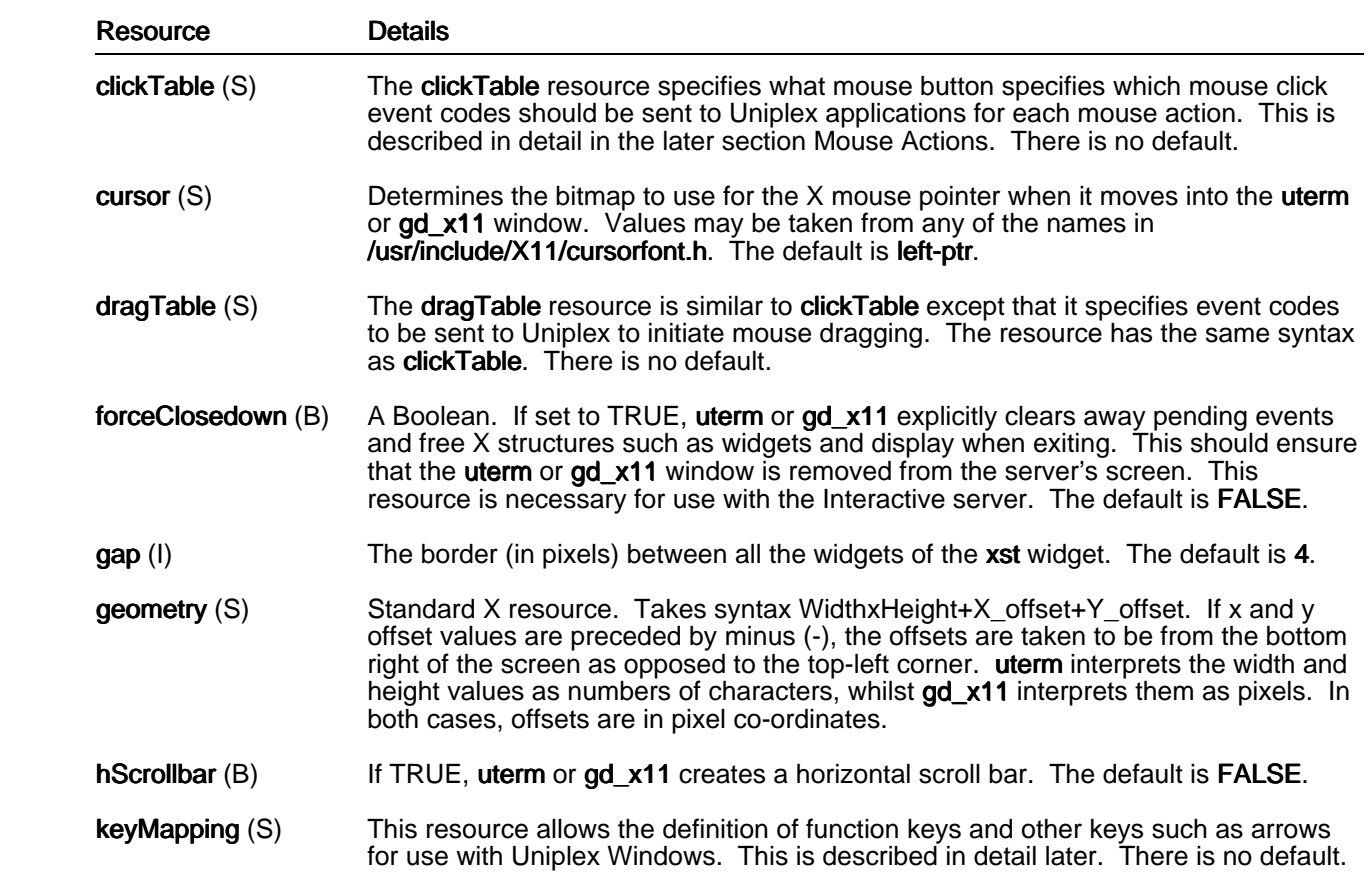

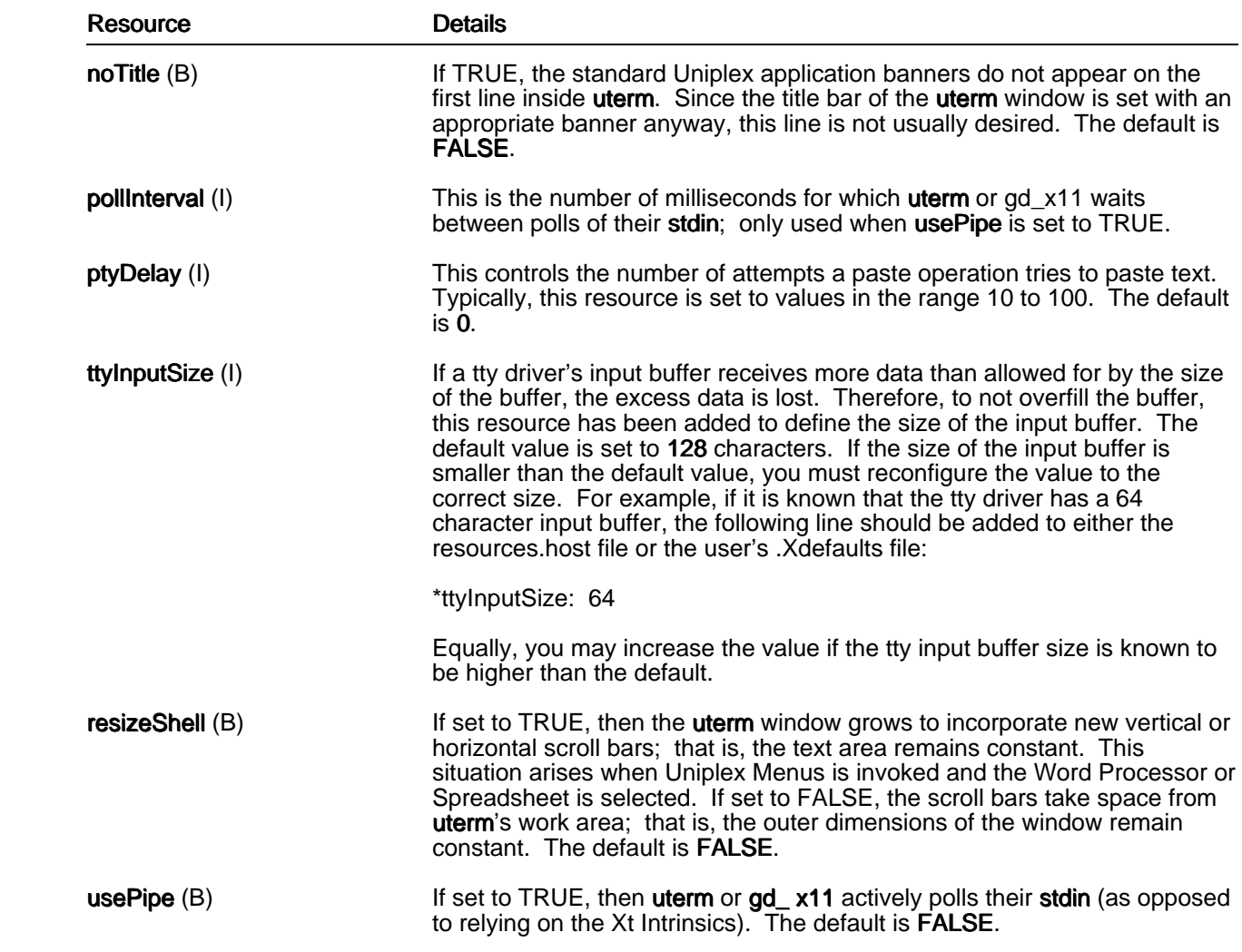

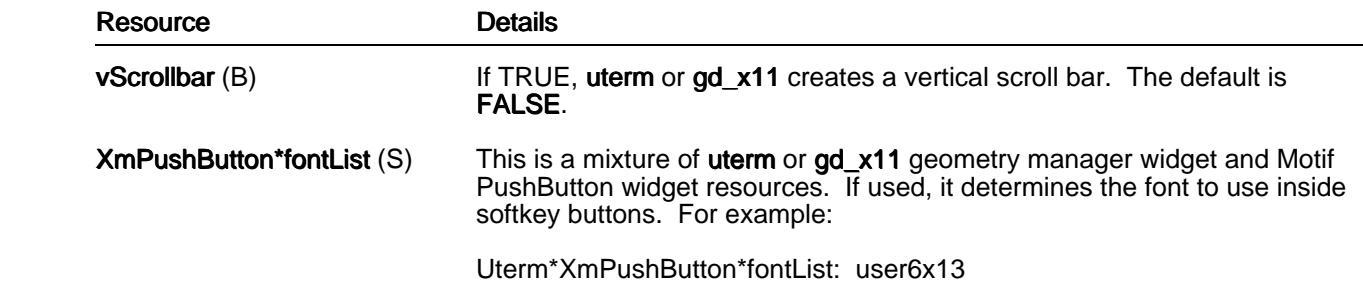

## **Application Trigger Resources**

 Several Uxwindows resources are specific to a feature known as the *application trigger*. This is a small pop-up which appears when a user invokes a Uniplex application to notify him that the action has been detected. It has been added to reinforce the change in the mouse pointer which also occurs at this time, but which is not very noticeable.

The following resources may be preceded either by the string uxapptrig<sup>\*</sup> or the string Uxwindows<sup>\*</sup>:

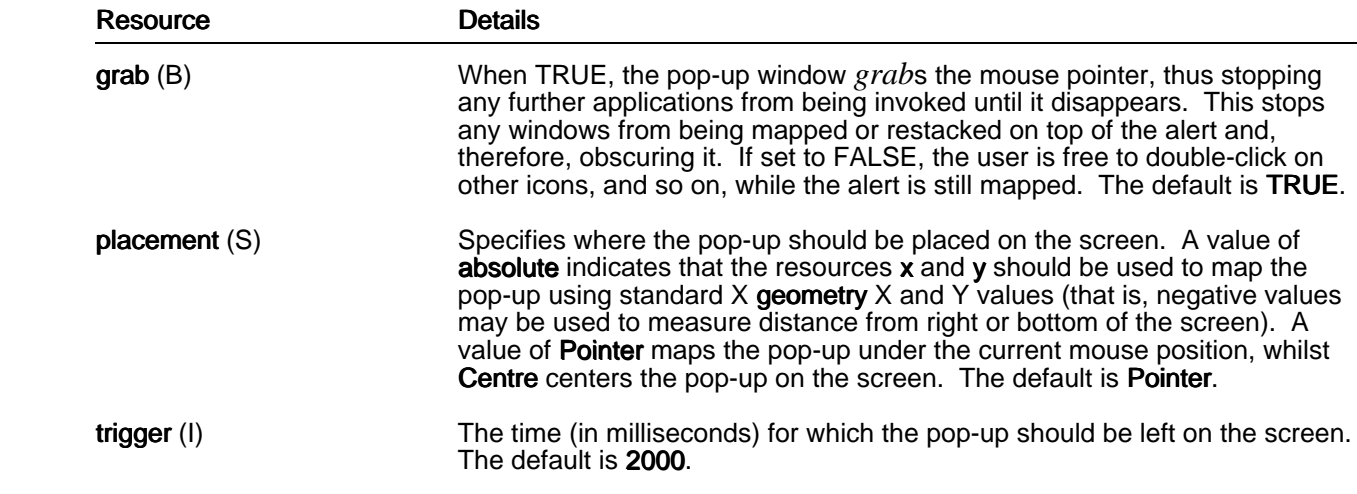

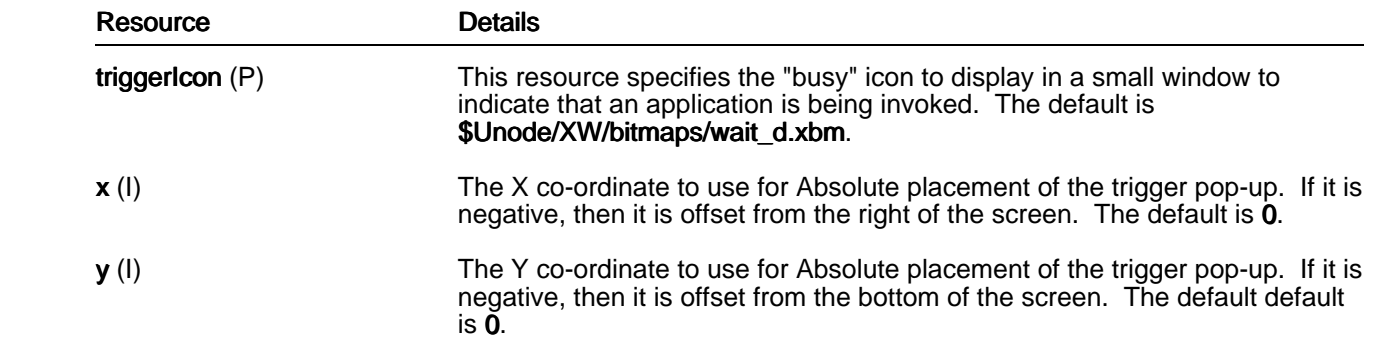

The resource uxspawn.useTrigger or Uxwindows.useTrigger may be set to FALSE or OFF to stop trigger pop-ups from appearing. This is best set in the user's *.Xdefaults* file.

### **Mouse Actions**

 Mice may be configured such that different actions are used for the same effect in a Uniplex application. Configurers should be aware of the difference between a Uniplex mouse button and a physical mouse button. Uniplex mouse buttons are in reality codes. When a Uniplex application receives a mouse event code of 1, it determines that mouse button 1 was used, an event code of 2 indicates that mouse button 2 was used, an event code of 4 specifies that button 3 was used, etc. The reason for the discrepancy between button 3 and its event code is that mouse buttons are each given one bit of a byte and, therefore, event codes increase by powers of two. Sending event codes this way means that it is possible to detect two mouse buttons used simultaneously.

By changing the **clickTable** resource, it is possible to make any physical mouse button return the event code for Uniplex mouse button 1, for example. Also, combinations of mouse clicks may be used to send one event.

Event definitions in a clickTable resource are semicolon separated and take the form:

step\_set=event

#### where:

step set may include one or more physical mouse actions.

is a Uniplex event code. *event*

 Button clicks are defined by the string b*n* where *n* is a physical button number. Multiple clicks in one step\_set are comma separated.

If an event is ended with the '+' symbol, it instructs uterm or  $gd$ <sub> $\times$ 11</sub> that double-clicks have no meaning for the given step\_set, so that no delay should occur after one click, in anticipation of another. If the <sup>1</sup>+' symbol is not included, users may find that they cannot click buttons in quick succession.

For example:

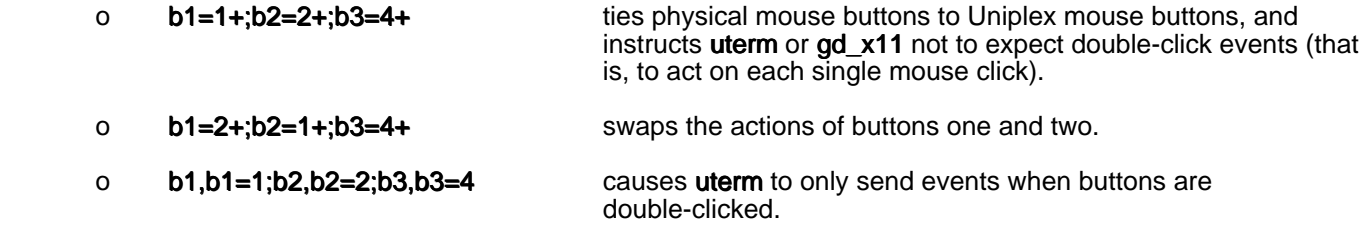

The dragTable resource specifies which Uniplex event codes to send when physical mouse buttons are used for dragging. It uses similar syntax to the **clickTable**.

### **Configure a Two-button Mouse**

 Uniplex Windows can be used with a mouse with two or more buttons. Most X display stations and terminals supply a three-button mouse. However, if you have a two-button mouse, you can customize a server description so that pressing both buttons together simulates Uniplex button three operations. For example, when drawing lines using the Word Processor.

Uniplex provides various customized server descriptions, one of which is called odt. This server file defines the operation of a color display using a three-button mouse running under the SCO Open Desktop 1.1. A second server file is provided, called odtmb2, which is a modified copy of the odt file for use with a two-button mouse. These files are held in the directory UAP/XW/servers. For SCO Open Desktop versions 2.0 and 3.0, these files are not required if Open Desktop has been configured correctly. See your Open Desktop documentation.

The changes made to the odt file to produce odtmb2 are:

o On the four lines that start:

 Uterm\*clickTable GdX11\*clickTable Uterm\*dragTable GdX11\*dragTable

the  $b3=$  assignments have been changed to  $b1b3$  and the  $b2=$  assignments are changed to  $b3=$ . These lines now read:

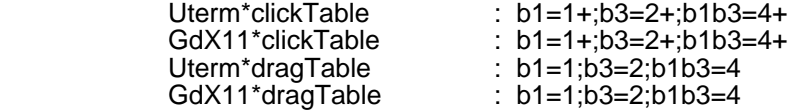

#### **Recommended Procedure**

 The following procedure is recommended when configuring Uniplex Windows for use with a two-button mouse:

- 1 Create the directory \$HOME/UAP/XW/servers.
- 2 Change to the \$HOME/UAP/XW/servers directory.
- 3 Copy the standard Uniplex server file that is most appropriate to your display. Use a name that indicates the file is for two-button mouse operation. You could enter, for example:

#### **cp /usr/UAP/XW/servers/generic genericmb2**

4 Edit the copied file as described for the file **odtmb2** in the previous section.

5 Invoke Uniplex Windows using the filename as an argument. For example:

#### **uxwindows genericmb2**

 6 If you are satisfied with the two-button mouse operations, move the copied file to the central Uniplex area. For example, enter:

### **mv genericmb2 /usr/UAP/XW/servers**

Each time you invoke Uniplex Windows, use this new server name as the argument as shown in step 5.

## **Keyboard Mapping**

The resource keyMapping is the mechanism used to tailor a server's keyboard to work with Uniplex. It allows function keys to be used as softkeys, and arrow keys to work sensibly.

To understand how the keyMapping resource is set, the configurer must be aware of the X keyboard portability concept known as the **keysym**. Each server returns a well-defined string, or **keysym**, for any key pressed. Function keys pressed typically return strings F1 to Fx. Arrow keys return the strings "Up", "Down", "Left" and "Right". There are many other **keysym** strings, listed in the X Window System<br>Protocol. X assumes every key on any keyboard has a unique **keysym**, and it is up to the server to decide which keysym a key should return.

The keyMapping resource tells uterm and gd\_x11 what strings, such as escape sequences or control characters, to send to a Uniplex application when a key with the relevant keysym name is pressed. Key definitions in the keyMapping resource are comma separated and take the form:

## keysym=*send\_string*

where *send\_string* may be simple ASCII characters or include any of the following special strings:

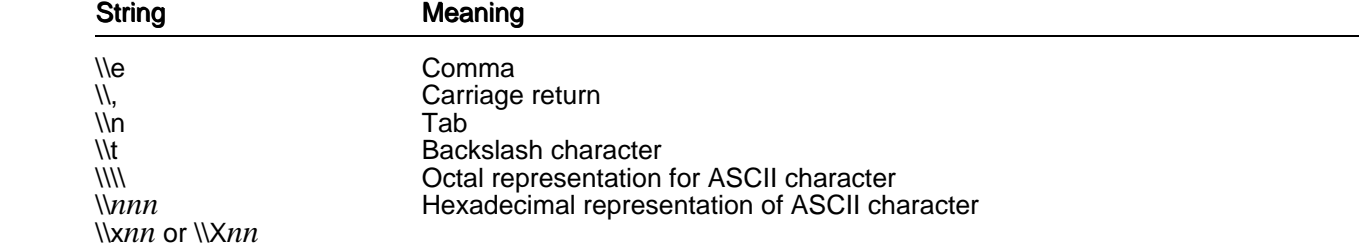

For example:

- o F1=\\e1 makes uterm or gd\_x11 send ESCAPE 1 to the Uniplex application when F1 is pressed.
- o Up=\\xb makes uterm or gd\_x11 send hexadecimal b, or decimal 11, to the application.
- o An entire keyMapping resource might look like:

Uterm\*keyMapping : U**p=\\xb,Down=\\xa,Left=\\x8,Right=\\xc,\** F1=\\e1,F2=\\e2,F3=\\e3,F4=\\e4,F5=\\e5,F6=\\e6,F7=\\e7,F8=\\e8

> Notice that each line in the resource string, except the last, is ended with a backslash to indicate that more of the resource string is to follow.

Note: On some verions of X, you may need four backslashes instead of two, for example, F1=\\\\e1.

See also the setservers command in the appendix Program Usage and Invocation in the Uniplex Technical Guide.

# **Starting X and Applications**

# **Starting X**

 X must be running before you can start Uniplex Windows. If you are using an X terminal, X need not be specifically started since X terminals run dedicated X servers. If you are not using an X terminal, you must start X as described below.

## **Starting X and Uniplex Windows from an X Terminal**

Users of X terminals need not start X since the server is an integral part of the terminal.

 Starting Uniplex Windows from an X terminal involves logging into the client machine, setting the *DISPLAY* environment variable to point to the X terminal, and invoking uxwindows.

## **Starting X from a Standard Workstation**

 If you have a standard UNIX workstation capable of running X, you need to start X before invoking Uniplex Windows:

- 1 Set the *DISPLAY* environment variable to **unix:0** if Uniplex Windows is on the same machine as you are; otherwise, set it to *machine\_name*:0.
- 2Change the *PATH* environment variable to point to the server executables. *PATH* must include */usr/bin/X11*.
- 3 Start X. X is usually invoked using the standard program xinit.

For example:

### **xinit - - X -bs -su**

where:

- $-$ bs tells the X server not to use backing store.
- **-su** indicates that save-unders should not be used.

 These two mechanisms reduce the number of application redraws required when windows are exposed. For many servers they give faster response although they can be memory intensive. If you are experiencing memory problems, it is probably better not to use them.

xinit runs an xterm by default. This is a shell window incorporating vt100 and tek graphics emulation.

- 4 If Uniplex Windows is on another host, rlogin to the remote machine and set the *DISPLAY* environment variable to *machine\_name*: $\overline{0}$  (where *machine\_name* refers to the server workstation).
- 5 To start Uniplex Windows, enter:

#### uxwindows

 This will try and run the Motif window manager (mwm). Window manager protocols mean that, if another manager is already running, this call to mwm will be ignored. However, if you want to stop uxwindows even trying to run mwm, invoke it with the flag -manager.

Logging out of the xterm shell window terminates X (even if other X applications are still running).

# **Configuring an X Terminal**

 If you have a new X terminal for which there is no suitable server definition file, you need to make some configuration changes before you can run Uniplex Windows.

Four files contain terminal-related configuration information:

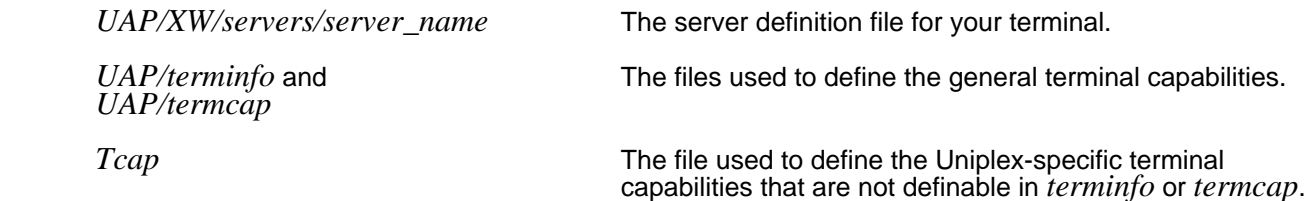

 You must create a new server definition file each time a new type of X terminal device is added to the system for use with Uniplex Windows.

In addition, if the new terminal is grayscale or color, you may want to create a new uterm terminal configuration entry so that you can then take advantage of all the features of the X terminal device. You do this by creating a new entry in *Tcap* and modifying existing entries in *termcap* or *terminfo*.

The specific changes you need to make to these files are described separately in later subsections.

# **Configuring uterm Fonts in the Server Definition File**

Uniplex uses fonts configured into uterm to highlight print effects on the terminal, so that the user has an idea of what the final printed copy will look like. Each font in **uterm** is associated with a resource letter (which is different from the effect letters in *Tcap*, described later), and each indicates a particular print effect. uterm simulates print effects by either changing the current font to another supported by the terminal or by manipulating the current font in some manner.

 When you are setting up a new terminal, you need to select a subset of its available fonts and define how they are to be used within uterm.

1 Output a list of the fonts available on this terminal. Do this using either the standard xisfonts command (if available) or the command appropriate to your system. For details of xisfonts, refer to the X Window System Reference Manual.

- 2 Select an appropriate set of fonts (see below for hints on how to do this).
- 3 Associate these fonts with uterm resource letters in the relevant *UAP/XW/servers* file, as described below.

## **Choosing Fonts**

o The Default Font

When choosing the set of fonts for **uterm** to use when indicating print effects, the most important choice is that of the default font size (the normal font, mapped to resource letter A in the appropriate *servers* file and usually to effect A in the *Tcap* file). This choice is important because the size of the default font determines the size of the uterm window and the readablity of the text within it.

 Generally speaking, the larger the pixel size and the lower the pixel density, then the smaller the size of the font which should be used. A suitable size should be chosen to ensure that the **uterm** window fits on the screen and that the text in it is easily legible.

 Ideally, you should choose normal, bold and italic fonts which are all the same type and size (so that when the print effect is applied, the font-style remains the same).

o Proportionally-spaced Fonts

 A fixed-pitch font is recommended. However, if you do choose proportional fonts, you will probably need to associate an extra fixed-pitch font with one of the unused resource letters and tell uterm to use this font to determine the cell's size. Do this by setting the FontSize resource in the *servers* file as follows:

#### **Uterm\*main.FontSize : DontUse**

Then, for the font you want uterm to use to set its cell size, set the font[A-P]Size resource as follows:

#### **Uterm\*main.font[A-P]Size : UseBoxAndWidth**

 Note: Full details of uterm resources, how to set them and what the effect is, are given in the earlier chapter Uniplex Windows Resources.

o The Small Font

 When selecting the small font, choose one which is large enough to read, but small enough to be used for superscripts and subscripts (the standard configuration simply shifts the small font up or down for superscripts and subscripts).

o The Large Font

 When selecting the large font, choose one which will fit inside the cell size calculated and still be readable.

## **Associating Fonts with Resources**

The following table shows the mapping of print effects to uterm resource letters. Resource letters A to K should be allocated fonts suited to their associated print effect in the *servers* file; L to P may be allocated a font if required, but need not be.

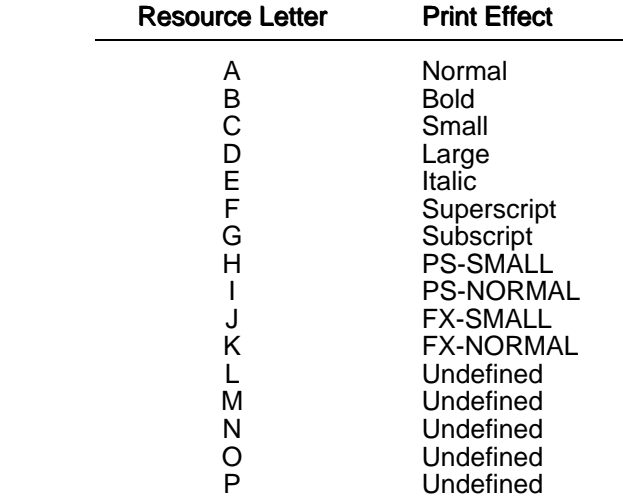

 The print effects are associated with effect letters (those used, for example, by the Word Processor) in the *Tcap* file.

 The resource letters are associated with suitable fonts (using the guidelines given in the previous subsection) by editing the appropriate *UAP/XW/servers* file.

 Note: The font definition data (that is, the data following the colon) should be in exactly the same form as the data output by the xlsfonts command used to display a list of available fonts.

THIS PAGE INTENTIONALLY LEFT BLANK